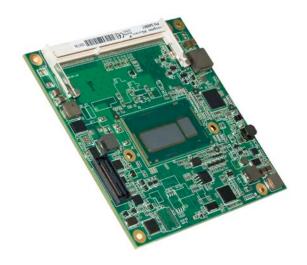

# COM Express™ conga-TC87

4th Generation Intel® Core™ i7, i5, i3 and Mobile Intel® Celeron Single Chip Ultra Low TDP Processors

User's Guide

Revision 1.7

# **Revision History**

| Revision | Date (yyyy-mm-dd) | Author | Changes                                                                                                    |
|----------|-------------------|--------|----------------------------------------------------------------------------------------------------|
| 0.1      | 2013-11-14        | AEM    | Preliminary release                                                                                                    |
| 1.0      | 2014-03-27        | AEM    | <ul> <li>Updated section 2.5 "Power Consumption"</li> <li>Updated section 3 "Block Diagram"</li> <li>Corrected the name of the congatec board controller in section 5.1.6 "I2C Bus Fast Mode"</li> <li>Corrected pins D63 and D64 in section 8.4 "C-D Connector Pinout"</li> <li>Added section 10 "BIOS Setup Description"</li> <li>Official release</li> </ul>                                                                                                    |
| 1.1      | 2014-07-09        | AEM    | Updated section 10 "BIOS Setup Description"                                                                                                    |
| 1.2      | 2014-10-24        | AEM    | <ul> <li>Added three additional variants to conga-TC87 Options Information table in section 1 and updated section 2.5 "Power Consumption"</li> <li>Added note about the high CMOS current drawn by rev. C.x and earlier in section 2.6.1 "CMOS Battery Power Consumption"</li> <li>Added note about the ULP mode in section 6.1.4 "Gigabit Ethernet"</li> <li>Updated section 6.2.3 "Digital Display Interface"</li> <li>Updated section 7.3 "Watchdog"</li> <li>Updated section 8.2.5 "Intel Virtualization Technology"</li> <li>Updated section 11 "BIOS Setup Description"</li> <li>Added note about the configuration of fan_pwm pin as push-pull in table 15 "Miscellaneous Signal Description" and section 11.4.6 "ACPI Submenu"</li> </ul>                                                                                                    |
| 1.3      | 2016-08-26        | AEM    | <ul> <li>Updated section 1 "Introduction" and corrected the graphic information for the Intel Celeron 2980U in table 2 "congaTC87 Variants"</li> <li>Added Windows 10 to section 2.2 "Supported Operating Systems"</li> <li>Updated section 2.5 "Power Consumption" and section 3 "Block Diagram"</li> <li>Changed section 4 "Heatspreader" to "Cooling Solutions". Added additional sub-sections</li> <li>Updated section 6.1.10 "LVDS/eDP"</li> <li>Corrected the description of PWRBTN# signal in table 17 "Power and System Management Signal Descriptions". Also deleted the comment "not supported" for SUS_S4# signal</li> <li>Updated section 11 "BIOS Setup Description"</li> </ul>                                                                                                    |
| 1.4      | 2020-08-19        | AEM    | <ul> <li>Updated SMB_ALERT# pull-up column in table 27 "Power and System Management Signal Descriptions"</li> <li>Added note about the minimum pulse width required for proper button detection in table 27 "Power and System Management Signal Descriptions"</li> <li>Restructured and updated section 2.5 "Power Consumption"</li> <li>Updated section 4 "Cooling Solutions" and added section 4.3 "CSA Dimensions"</li> <li>Added section 6.1.4 "VGA" and section 7.1.5 "Fan Control"</li> <li>Updated the link for the power supply implementation guidelines in section 6.1.12 "Power Control"</li> <li>Added information about the congatec MLF file in section 12 "Additional BIOS Features"</li> <li>Added section 12.1 "BIOS Versions"</li> <li>Updated sections 12.2 "Updating the BIOS" and 12.3 "Supported Flash Devices"</li> <li>Deleted section 13 "Industry Specifications"</li> </ul> |

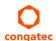

| 1.5 | 2021-04-19 |     | <ul> <li>Updated table 2 "conga-TC87 Variants", table 3 "Feature Summary", table 8 "Display Combination (U-processor line) and table 15 "HDMI Signal Descriptions"</li> <li>Updated section 3 "Block Diagram", section 6.1.3 "Digital Display Interface"</li> <li>Deleted section 6.1.3.1 "HDMI" and section 6.1.3.2 "DVI"</li> </ul> |
|-----|------------|-----|----------------------------------------------------------------------------------------------------|
| 1.6 | 2021-08-02 | AEM | <ul> <li>Added Software License Information</li> <li>Changed congatec AG to congatec GmbH</li> <li>Updated the Power Supply Implementation Guidelines in section 6.1.12 "Power Control"</li> <li>Updated section 7.3 "congatec Battery Management Interface"</li> </ul>                                                               |
| 1.7 | 2021-11-16 | AEM | Deleted HDMI references from section 1.2 "Options Information", section 2.1 "Feature List", section 3 "Block Diagram and section 6.1.3 "Display Interfaces"                                                                                                    |

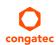

# **Preface**

This user's guide provides information about the components, features, connectors and BIOS Setup menus available on the conga-TC87. It is one of three documents that should be referred to when designing a COM Express™ application. The other reference documents that should be used include the following:

COM Express™ Design Guide COM Express™ Specification

The links to these documents can be found on the congatec GmbH website at www.congatec.com

### **Software Licenses**

#### **Notice Regarding Open Source Software**

The congatec products contain Open Source software that has been released by programmers under specific licensing requirements such as the "General Public License" (GPL) Version 2 or 3, the "Lesser General Public License" (LGPL), the "ApacheLicense" or similar licenses.

You can find the specific details at https://www.congatec.com/en/licenses/. Search for the revision of the BIOS/UEFI or Board Controller Software (as shown in the POST screen or BIOS setup) to get the complete product related license information. To the extent that any accompanying material such as instruction manuals, handbooks etc. contain copyright notices, conditions of use or licensing requirements that contradict any applicable Open Source license, these conditions are inapplicable.

The use and distribution of any Open Source software contained in the product is exclusively governed by the respective Open Source license. The Open Source software is provided by its programmers without ANY WARRANTY, whether implied or expressed, of any fitness for a particular purpose, and the programmers DECLINE ALL LIABILITY for damages, direct or indirect, that result from the use of this software.

#### **OEM/ CGUTL BIOS**

BIOS/UEFI modified by customer via the congatec System Utility (CGUTL) is subject to the same license as the BIOS/UEFI it is based on. You can find the specific details at https://www.congatec.com/en/licenses/.

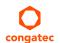

### Disclaimer

The information contained within this user's guide, including but not limited to any product specification, is subject to change without notice.

congatec GmbH provides no warranty with regard to this user's guide or any other information contained herein and hereby expressly disclaims any implied warranties of merchantability or fitness for any particular purpose with regard to any of the foregoing. congatec GmbH assumes no liability for any damages incurred directly or indirectly from any technical or typographical errors or omissions contained herein or for discrepancies between the product and the user's guide. In no event shall congatec GmbH be liable for any incidental, consequential, special, or exemplary damages, whether based on tort, contract or otherwise, arising out of or in connection with this user's guide or any other information contained herein or the use thereof.

### Intended Audience

This user's guide is intended for technically qualified personnel. It is not intended for general audiences.

## Lead-Free Designs (RoHS)

All congatec GmbH designs are created from lead-free components and are completely RoHS compliant.

### **Electrostatic Sensitive Device**

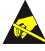

All congatec GmbH products are electrostatic sensitive devices. They are enclosed in static shielding bags, and shipped enclosed in secondary packaging (protective packaging). The secondary packaging does not provide electrostatic protection.

Do not remove the device from the static shielding bag or handle it, except at an electrostatic-free workstation. Also, do not ship or store electronic devices near strong electrostatic, electromagnetic, magnetic, or radioactive fields unless the device is contained within its original packaging. Be aware that failure to comply with these guidelines will void the congatec GmbH Limited Warranty.

# **Symbols**

The following symbols are used in this user's guide:

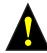

### Warning

Warnings indicate conditions that, if not observed, can cause personal injury.

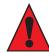

#### Caution

Cautions warn the user about how to prevent damage to hardware or loss of data.

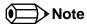

Notes call attention to important information that should be observed.

### **Trademarks**

Product names, logos, brands, and other trademarks featured or referred to within this user's guide, or the congatec website, are the property of their respective trademark holders. These trademark holders are not affiliated with congatec GmbH, our products, or our website.

# Copyright Notice

Copyright © 2017, congatec GmbH. All rights reserved. All text, pictures and graphics are protected by copyrights. No copying is permitted without written permission from congatec GmbH.

congatec GmbH has made every attempt to ensure that the information in this document is accurate yet the information contained within is supplied "as-is".

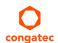

## Warranty

congatec GmbH makes no representation, warranty or guaranty, express or implied regarding the products except its standard form of limited warranty ("Limited Warranty") per the terms and conditions of the congatec entity, which the product is delivered from. These terms and conditions can be downloaded from www.congatec.com. congatec GmbH may in its sole discretion modify its Limited Warranty at any time and from time to time.

The products may include software. Use of the software is subject to the terms and conditions set out in the respective owner's license agreements, which are available at www.congatec.com and/or upon request.

Beginning on the date of shipment to its direct customer and continuing for the published warranty period, congatec GmbH represents that the products are new and warrants that each product failing to function properly under normal use, due to a defect in materials or workmanship or due to non conformance to the agreed upon specifications, will be repaired or exchanged, at congatec's option and expense.

Customer will obtain a Return Material Authorization ("RMA") number from congatec GmbH prior to returning the non conforming product freight prepaid. congatec GmbH will pay for transporting the repaired or exchanged product to the customer.

Repaired, replaced or exchanged product will be warranted for the repair warranty period in effect as of the date the repaired, exchanged or replaced product is shipped by congatec, or the remainder of the original warranty, whichever is longer. This Limited Warranty extends to congatec's direct customer only and is not assignable or transferable.

Except as set forth in writing in the Limited Warranty, congatec makes no performance representations, warranties, or guarantees, either express or implied, oral or written, with respect to the products, including without limitation any implied warranty (a) of merchantability, (b) of fitness for a particular purpose, or (c) arising from course of performance, course of dealing, or usage of trade.

congatec GmbH shall in no event be liable to the end user for collateral or consequential damages of any kind. congatec shall not otherwise be liable for loss, damage or expense directly or indirectly arising from the use of the product or from any other cause. The sole and exclusive remedy against congatec, whether a claim sound in contract, warranty, tort or any other legal theory, shall be repair or replacement of the product only.

### Certification

congatec GmbH is certified to DIN EN ISO 9001 standard.

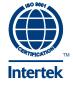

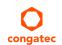

# **Technical Support**

congatec GmbH technicians and engineers are committed to providing the best possible technical support for our customers so that our products can be easily used and implemented. We request that you first visit our website at www.congatec.com for the latest documentation, utilities and drivers, which have been made available to assist you. If you still require assistance after visiting our website then contact our technical support department by email at support@congatec.com

# **Terminology**

| Term | Description                                 |
|------|---------------------------------------------|
| GB   | Gigabyte                                    |
| GHz  | Gigahertz                                   |
| kB   | Kilobyte                                    |
| MB   | Megabyte                                    |
| Mbit | Megabit                                     |
| MHz  | Megahertz                                   |
| TDP  | Thermal Design Power                        |
| PCle | PCI Express                                 |
| SATA | Serial ATA                                  |
| PEG  | PCI Express Graphics                        |
| PCH  | Platform Controller Hub                     |
| eDP  | Embedded DisplayPort                        |
| HDA  | High Definition Audio                       |
| N.C  | Not connected                               |
| N.A  | Not available                               |
| TMDS | Transition-Minimized Differential Signaling |
| TBD  | To be determined                            |
| ULP  | Ultra Low Power                             |

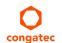

# Contents

| 1       | Introduction                          | 12  | 6.1.8  | LPC Bus                                             |    |
|---------|---------------------------------------|-----|--------|-----------------------------------------------------|----|
| 1.1     | COM Express™ Concept                  | 12  | 6.1.9  | I <sup>2</sup> C Bus Fast Mode                      | 31 |
| 1.2     | Options Information                   |     | 6.1.10 | ExpressCard <sup>TM</sup>                           | 31 |
|         | ·                                     |     | 6.1.11 | General Purpose Serial Interface                    | 31 |
| 2       | Specifications                        | 14  | 6.1.12 | Power Control                                       | 31 |
| 2.1     | Feature List                          | 14  | 6.1.13 | Power Management                                    | 35 |
| 2.2     | Supported Operating Systems           | 15  | 7      | Additional Features                                 | 36 |
| 2.3     | Mechanical Dimensions                 | 15  |        |                                                     |    |
| 2.4     | Supply Voltage Standard Power         |     | 7.1    | congatec Board Controller (cBC)                     |    |
| 2.4.1   | Electrical Characteristics            |     | 7.1.1  | Board Information                                   |    |
| 2.4.2   | Rise Time                             | 16  | 7.1.2  | Watchdog                                            |    |
| 2.5     | Power Consumption                     | 17  | 7.1.3  | I <sup>2</sup> C Bus                                |    |
| 2.6     | Supply Voltage Battery Power          |     | 7.1.4  | Power Loss Control                                  |    |
| 2.7     | Environmental Specifications          | 19  | 7.1.5  | Fan Control                                         |    |
|         | ·                                     |     | 7.2    | OEM BIOS Customization                              |    |
| 3       | Block Diagram                         | 20  | 7.2.1  | OEM Default Settings                                |    |
| 4       |                                       | 0.4 | 7.2.2  | OEM Boot Logo                                       | 37 |
| 4       | Cooling Solutions                     | 21  | 7.2.3  | OEM POST Logo                                       | 38 |
| 4.1     | HSP Dimensions                        | 22  | 7.2.4  | OEM BIOS Code/Data                                  | 38 |
| 4.2     | CSP Dimensions                        | 23  | 7.2.5  | OEM DXE Driver                                      | 38 |
| 4.3     | CSA Dimensions                        |     | 7.3    | congatec Battery Management Interface               | 38 |
| _       |                                       |     | 7.4    | API Support (CGOS)                                  | 39 |
| 5       | Onboard Temperature Sensors           | 25  | 7.5    | Security Features                                   |    |
| ,       |                                       | 07  | 7.6    | Suspend to Ram                                      |    |
| 6       | Connector Subsystems Rows             | 2/  | 0      | •                                                   |    |
| 6.1     | Primary and Secondary Connector Rows  | 27  | 8      | conga Tech Notes                                    | 40 |
| 6.1.1   | PCI Express™                          | 27  | 8.1    | Intel® Processor Features                           | 40 |
| 6.1.2   | PCI Express Graphics (PEG)            |     | 8.1.1  | Thermal Monitor and Catastrophic Thermal Protection | 40 |
| 6.1.3   | Display Interfaces                    |     | 8.1.2  | Intel® Turbo Boost Technology                       |    |
| 6.1.3.1 | DisplayPort (DP)                      |     | 8.1.3  | Intel® Virtualization Technology                    |    |
| 6.1.3.2 | VGA                                   |     | 8.1.4  | Thermal Management                                  |    |
| 6.1.3.3 | LVDS/eDP                              |     | 8.1.5  | Processor Performance Control                       |    |
| 6.1.4   | SATA                                  |     | 8.2    | ACPI Suspend Modes and Resume Events                |    |
| 6.1.5   | USB                                   |     | 8.3    | Low Voltage Memory (DDR3L)                          |    |
| 6.1.6   | Gigabit Ethernet                      |     | 8.4    | USB 2.0 EHCI Host Controller Support                |    |
| 6.1.7   | High Definition Audio (HDA) Interface |     | 0.4    | 335 2.0 Error riost controller support              |    |

| 9         | Signal Descriptions and Pinout Tables       | 45 | 11.4.13.1 | USB Ports Per-Port Disable Control Submenu    | 100 |
|-----------|---------------------------------------------|----|-----------|-----------------------------------------------|-----|
| 9.1       | Connector Signal Descriptions               | 16 | 11.4.14   | SMART Settings Submenu                        | 101 |
| 9.2       | Boot Strap Signals                          |    | 11.4.15   | Super I/O Submenu                             | 101 |
| 1.2       |                                             |    | 11.4.16   | Serial Port Console Redirection Submenu       | 101 |
| 10        | System Resources                            | 70 | 11.4.16.1 | Console Redirection Settings Submenu          | 102 |
| 10.1      | I/O Address Assignment                      | 70 | 11.4.17   | UEFI Network Stack Submenu                    | 103 |
| 10.1.1    | LPC Bus                                     |    | 11.4.18   | PC Speaker Configuration Submenu              | 103 |
| 10.2      | PCI Configuration Space Map                 |    | 11.4.19   | Intel (R) Ethernet Connection I218-LM Submenu | 104 |
| 10.3      | PCI Interrupt Routing Map                   |    | 11.4.20   | NIC Configuration Submenu                     | 104 |
| 10.4      | I <sup>2</sup> C Bus                        |    | 11.5      | Chipset Setup                                 |     |
| 10.5      | SM Bus                                      |    | 11.5.1    | Platform Controller Hub (PCH) Submenu         | 105 |
|           |                                             |    | 11.5.2    | Processor (Integrated Components) Submenu     |     |
| 11        | BIOS Setup Description                      | /4 | 11.5.2.1  | DMI Configuration Submenu                     | 107 |
| 11.1      | Entering the BIOS Setup Program             | 74 | 11.5.2.2  | Memory Configuration Submenu                  |     |
| 11.1.1    | Boot Selection Popup                        |    | 11.5.2.3  | GT - Power Management Control Submenu         |     |
| 11.2      | Setup Menu and Navigation                   |    | 11.6      | Boot Setup                                    |     |
| 11.3      | Main Setup Screen                           |    | 11.6.1    | Boot Settings Configuration                   |     |
| 11.3.1    | Platform Information Submenu                |    | 11.6.1.1  | CSM & Option ROM Control Submenu              |     |
| 11.4      | Advanced Setup                              |    | 11.7      | Security Setup                                |     |
| 11.4.1    | Graphics Submenu                            | 77 | 11.7.1    | Security Settings                             |     |
| 11.4.1.1  | GOP Configuration Submenu                   |    | 11.7.1.1  | BIOS Security Features                        |     |
| 11.4.2    | Watchdog Submenu                            | 80 | 11.7.1.2  | Hard Disk Security Features                   |     |
| 11.4.3    | Module Serial Ports Submenu                 |    | 11.8      | Save & Exit Menu                              | 116 |
| 11.4.4    | Hardware Health Monitoring Submenu          | 83 | 12        | Additional BIOS Features                      | 117 |
| 11.4.5    | PCI & PCI Express Submenu                   | 83 |           |                                               |     |
| 11.4.5.1  | PCI Express Settings Submenu                | 84 | 12.1      | BIOS Versions                                 |     |
| 11.4.5.2  | PCI Express GEN 2 Settings Submenu          | 85 | 12.2      | Updating the BIOS                             |     |
| 11.4.5.3  | PIRQ Routing & IRQ Reservation Submenu      | 86 | 12.3      | Supported Flash Devices                       | 118 |
| 11.4.5.4  | PCI Express Port Submenu                    | 87 |           |                                               |     |
| 11.4.6    | ACPI Submenu                                | 89 |           |                                               |     |
| 11.4.7    | RTC Wake Submenu                            | 90 |           |                                               |     |
| 11.4.8    | Trusted Computing Submenu                   | 90 |           |                                               |     |
| 11.4.9    | CPU Submenu                                 | 90 |           |                                               |     |
| 11.4.10   | SATA Submenu                                |    |           |                                               |     |
| 11.4.10.1 | Software Feature Mask Configuration Submenu |    |           |                                               |     |
| 11.4.11   | Intel(R) Rapid Start Technology Submenu     |    |           |                                               |     |
| 11.4.12   | Acoustic Management Submenu                 |    |           |                                               |     |
| 11.4.13   | USB Submenu                                 | 98 |           |                                               |     |

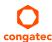

# List of Tables

| Table 1  | COM Express™ Specification 2.1 Pinout Types12            |
|----------|----------------------------------------------------------|
| Table 2  | conga-TC87 Variants13                                    |
| Table 3  | Feature Summary14                                        |
| Table 4  | Measurement Description17                                |
| Table 5  | Power Consumption Values                                 |
| Table 6  | CMOS Battery Power Consumption                           |
| Table 7  | Cooling Solution Variants21                              |
| Table 8  | Display Combination (U-processor line)                   |
| Table 9  | Wake Events43                                            |
| Table 10 | Signal Tables Terminology Descriptions                   |
| Table 11 | Connector A–B Pinout                                     |
| Table 12 | Connector C–D Pinout                                     |
| Table 13 | PCI Express Signal Descriptions (general purpose) 50     |
| Table 14 | PCI Express Signal Descriptions (x16 Graphics)51         |
| Table 15 | DDI Signal Description53                                 |
| Table 16 | TMDS Signal Descriptions                                 |
| Table 17 | DisplayPort (DP) Signal Descriptions56                   |
| Table 18 | CRT Signal Descriptions58                                |
| Table 19 | Embedded DisplayPort Signal Descriptions58               |
| Table 20 | LVDS Signal Descriptions59                               |
| Table 21 | Serial ATA Signal Descriptions59                         |
| Table 22 | USB 2.0 Signal Descriptions60                            |
| Table 23 | USB 3.0 Signal Descriptions61                            |
| Table 24 | Gigabit Ethernet Signal Descriptions62                   |
| Table 25 | Intel® High Definition Audio Link Signals Descriptions63 |
| Table 26 | ExpressCard Support Pins Signal Descriptions63           |
| Table 27 | LPC Signal Descriptions63                                |
| Table 28 | SPI BIOS Flash Interface Signal Descriptions             |
| Table 29 | Miscellaneous Signal Descriptions                        |
| Table 30 | General Purpose I/O Signal Descriptions                  |
| Table 31 | Power and System Management Signal Descriptions 65       |
| Table 32 | General Purpose Serial Interface Signal Descriptions     |
| Table 33 | Module Type Definition Signal Description                |
| Table 34 | Power and GND Signal Descriptions                        |
| Table 35 | Boot Strap Signal Descriptions                           |

| Table 36 | PCI Configuration Space Map7 |
|----------|------------------------------|
| Table 37 | PCI Interrupt Routing Map7   |

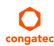

# 1 Introduction

# 1.1 COM Express™ Concept

COM Express<sup>TM</sup> is an open industry standard defined specifically for COMs (computer on modules). Its creation makes it possible to smoothly transition from legacy interfaces to the newest technologies available today. COM Express<sup>TM</sup> modules are available in following form factors:

Mini 84mm x 55mm
 Compact 95mm x 95mm
 Basic 125mm x 95mm
 Extended 155mm x110mm

Table 1 COM Express™ Specification 2.1 Pinout Types

| Types   | Connector Rows | PCI Express Lanes | PCI    | IDE Channels | LAN ports | USB 2.0/ USB 3.0 | Display Interfaces   |
|---------|----------------|-------------------|--------|--------------|-----------|------------------|----------------------|
| Type 1  | A-B            | Up to 6           |        |              | 1         | 8/0              | VGA, LVDS            |
| Туре 2  | A-B C-D        | Up to 22          | 32 bit | 1            | 1         | 8/0              | VGA, LVDS,PEG/SDVO   |
| Туре 3  | A-B C-D        | Up to 22          | 32 bit |              | 3         | 8/0              | VGA,LVDS,PEG/SDVO    |
| Type 4  | A-B C-D        | Up to 32          |        | 1            | 1         | 8/0              | VGA,LVDS,PEG/SDVO    |
| Type 5  | A-B C-D        | Up to 32          |        |              | 3         | 8/0              | VGA,LVDS,PEG/SDVO    |
| Туре 6  | A-B C-D        | Up to 24          |        |              | 1         | 8 / 4            | VGA,LVDS,PEG, 3x DDI |
| Type 10 | A-B            | Up to 4           |        |              | 1         | 8/0              | 1x DDI               |

The conga-TC87 modules use the Type 6 pinout definition and comply with COM Express 2.1 specification. They are equipped with two high performance connectors that ensure stable data throughput.

The COM (computer on module) integrates all the core components and is mounted onto an application specific carrier board. COM modules are legacy-free design (no Super I/O, PS/2 keyboard and mouse) and provide most of the functional requirements for any application. These functions include, but are not limited to a rich complement of contemporary high bandwidth serial interfaces such as PCI Express, Serial ATA, USB 2.0, and Gigabit Ethernet. The Type 6 pinout provides the ability to offer PCI Express, Serial ATA, and LPC options thereby expanding the range of potential peripherals. The robust thermal and mechanical concept, combined with extended power-management capabilities, is perfectly suited for all applications.

Carrier board designers can use as little or as many of the I/O interfaces as deemed necessary. The carrier board can therefore provide all the interface connectors required to attach the system to the application specific peripherals. This versatility allows the designer to create a dense and optimized package, which results in a more reliable product while simplifying system integration. Most importantly, COM Express<sup>TM</sup> modules are scalable, which means once an application has been created there is the ability to diversify the product range through the use of different performance class or form factor size modules. Simply unplug one module and replace it with another; no redesign is necessary.

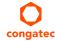

# 1.2 Options Information

The conga-TC87 is currently available in seven variants. The table below shows the different configurations available.

Table 2 conga-TC87 Variants

| Part-No.                   | 046901                                      | 046902                                      | 046903                                      | 046904                                      |
|----------------------------|---------------------------------------------|---------------------------------------------|---------------------------------------------|---------------------------------------------|
| Processor                  | Intel® Core™ i7-4650U 1.7 GHz<br>Dual Core™ | Intel® Core™ i5-4300U 1.9 GHz<br>Dual Core™ | Intel® Core™ i3-4010U 1.7 GHz<br>Dual Core™ | Intel® Celeron® 2980U 1.6 GHz<br>Dual Core™ |
| Intel® Smart Cache         | 4 MByte                                     | 3 MByte                                     | 3 MByte                                     | 2 MByte                                     |
| Max. Turbo Frequency       | 3.3 GHz                                     | 2.9 GHz                                     | N.A                                         | N.A                                         |
| Memory (DDR3L)             | 1600 MT/s dual channel                      | 1600 MT/s dual channel                      | 1600 MT/s dual channel                      | 1600 MT/s dual channel                      |
| Processor Graphics         | Intel® HD graphics 5000 (GT3)               | Intel® HD graphics 4400 (GT2)               | Intel® HD graphics 4400 (GT2)               | Intel® HD graphics (GT1)                    |
| Graphics Max. Dynamic Freq | 1.1 GHz                                     | 1.1 GHz                                     | 1.0 GHz                                     | 1.0 GHz                                     |
| VGA                        | No                                          | No                                          | No                                          | No                                          |
| LVDS                       | Yes                                         | Yes                                         | Yes                                         | Yes                                         |
| DP++                       | Yes                                         | Yes                                         | Yes                                         | Yes                                         |
| Processor TDP (Max)        | 15 W                                        | 15 W                                        | 15 W                                        | 15 W                                        |

| Part-No.                   | 046906 (VGA)                                | 046907 (VGA)                                | 046908 (VGA)                                |
|----------------------------|---------------------------------------------|---------------------------------------------|---------------------------------------------|
| Processor                  | Intel® Core™ i5-4300U 1.9 GHz<br>Dual Core™ | Intel® Core™ i3-4010U 1.7 GHz<br>Dual Core™ | Intel® Celeron® 2980U 1.6 GHz<br>Dual Core™ |
| Intel® Smart Cache         | 3 MByte                                     | 3 MByte                                     | 2 MByte                                     |
| Max. Turbo Frequency       | 2.9 GHz                                     | N.A                                         | N.A                                         |
| Memory (DDR3L)             | 1600 MT/s dual channel                      | 1600 MT/s dual channel                      | 1600 MT/s dual channel                      |
| Processor Graphics         | Intel® HD graphics 4400 (GT2)               | Intel® HD graphics 4400 (GT2)               | Intel® HD graphics (GT1)                    |
| Graphics Max. Dynamic Freq | 1.1 GHz                                     | 1.0 GHz                                     | 1.0 GHz                                     |
| VGA                        | Yes                                         | Yes                                         | Yes                                         |
| LVDS                       | Yes                                         | Yes                                         | Yes                                         |
| DP++                       | Yes                                         | Yes                                         | Yes                                         |
| Processor TDP (Max)        | 15 W                                        | 15 W                                        | 15 W                                        |

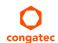

# 2 Specifications

# 2.1 Feature List

Table 3 Feature Summary

| Form Factor                  | Based on COM Express™ standard pinout Type 6 Rev. 2.1 (Compact size 95 x 95 mm)                                                                                                    |                                                                                                    |  |  |  |  |
|------------------------------|----------------------------------------------------------------------------------------------------|----------------------------------------------------------------------------------------------------|--|--|--|--|
| Processor                    | 4th Generation Intel® Core™ i7, i5, i3 and Intel® Celeron® SoCs                                                                                                    |                                                                                                    |  |  |  |  |
| Memory                       | Two memory sockets (located on the top and bottom side of the conga-TC87). Supports  - SO-DIMM non-ECC DDR3L (low voltage @ 1.35V) modules  - Data rates up to 1600 MT/s  - Maximum 16 GB capacity |                                                                                                    |  |  |  |  |
| Chipset                      | Intel® 8 Series PCH-LP integrated in the Multi-Chip Package (MCP)                                                                                                    |                                                                                                    |  |  |  |  |
| Audio                        | High Definition Audio interface with support for multiple codecs                                                                                                    |                                                                                                    |  |  |  |  |
| Ethernet                     | Gigabit Ethernet support via the onboard Intel® I218LM GbE Phy. Also offers                                                                                                    | AMT 9.5 support                                                                                                    |  |  |  |  |
| Graphics Options             | Next Generation Intel® HD Graphics (4400/5000)                                                                                                    |                                                                                                    |  |  |  |  |
|                              | 2x DP++ 1x LVDS Optional eDP interface (assembly option) Optional VGA interface (assembly option)                                                                                                  | NOTE:  1 LVDS will not be supported if optional eDP is implemented 2 Only hardware revisions C.x and later offer optional VGA 3 The conga-TC87 does not natively support TMDS. A DP++ to TMDS converter (e.g. PTN3360D) needs to be implemented. |  |  |  |  |
| Peripheral<br>Interfaces     | 4x SATA® 6Gb/s with RAID 0/1/5/10 (Celeron variants support only 2x SATA) 4 PCI Express® Gen 2 Lanes. 8x USB 2.0 2x USB 3.0 2x UART                                                                | LPC Bus I <sup>2</sup> C Bus, Fast Mode, multi-master SM Bus SPI GPIOs                                                                                                    |  |  |  |  |
| congatec Board<br>Controller | Multi-stage watchdog, non-volatile user data storage, manufacturing and bo<br>Power loss control                                                                                                   | ard information, board statistics, hardware monitoring, fan control, I2C bus,                                                                                                    |  |  |  |  |
| BIOS                         | AMI Aptio® V UEFI 2.x firmware, 8/16 MB serial SPI with congatec Embedded BIOS features                                                                                                    |                                                                                                    |  |  |  |  |
| Power<br>Management          | ACPI 4.0 compliant with battery support. Also supports Suspend to RAM (S3) and Intel AMT 9.5 Configurable TDP Ultra low standby power consumption, Deep Sx                                         |                                                                                                    |  |  |  |  |
| Security                     | Optional discrete Trusted Platform Module "TPM 1.2"; new AES Instructions                                                                                                    | for faster and better encryption                                                                                                    |  |  |  |  |

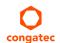

# 2.2 Supported Operating Systems

The conga-TC87 supports the following operating systems.

- Microsoft® Windows® 10
- Microsoft® Windows® 8
- Microsoft® Windows® 7
- Microsoft® Windows® Embedded Standard
- Linux

## 2.3 Mechanical Dimensions

- 95.0 mm x 95.0 mm (3.74" x 3.74")
- Height approximately 18 or 21mm (including heatspreader) depending on the carrier board connector that is used. If the 5mm (height) carrier board connector is used, then approximate overall height is 18mm. If the 8mm (height) carrier board connector is used, then approximate overall height is 21mm.

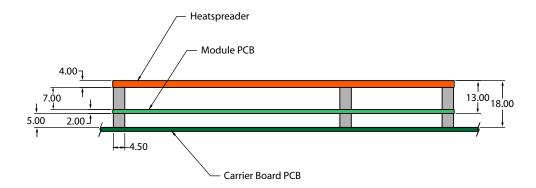

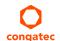

# 2.4 Supply Voltage Standard Power

• 12V DC ± 5%

The dynamic range shall not exceed the static range.

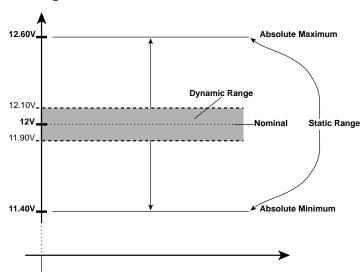

### 2.4.1 Electrical Characteristics

Power supply pins on the module's connectors limit the amount of input power. The following table provides an overview of the limitations for pinout Type 6 (dual connector, 440 pins).

| Power Rail | Module Pin<br>Current Capability<br>(Amps) | Nominal<br>Input<br>(Volts) | Input<br>Range<br>(Volts) |      |         | Max. Module Input<br>Power (w. derated input)<br>(Watts) | Assumed<br>Conversion<br>Efficiency | Max. Load<br>Power<br>(Watts) |
|------------|--------------------------------------------|-----------------------------|---------------------------|------|---------|----------------------------------------------------------|-------------------------------------|-------------------------------|
| VCC_12V    | 12                                         | 12                          | 11.4-12.6                 | 11.4 | +/- 100 | 137                                                      | 85%                                 | 116                           |
| VCC_5V-SBY | 2                                          | 5                           | 4.75-5.25                 | 4.75 | +/- 50  | 9                                                        |                                     |                               |
| VCC_RTC    | 0.5                                        | 3                           | 2.0-3.3                   |      | +/- 20  |                                                          |                                     |                               |

### 2.4.2 Rise Time

The input voltages shall rise from 10% of nominal to 90% of nominal at a minimum slope of 250V/s. The smooth turn-on requires that, during the 10% to 90% portion of the rise time, the slope of the turn-on waveform must be positive.

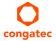

# 2.5 Power Consumption

The power consumption values were measured with the following setup:

- conga-TC87 COM
- modified congatec carrier board
- conga-TC87 cooling solution
- Microsoft Windows 7 (64 bit)

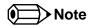

The CPU was stressed to its maximum workload with the Intel® Thermal Analysis Tool

### Table 4 Measurement Description

The power consumption values were recorded during the following system states:

| System State      | Description                                                                                                    | Comment                                                                                                    |
|-------------------|----------------------------------------------------------------------------------------------------|----------------------------------------------------------------------------------------------------|
| S0: Minimum value | Lowest frequency mode (LFM) with minimum core voltage during desktop idle                                           | The CPU was stressed to its maximum frequency                                                                                        |
| S0: Maximum value | Highest frequency mode (HFM/Turbo Boost).                                                                           | The CPU was stressed to its maximum frequency                                                                                        |
| S0: Peak value    | Highest current spike during the measurement of "S0: Maximum value". This state shows the peak value during runtime | Consider this value when designing the system's power supply to ensure that sufficient power is supplied during worst case scenarios |
| S3                | COM is powered by VCC_5V_SBY                                                                                        |                                                                                                    |
| S5                | COM is powered by VCC_5V_SBY                                                                                        |                                                                                                    |

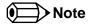

- 1. The fan and SATA drives were powered externally.
- 2. All other peripherals except the LCD monitor were disconnected before measurement.

### Table 5 Power Consumption Values

The table below provides additional information about the conga-TC87 power consumption. The values were recorded at various operating modes.

| Part   | Memory | H.W  | BIOS Rev. | OS        | CPU                   |       |                       | Current (A) |            |             |      |
|--------|--------|------|-----------|-----------|-----------------------|-------|-----------------------|-------------|------------|-------------|------|
| No.    | Size   | Rev. |           | (64 bit)  | Variant               | Cores | Freq. /Turbo<br>(GHz) | S0:<br>Min  | S0:<br>Max | S0:<br>Peak | S3   |
| 046901 | 4 GB   | B1   | TU87R005  | Windows 7 | Intel® Core™ i7-4650U | 2     | 1.7 / 3.3             | 0.23        | 2.41       | 2.60        | 0.06 |
| 046902 | 4 GB   | B1   | TU87R005  | Windows 7 | Intel® Core™ i5-4300U | 2     | 1.9 / 2.9             | 0.28        | 1.95       | 2.35        | 0.06 |
| 046903 | 4 GB   | B1   | TU87R005  | Windows 7 | Intel® Core™ i3-4010U | 2     | 1.7 / N.A             | 0.23        | 1.67       | 1.81        | 0.06 |
| 046904 | 4 GB   | C0   | TU87R005  | Windows 7 | Intel® Celeron® 2980U | 2     | 1.6 / N.A             | 0.26        | 1.32       | 1.39        | 0.08 |

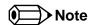

With fast input voltage rise time, the inrush current may exceed the measured peak current.

# 2.6 Supply Voltage Battery Power

Table 6 CMOS Battery Power Consumption

| RTC @ | Voltage | Current |
|-------|---------|---------|
| 20°C  | 3V DC   | 9.0 μA  |

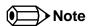

- 1. The current drawn by the CMOS battery on hardware revision C.x and earlier is significantly higher than normal (see table above) because the PM\_PCH\_PWROK signal is not terminated to ground. This issue is resolved with conga-TC87 hardware revisions D.x and later. Contact congatec technical support center for more information.
- 2. Do not use the CMOS battery power consumption values listed above to calculate CMOS battery lifetime.
- 3. Measure the CMOS battery power consumption in your customer specific application in worst case conditions (for example, during high temperature and high battery voltage).
- 4. Consider also the self-discharge of the battery when calculating the lifetime of the CMOS battery. For more information, refer to application note AN9\_RTC\_Battery\_Lifetime.pdf on congatec GmbH website at www.congatec.com/support/application-notes.
- 5. We recommend to always have a CMOS battery present when operating the conga-TC87.

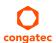

# 2.7 Environmental Specifications

Temperature Operation: 0° to 60°C Storage: -20° to +80°C

Humidity Operation: 10% to 90% Storage: 5% to 95%

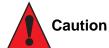

The above operating temperatures must be strictly adhered to at all times. When using a congatec heatspreader, the maximum operating temperature refers to any measurable spot on the heatspreader's surface.

Humidity specifications are for non-condensing conditions.

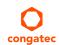

# 3 Block Diagram

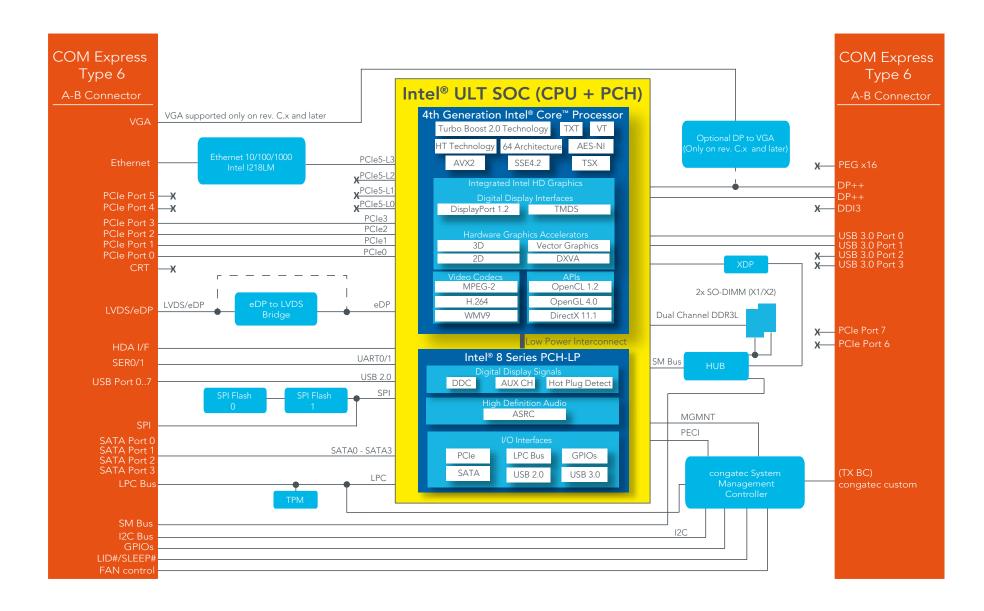

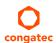

# 4 Cooling Solutions

congatec GmbH offers the following cooling solutions for the conga-TC87. The dimensions of the cooling solutions are shown in the sub-sections. All measurements are in millimeters.

Table 7 Cooling Solution Variants

|   | Cooling Solution | Part No | Description                                              |  |
|---|------------------|---------|----------------------------------------------------------|--|
| 1 | HSP              | 046953  | Heatspreader with 2.7 mm bore-hole standoffs             |  |
|   |                  | 046954  | Heatspreader with M2.5 mm threaded standoffs             |  |
| 2 | CSP              | 046951  | Passive cooling solution with 2.7 mm bore-hole standoffs |  |
|   |                  | 046952  | Passive cooling solution with M2.5 mm threaded standoffs |  |
| 3 | CSA              | 046955  | Active cooling solution with 2.7 mm bore-hole standoffs  |  |
|   |                  | 046956  | Active cooling with M2.5 mm threaded standoffs           |  |

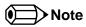

- 1. We recommend a maximum torque of 0.4 Nm for carrier board mounting screws and 0.5 Nm for module mounting screws.
- 2. The gap pad material used on congatec heatspreaders may contain silicon oil that can seep out over time depending on the environmental conditions it is subjected to. For more information about this subject, contact your local congatec sales representative and request the gap pad material manufacturer's specification.

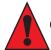

### Caution

- 1. The congatec heatspreaders/cooling solutions are tested only within the commercial temperature range of 0° to 60°C. Therefore, if your application that features a congatec heatspreader/cooling solution operates outside this temperature range, ensure the correct operating temperature of the module is maintained at all times. This may require additional cooling components for your final application's thermal solution.
- 2. For adequate heat dissipation, use the mounting holes on the cooling solution to attach it to the module. Apply thread-locking fluid on the screws if the cooling solution is used in a high shock and/or vibration environment. To prevent the standoff from stripping or cross-threading, use non-threaded carrier board standoffs to mount threaded cooling solutions.
- 3. For applications that require vertically-mounted cooling solution, use only coolers that secure the thermal stacks with fixing post. Without the fixing post feature, the thermal stacks may move.

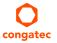

4. Do not exceed the recommended maximum torque. Doing so may damage the module or the carrier board, or both.

# 4.1 HSP Dimensions

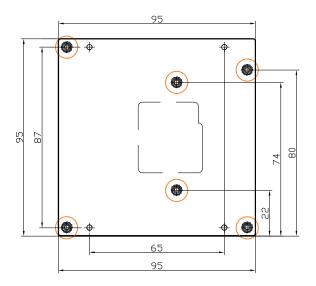

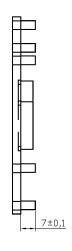

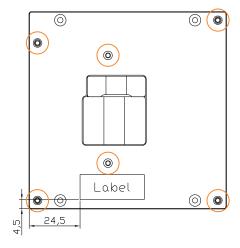

M2.5 x 11 mm
threaded standoff
for threaded version
or
ø2.7 x 11 mm
non-threaded standoff

for borehole version

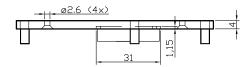

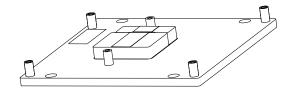

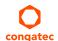

# 4.2 CSP Dimensions

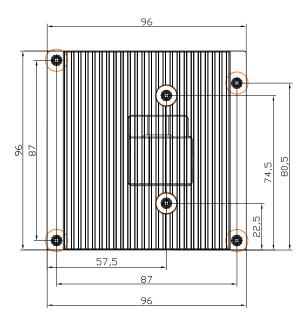

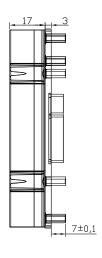

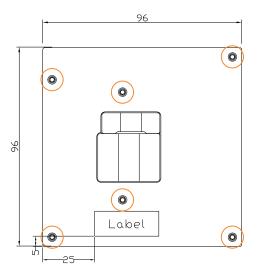

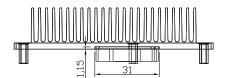

M2.5 x 10 mm threaded standoff for threaded version or ø2.7 x 10 mm non-threaded standoff for borehole version

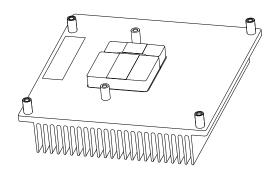

# 4.3 CSA Dimensions

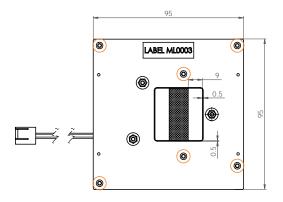

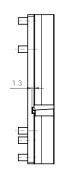

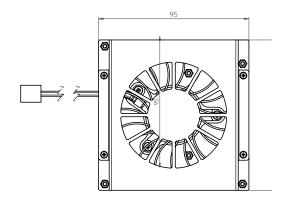

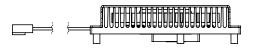

M2.5 x 10 mm threaded standoff for threaded version or ø2.7 x 10 mm non-threaded standoff for borehole version

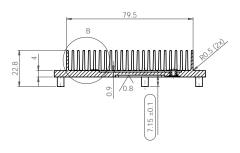

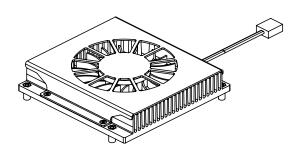

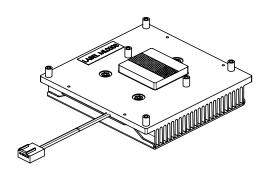

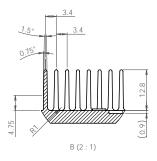

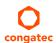

# 5 Onboard Temperature Sensors

The conga-TC87 features two sensors on the top side of the module and an optional sensor (build-time) on the bottom side of the module.

### Top-Side (CPU Temperature & Board Temperature Sensor) :

The CPU temperature sensor (T00) is located in the CPU (U1). This sensor measures the CPU temperature and is defined in CGOS API as CGOS TEMP CPU.

The board temperature sensor (T01) is located in the congatec Board Controller (cBC) . This sensor measures the board temperature and is defined in CGOS API as CGOS\_TEMP\_BOARD.

The sensor locations are shown below:

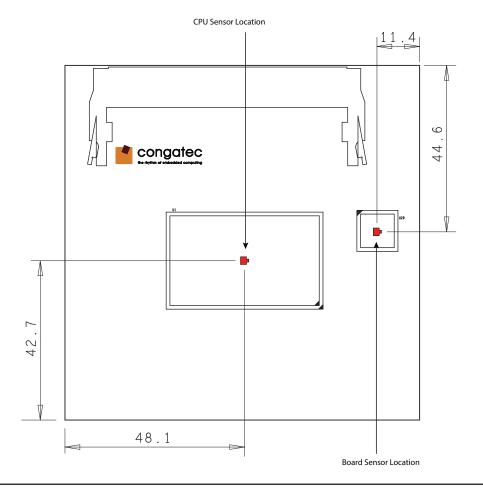

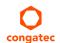

### Bottom-Side (Optional DRAM Sensor):

The conga-TC87 offers an optional sensor on the bottom side of the module. This sensor measures the temperature of the DRAM module and is defined in CGOS API as CGOS\_TEMP\_BOTDIMM\_ENV.

The DRAM sensor location is shown below:

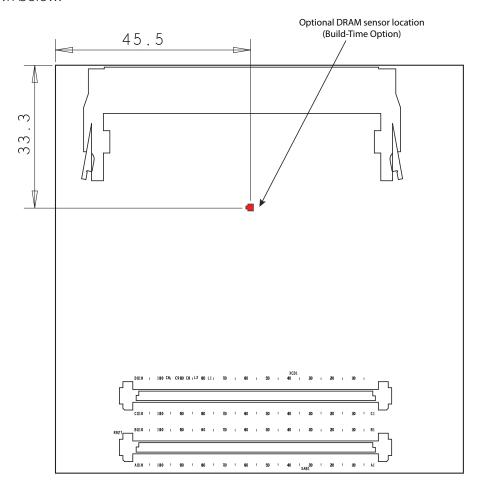

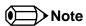

The DRAM sensor is not populated on conga-TC87 standard variants. The sensor is only available as a build time option.

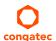

# **6** Connector Subsystems Rows

The conga-TC87 is connected to the carrier board via two 220-pin connectors (COM Express Type 6 pinout). These connectors are broken down into four rows. The primary connector consists of rows A and B while the secondary connector consists of rows C and D.

# 6.1 Primary and Secondary Connector Rows

The following subsystems can be found on the primary and secondary connector rows.

# 6.1.1 PCI Express™

The conga-TC87 offers four PCI Express™ lanes on the A–B connector. The lanes support the following:

- up to 5 GT/s (Gen 2) speed
- default 4 x1 link configuration
- a 1 x4 link or a 2 x2 link via a special/customized BIOS firmware

# 6.1.2 PCI Express Graphics (PEG)

The Intel® ULT SoC does not support PEG interface.

## 6.1.3 Display Interfaces

The conga-TC87 supports the following:

- up to two DP++
- single- or dual-channel LVDS
- optional VGA <sup>1</sup> on revision C.x and later
- up to three independent displays (display combinations must be two DP++ (DP/TMDS) and one LVDS/eDP <sup>2</sup>)

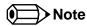

<sup>1.</sup> DDI2 supports optional VGA on revision C.x and later.

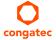

<sup>2.</sup> For revisions with VGA support, the combinations must be 1 x DDI1, 1 x VGA (DDI2) and 1 x LVDS/eDP.

Table 8 Display Combination (U-processor line)

| Display 1 | Display 2 | Display 3 | Display 1       | Display 2       | Display 3       |
|-----------|-----------|-----------|-----------------|-----------------|-----------------|
| (DDI1)    | (DDI2)    |           | Max. Resolution | Max. Resolution | Max. Resolution |
| TMDS      | TMDS      | LVDS/eDP  | 4096x2304 @24Hz | 4096x2304 @24Hz | 3840x2160 @60Hz |
| DP        | DP        | LVDS/eDP  | 3840x2160 @60Hz | 3840x2160 @60Hz | 3840x2160 @60Hz |
| TMDS      | DP        | LVDS/eDP  | 4096x2304 @24Hz | 3840x2160 @60Hz | 3840×2160 @60Hz |
| DP        | TMDS      | LVDS/eDP  | 3840x2160 @60Hz | 4096x2304 @24Hz | 3840×2160 @60Hz |

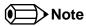

- 1. DP and eDP resolutions are supported for 4 lanes with link data rate HBR2 at 24 bits per pixel and single stream mode of operation.
- 2. DisplayPort Aux CH, DDC channel, panel power sequencing and HPD are supported through the PCH.

### 6.1.3.1 DisplayPort (DP)

The conga-TC87 offers up to two DP ports. The ports support:

- VESA DisplayPort Standard
- data rate of 1.62 GT/s, 2.97 GT/s and 5.4 GT/s on 1, 2 or 4 data lanes
- up to 3840x2160 resolutions at 60 Hz
- Audio formats such as AC-3 Dolby Digital, Dolby Digital Plus, DTS-HD, LPCM, 192 KHz/24 bit, 8 channel, Dolby TrueHD, DTS-HD Master Audio (Lossless Blu-Ray Disc Audio Format)

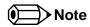

- 1. The conga-TC87 supports a maximum of two independent DP displays.
- 2. Revisions equipped with optional VGA interface support only one DP interface.

### 6.1.3.2 VGA

The Intel® ULT SoC does not support VGA interface; however, the conga-TC87 supports an optional VGA interface on DDI2 via NXP PTN3392BS Displayport to VGA controller.

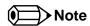

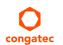

Revisions equipped with optional VGA interface support only one DP++ (DP/TMDS).

#### 6.1.3.3 LVDS/eDP

The conga-TC87 offers an LVDS interface with optional eDP overlay on the A–B connector. The LVDS/eDP interface is configured to provide LVDS signals by default. The interface can optionally support eDP signals via a hardware change (assembly option).

The LVDS interface supports:

- single or dual channel LVDS (color depths of 18 bpp or 24 bpp)
- integrated flat panel interface with clock frequency up to 112 MHz
- automatic panel detection via Embedded Panel Interface
- VESA and OpenLDI LVDS color mappings
- resolution up to 1920x1200 in dual LVDS mode

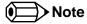

The LVDS/eDP interface supports either LVDS or eDP signals. Both signals are not supported simultaneously.

### 6.1.4 SATA

The conga-TC87 provides four SATA interfaces (SATA 0-3) on the A–B connector. The interfaces support:

- SATA specification, revision 3.0
- data transfer rates up to 6.0 Gb/s
- AHCI mode using memory space and RAID mode
- Hot-plug detect in non-native IDE mode

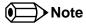

- 1. Celeron variants support only up to two SATA interfaces .
- 2. Legacy mode using I/O space is not supported.

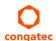

### 6.1.5 USB

The conga-TC87 offers eight USB 2.0 interfaces on the A–B connector and two SuperSpeed signals on the C–D connector. The EHCI host controller supports high-speed, full-speed and low-speed USB signaling and also complies with USB standard 1.1 and 2.0. The xHCI host controller allows data transfers of up to 5 Gb/s and supports SuperSpeed, high-speed and low-speed traffic.

For more information about how the USB host controllers are routed, see section 8.4 "USB 2.0 EHCI Host Controller Support".

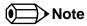

The xHCl controller supports USB 3.0 debugging.

### 6.1.6 Gigabit Ethernet

The conga-TC87 offers a Gigabit Ethernet interface via an onboard Intel® i218-LM Phy. The interface supports full-duplex operation at 10/100/1000 Mbps and half-duplex operation at 10/100 Mbps.

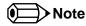

- 1. The GBEO\_LINK# output is not active during a 10 Mb connection. It is only active during a 100 Mb or 1 Gb connection. This is a limitation of Ethernet Phy since it has only three LED outputs—ACT#, LINK100# and LINK1000#.
- 2. The GBE0\_LINK# signal is a logic AND of the GBE0\_LINK100# and GBE0\_LINK1000# signals on the conga-TC87 module.
- 3. The Intel i218 device driver sets the controller's LED outputs to tri-state mode if in ULP mode. This may lit the Ethernet link and activity LEDs when Ethernet cable is not connected. This issue is common with older driver versions because their ULP feature is enabled by default and cannot be disabled. With newer driver versions, you can disable this feature. Therefore, for correct LED status, use the latest i218 device driver on the congatec website and also disable the ULP mode.

# 6.1.7 High Definition Audio (HDA) Interface

The conga-TC87 provides an HDA interface for audio codec on the A-B connector.

### 6.1.8 LPC Bus

The conga-TC87 offers the LPC (Low Pin Count) bus through the Intel® 8 Series PCH-LP. For information about the decoded LPC addresses, see section 10.1.1 "LPC Bus".

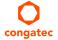

### 6.1.9 I<sup>2</sup>C Bus Fast Mode

The I<sup>2</sup>C bus is implemented through the congatec board controller (Texas Instruments Tiva™ TM4E1231H6ZRB) and accessed through the congatec CGOS driver and API. The controller provides a fast mode multi-master I<sup>2</sup>C Bus that has maximum I<sup>2</sup>C bandwidth.

## 6.1.10 ExpressCard™

The conga-TC87 supports the implementation of ExpressCards, which requires the dedication of one USB 2.0 port or a x1 PCI Express link for each ExpressCard used.

## 6.1.11 General Purpose Serial Interface

The conga-TC87 offers two UART interfaces via two UART controllers integrated in the congatec Board Controller. These controllers support up to 1 MB/s and can operate in low-speed, full-speed and high-speed modes. The UART interfaces are routed to the A–B connector.

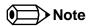

- 1. The UART interfaces require congatec driver to function.
- 2. The UART interfaces do not support legacy COM port emulation.

### 6.1.12 Power Control

#### **PWR OK**

Power OK from main power supply or carrier board voltage regulator circuitry. A high value indicates that the power is good and the module can start its onboard power sequencing.

Carrier board hardware must drive this signal low until all power rails and clocks are stable. Releasing PWR\_OK too early or not driving it low at all can cause numerous boot up problems. It is a good design practice to delay the PWR\_OK signal a little (typically 100ms) after all carrier board power rails are up, to ensure a stable system.

A sample screenshot is shown below:

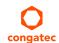

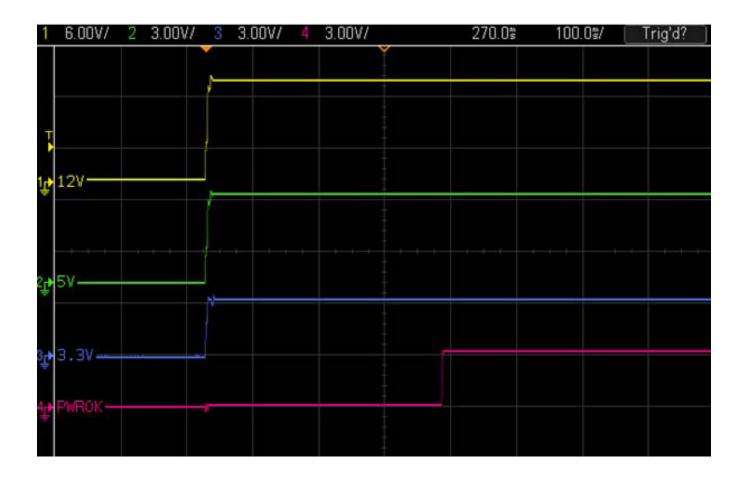

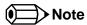

The module is kept in reset as long as the PWR\_OK is driven by carrier board hardware.

The conga-TC87 PWR\_OK input circuitry is implemented as shown below:

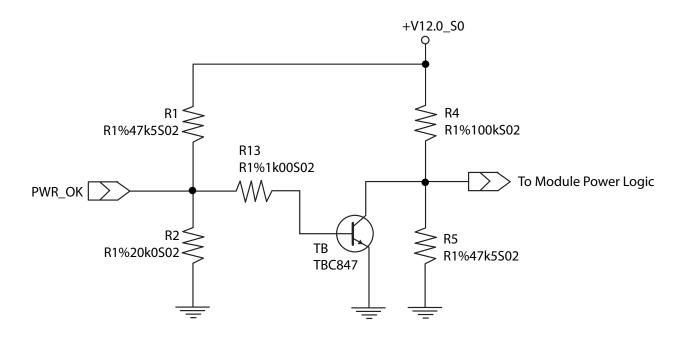

The voltage divider ensures that the input complies with 3.3V CMOS characteristic and also allows for carrier board designs that are not driving PWR\_OK. Although the PWR\_OK input is not mandatory for the onboard power-up sequencing, it is strongly recommended that the carrier board hardware drives the signal low until it is safe to let the module boot-up.

When considering the above shown voltage divider circuitry and the transistor stage, the voltage measured at the PWR\_OK input pin may be only around 0.8V when the 12V is applied to the module. Actively driving PWR\_OK high is compliant to the COM Express specification but this can cause back driving. Therefore, congatec recommends driving the PWR\_OK low to keep the module in reset and tri-state PWR\_OK when the carrier board hardware is ready to boot.

The three typical usage scenarios for a carrier board design are:

- Connect PWR\_OK to the "power good" signal of an ATX type power supply.
- Connect PWR\_OK to the last voltage regulator in the chain on the carrier board.
- Simply pull PWR\_OK with a 1k resistor to the carrier board 3.3V power rail.

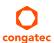

With this solution, it must be ensured that by the time the 3.3V is up, all carrier board hardware is fully powered and all clocks are stable.

The conga-TC87 provides support for controlling ATX-style power supplies. When not using an ATX power supply then the conga-TC87's pins SUS\_S3/PS\_ON, 5V\_SB, and PWRBTN# should be left unconnected.

#### SUS\_S3#/PS\_ON#

The SUS\_S3#/PS\_ON# (pin A15 on the A-B connector) signal is an active-low output that can be used to turn on the main outputs of an ATX-style power supply. In order to accomplish this the signal must be inverted with an inverter/transistor that is supplied by standby voltage and is located on the carrier board.

#### **PWRBTN#**

When using ATX-style power supplies PWRBTN# (pin B12 on the A-B connector) is used to connect to a momentary-contact, active-low debounced push-button input while the other terminal on the push-button must be connected to ground. This signal is internally pulled up to 3V\_SB using a 10k resistor. When PWRBTN# is asserted it indicates that an operator wants to turn the power on or off. The response to this signal from the system may vary as a result of modifications made in BIOS settings or by system software.

## **Power Supply Implementation Guidelines**

The 12 volt input power is the sole operational power source for the conga-TC87. Other required voltages are generated internally on the module using onboard voltage regulators.

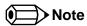

When designing a power supply for a conga-TC87 application, be aware that the system may malfunction when a 12V power supply that produces non-monotonic voltage is used to power the system up. Though this problem is rare, it has been observed in some mobile power supply applications.

The cause of this problem is that some internal circuits on the module (e.g. clock-generator chips) generate their own reset signals when the supply voltage exceeds a certain voltage threshold. A voltage dip after passing this threshold may lead to these circuits becoming confused, thereby resulting in a malfunction.

To ensure this problem does not occur, observe the power supply rise waveform through an oscilloscope, during the power supply qualication phase. This will help to determine if the rise is indeed monotonic and does not have any dips. For more information, see the "Power Supply Design Guide for Desktop Platform Form Factors" document at www.intel.com.

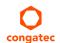

# 6.1.13 Power Management

#### **ACPI**

The conga-TC87 supports Advanced Configuration and Power Interface (ACPI) specification, revision 4.0a. It also supports Suspend to RAM (S3). For more information, see section 8.2 "ACPI Suspend Modes and Resume Events".

#### **DEEP Sx**

The Deep Sx is a lower power state employed to minimize the power consumption while in S3/S4/S5. In the Deep Sx state, the system entry condition determines if the system context is maintained or not. All power is shut off except for minimal logic which supports limited set of wake events for Deep Sx. The Deep Sx on resumption, puts system back into the state it is entered from. In other words, if Deep Sx state was entered from S3 state, then the resume path will place system back into S3.

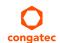

# 7 Additional Features

# 7.1 congatec Board Controller (cBC)

The conga-TC87 is equipped with Texas Instruments Tiva<sup>TM</sup> TM4E1231H6ZRB microcontroller. This onboard microcontroller plays an important role for most of the congatec embedded/industrial PC features. It fully isolates some of the embedded features such as system monitoring or the I<sup>2</sup>C bus from the x86 core architecture, which results in higher embedded feature performance and more reliability, even when the x86 processor is in a low power mode. It also ensures that the congatec embedded feature set is fully compatible amongst all congatec modules.

The board controller supports the following features:

### 7.1.1 Board Information

The cBC provides a rich data-set of manufacturing and board information such as serial number, EAN number, hardware and firmware revisions, and so on. It also keeps track of dynamically changing data like runtime meter and boot counter.

# 7.1.2 Watchdog

The conga-TC87 is equipped with a multi stage watchdog solution that is triggered by software. The COM Express™ Specification does not provide support for external hardware triggering of the Watchdog, which means the conga-TC87 does not support external hardware triggering. For more information about the Watchdog feature, see the BIOS setup description in section 11.4.2 "Watchdog Submenu" and application note AN3\_Watchdog.pdf on the congatec GmbH website at www.congatec.com.

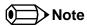

The conga-TC87 module does not support the watchdog NMI mode.

### 7.1.3 I<sup>2</sup>C Bus

The conga-TC87 supports  $I^2C$  bus. Thanks to the  $I^2C$  host controller in the cBC, the  $I^2C$  bus is multi-master capable and runs at fast mode.

### 7.1.4 Power Loss Control

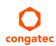

The cBC has full control of the power-up of the module and therefore can be used to specify the behavior of the system after an AC power loss condition. Supported modes are "Always On", "Remain Off" and "Last State".

#### 7.1.5 Fan Control

The conga-TC87 has additional signals and functions to further improve system management. One of these signals is FAN\_PWMOUT, an output signal that allows system fan control using a PWM (Pulse Width Modulation) output. Additionally, there is an input signal called FAN\_TACHOIN that provides the ability to monitor the system's fan RPMs (revolutions per minute). This signal must receive two pulses per revolution in order to produce an accurate reading. For this reason, a two pulse per revolution fan or similar hardware solution is recommended.

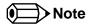

- 1. A four wire fan must be used to generate the correct speed readout.
- 2. For the correct fan control (FAN\_PWMOUT, FAN\_TACHIN) implementation, see the COM Express Design Guide.

#### 7.2 OEM BIOS Customization

The conga-TC87 is equipped with congatec Embedded BIOS, which is based on American Megatrends Inc. Aptio UEFI firmware. The congatec Embedded BIOS allows system designers to modify the BIOS. For more information about customizing the congatec Embedded BIOS, refer to the congatec System Utility user's guide, which is called CGUTLm1x.pdf and can be found on the congatec website at www.congatec.com or contact technical support.

The customization features supported are described below:

### 7.2.1 OEM Default Settings

This feature allows system designers to create and store their own BIOS default configuration. Customized BIOS development by congatec for OEM default settings is no longer necessary because customers can easily perform this configuration by themselves using the congatec system utility CGUTIL. See congatec application note AN8\_Create\_OEM\_Default\_Map.pdf on the congatec website for details on how to add OEM default settings to the congatec Embedded BIOS.

### 7.2.2 OEM Boot Logo

This feature allows system designers to replace the standard text output displayed during POST with their own BIOS boot logo. Customized BIOS development by congatec for OEM Boot Logo is no longer necessary because customers can easily perform this configuration by themselves using the congatec system utility CGUTIL. See congatec application note AN8\_Create\_And\_Add\_Bootlogo.pdf on the congatec website for details on how to add OEM boot logo to the congatec Embedded BIOS.

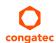

### 7.2.3 OEM POST Logo

This feature allows system designers to replace the congatec POST logo displayed in the upper left corner of the screen during BIOS POST with their own BIOS POST logo. Use the congatec system utility CGUTIL 1.5.4 or later to replace/add the OEM POST logo.

#### 7.2.4 OEM BIOS Code/Data

With the congatec embedded BIOS it is possible for system designers to add their own code to the BIOS POST process. The congatec Embedded BIOS first calls the OEM code before handing over control to the OS loader.

Except for custom specific code, this feature can also be used to support Win XP SLP installation, Window 7 SLIC table (OA2.0), Windows 8 OEM activation (OA3.0), verb tables for HDA codecs, PCI/PCIe opROMs, bootloaders, rare graphic modes and Super I/O controller initialization.

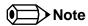

The OEM BIOS code of the new UEFI based firmware is only called when the CSM (Compatibility Support Module) is enabled in the BIOS setup menu. Contact congatec technical support for more information on how to add OEM code.

#### 7.2.5 OEM DXE Driver

This feature allows designers to add their own UEFI DXE driver to the congatec embedded BIOS. Contact congatec technical support for more information on how to add an OEM DXE driver.

## 7.3 congatec Battery Management Interface

To facilitate the development of battery powered mobile systems based on embedded modules, congatec GmbH has defined an interface for the exchange of data between a CPU module (using an ACPI operating system) and a Smart Battery system. A system developed according to the congatec Battery Management Interface Specification can provide the battery management functions supported by an ACPI capable operating system (e.g. charge state of the battery, information about the battery, alarms/events for certain battery states, ...) without the need for any additional modifications to the system BIOS.

In addition to the ACPI-Compliant Control Method Battery mentioned above, the latest versions of the conga-TC87 BIOS and board controller firmware also support LTC1760 battery manager from Linear Technology and a battery only solution (no charger). All three battery solutions are supported on the I2C bus and the SMBus. This gives the system designer more flexibility when choosing the appropriate battery sub-system.

For more information about the supported Battery Manager interface, contact your local congatec sales representative.

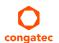

# 7.4 API Support (CGOS)

In order to benefit from the above mentioned non-industry standard feature set, congatec provides an API that allows application software developers to easily integrate all these features into their code. The CGOS API (congatec Operating System Application Programming Interface) is the congatec proprietary API that is available for all commonly used Operating Systems such as Win32, Win64, Win CE, Linux. The architecture of the CGOS API driver provides the ability to write application software that runs unmodified on all congatec CPU modules. All the hardware related code is contained within the congatec embedded BIOS on the module. See section 1.1 of the CGOS API software developers guide, which is available on the congatec website .

# 7.5 Security Features

The conga-TC87 can be equipped optionally with a "Trusted Platform Module" (TPM 1.2).

# 7.6 Suspend to Ram

The Suspend to RAM feature is available on the conga-TC87.

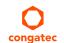

# 8 conga Tech Notes

The conga-TC87 has some technological features that require additional explanation. The following section will give the reader a better understanding of some of these features.

### 8.1 Intel® Processor Features

### 8.1.1 Thermal Monitor and Catastrophic Thermal Protection

Intel® Core™ i7/i5/i3 and Celeron® processors have a thermal monitor feature that helps to control the processor temperature. The integrated TCC (Thermal Control Circuit) activates if the processor silicon reaches its maximum operating temperature. The activation temperature that the Intel® Thermal Monitor uses to activate the TCC can be slightly modified via TCC Activation Offset in BIOS setup submenu "CPU submenu".

The Thermal Monitor can control the processor temperature through the use of two different methods defined as TM1 and TM2. TM1 method consists of the modulation (starting and stopping) of the processor clocks at a 50% duty cycle. The TM2 method initiates an Enhanced Intel Speedstep transition to the lowest performance state once the processor silicon reaches the maximum operating temperature.

THERMTRIP# signal is used by Intel®'s Core™ i7/i5/i3 and Celeron® processors for catastrophic thermal protection. If the processor's silicon reaches a temperature of approximately 125°C then the processor signal THERMTRIP# will go active and the system will automatically shut down to prevent any damage to the processor as a result of overheating. The THERMTRIP# signal activation is completely independent from processor activity and therefore does not produce any bus cycles.

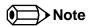

- 1. For THERMTRIP# to switch off the system automatically, use an ATX style power supply.
- 2. The maximum operating temperature for Intel® Core™ i7/i5/i3 and Celeron® processors is 100°C.
- 3. To ensure that the TCC is active for only short periods of time, thus reducing the impact on processor performance to a minimum, it is necessary to have a properly designed thermal solution. The Intel<sup>®</sup> Core<sup>™</sup> i7/i5/i3 and Celeron<sup>®</sup> processor's respective datasheet can provide you with more information about this subject.

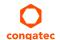

### 8.1.2 Intel<sup>®</sup> Turbo Boost Technology

Intel® Turbo Boost Technology allows processor cores to run faster than the base operating frequency if it's operating below power, current, and temperature specification limits. Intel® Turbo Boost Technology is activated when the Operating System (OS) requests the highest processor performance state. The maximum frequency of Intel® Turbo Boost Technology is dependent on the number of active cores. The amount of time the processor spends in the Intel Turbo Boost 2 Technology state depends on the workload and operating environment. Any of the following can set the upper limit of Intel® Turbo Boost Technology on a given workload:

- Number of active cores
- Estimated current consumption
- Estimated power consumption
- Processor temperature

When the processor is operating below these limits and the user's workload demands additional performance, the processor frequency will dynamically increase by 100 MHz on short and regular intervals until the upper limit is met or the maximum possible upside for the number of active cores is reached. For more information about Intel® Turbo Boost 2 Technology visit the Intel® website.

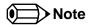

Only conga-TC87 module variants that feature the Core<sup>TM</sup> i7 and i5 processors support Intel<sup>®</sup> Turbo Boost 2 Technology. Refer to the power consumption tables in section 2.5 "Power Consumption" for information about the maximum turbo frequency available for each conga-TC87 variant.

### 8.1.3 Intel® Virtualization Technology

Intel® Virtualization Technology (Intel® VT) makes a single system appear as multiple independent systems to software. With this technology, multiple, independent operating systems can run simultaneously on a single system. The technology components support virtualization of platforms based on Intel architecture microprocessors and chipsets. Intel® Virtualization Technology for IA-32, Intel® 64 and Intel® Architecture (Intel® VT-x) added hardware support in the processor to improve the virtualization performance and robustness.

RTS Real-Time Hypervisor supports Intel VT and is verified on all current congatec x86 hardware.

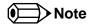

congatec supports RTS Hypervisor.

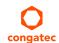

### 8.1.4 Thermal Management

ACPI is responsible for allowing the operating system to play an important part in the system's thermal management. This results in the operating system having the ability to take control of the operating environment by implementing cooling decisions according to the demands put on the CPU by the application.

The conga-TC87 supports Critical Trip Point. This cooling policy ensures that the operating system shuts down properly if the temperature in the thermal zone reaches a critical point, in order to prevent damage to the system as a result of high temperatures. Use the "critical trip point" setup node in the BIOS setup program to determine the temperature threshold that the operating system will use to shut down the system.

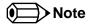

Use the setup nodes in the BIOS setup program to establish the appropriate trip points.

#### 8.1.5 Processor Performance Control

Intel® Core™ i7/i5/i3 and Celeron® processors found on the conga-TC87 run at different voltage/frequency states (performance states), which is referred to as Enhanced Intel® SpeedStep® technology (EIST). Operating systems that support performance control take advantage of microprocessors that use several different performance states in order to efficiently operate the processor when it's not being fully used. The operating system will determine the necessary performance state that the processor should run at so that the optimal balance between performance and power consumption can be achieved during runtime.

The Windows family of operating systems links its processor performance control policy to the power scheme setting. You must ensure that the power scheme setting you choose has the ability to support Enhanced Intel® SpeedStep® technology.

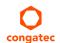

# 8.2 ACPI Suspend Modes and Resume Events

The conga-TC87 supports S3 (Suspend to RAM). For more information about S3 wake events, see section 11.4.6 "ACPI Submenu".

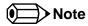

S4 (Suspend to Disk) is not supported.

#### Table 9 Wake Events

The table below lists the events that wake the system from S3.

| Wake Event                  | Conditions/Remarks                                                                                                    |
|-----------------------------|----------------------------------------------------------------------------------------------------|
| Power Button                | Wakes unconditionally from S3-S5.                                                                                                    |
| Onboard LAN Event           | Device driver must be configured for Wake On LAN support.                                                                                                    |
| SMBALERT#                   | Wakes unconditionally from S3-S5.                                                                                                    |
| PCI Express WAKE#           | Wakes unconditionally from S3-S5.                                                                                                    |
| PME#                        | Activate the wake up capabilities of a PCI device using Windows Device Manager configuration options for this device or set Resume On PME# to "Enabled" in the Power setup menu.                                                                                                    |
| USB Mouse/Keyboard Event    | When Standby mode is set to S3, USB hardware must be powered by standby power source.  Set USB Device Wakeup from S3/S4 to ENABLED in the ACPI setup menu (if setup node is available in BIOS setup program).  In Device Manager look for the keyboard/mouse devices. Go to the Power Management tab and check 'Allow this device to bring the computer out of standby'. |
| RTC Alarm                   | Activate and configure Resume On RTC Alarm in the Power setup menu. Only available in S5.                                                                                                    |
| Watchdog Power Button Event | Wakes unconditionally from S3-S5.                                                                                                    |

## 8.3 Low Voltage Memory (DDR3L)

The Haswell ULT processor featured on the conga-TC87 supports low voltage system memory interface. The memory interface I/O voltage is 1.35V and supports non-ECC, unbuffered DDR3L SO-DIMMs. With this low voltage system memory interface on the processor, the conga-TC87 offers a system optimized for lowest possible power consumption. The reduction in power consumption due to lower voltage subsequently reduces the heat generated.

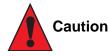

The usage of DDR3@1.5V SO-DIMM modules may affect the stability or boot-up of the conga-TC87. Therefore use only non-ECC, unbuffered DDR3L SO-DIMM memory modules up to 1600 MT/s on the conga-TC87.

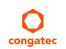

## 8.4 USB 2.0 EHCI Host Controller Support

The 8 available USB ports are provided by a USB 2.0 Rate Matching Hub (RMH) integrated within the Intel® 8 Series PCH-LP. The EHCl controller is connected to the hub as shown below. The Hub convert low and full-speed traffic into high-speed traffic. When the RMHs are enabled, they will appear to software like an external hub is connected to Port 0 of the EHCl controller. In addition, port 1 of the RMH is multiplexed with Port 1 of the EHCl controller and is able to bypass the RMH for use as the Debug Port. The hub operates like any USB 2.0 Discrete Hub and will consume one tier of hubs allowed by the USB 2.0 Specification.

A maximum of four additional non-root hubs can be supported on any of the PCH USB Ports. The RMH will report the following Vendor ID = 8087h and Product ID = 8000h.

#### **Routing Diagram**

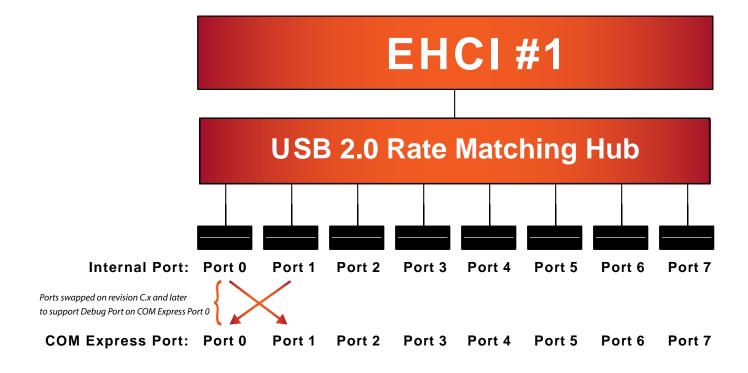

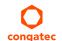

# 9 Signal Descriptions and Pinout Tables

The following section describes the signals found on COM Express™ Type 6 connectors used for congatec GmbH modules. The pinout of the modules complies with COM Express Type 6 Rev. 2.1.

The table below describes the terminology used in this section. The PU/PD column indicates if a pull-up or pull-down resistor has been used. If the field entry area in this column for the signal is empty, then no pull-up or pull-down resistor has been implemented by congatec.

The "#" symbol at the end of the signal name indicates that the active or asserted state occurs when the signal is at a low voltage level. When "#" is not present, the signal is asserted when at a high voltage level.

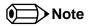

The Signal Description tables do not list internal pull-ups or pull-downs implemented by the chip vendors; only pull-ups or pull-downs implemented by congatec are listed. For information about the internal pull-ups or pull-downs implemented by the chip vendors, refer to the respective chip's datasheet.

Table 10 Signal Tables Terminology Descriptions

| Term       | Description                                                                                                    |
|------------|----------------------------------------------------------------------------------------------------|
| PU         | congatec implemented pull-up resistor                                                                                                    |
| PD         | congatec implemented pull-down resistor                                                                                                    |
| I/O 3.3V   | Bi-directional signal 3.3V tolerant                                                                                                    |
| I/O 5V     | Bi-directional signal 5V tolerant                                                                                                    |
| I 3.3V     | Input 3.3V tolerant                                                                                                    |
| I 5V       | Input 5V tolerant                                                                                                    |
| I/O 3.3VSB | Input 3.3V tolerant active in standby state                                                                                                    |
| O 3.3V     | Output 3.3V signal level                                                                                                    |
| O 5V       | Output 5V signal level                                                                                                    |
| OD         | Open drain output                                                                                                    |
| Р          | Power Input/Output                                                                                                    |
| DDC        | Display Data Channel                                                                                                    |
| PCIE       | In compliance with PCI Express Base Specification, Revision 2.0                                                                                             |
| PEG        | PCI Express Graphics                                                                                                    |
| SATA       | In compliance with Serial ATA specification Revision 2.6 and 3.0.                                                                                           |
| PDS        | Pull-down strap. A module output pin that is either tied to GND or is not connected. Used to signal module capabilities (pinout type) to the Carrier Board. |

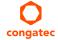

# 9.1 Connector Signal Descriptions

Table 11 Connector A–B Pinout

| Pin | Row A          | Pin | Row B        | Pin | Row A                 | Pin | Row B              |
|-----|----------------|-----|--------------|-----|-----------------------|-----|--------------------|
| A1  | GND (FIXED)    | B1  | GND (FIXED)  | A56 | PCIE_TX4- (*)         | B56 | PCIE_RX4- (*)      |
| A2  | GBE0_MDI3-     | B2  | GBE0_ACT#    | A57 | A57 GND               |     | GPO2               |
| A3  | GBE0_MDI3+     | В3  | LPC_FRAME#   | A58 | PCIE_TX3+             | B58 | PCIE_RX3+          |
| A4  | GBE0_LINK100#  | B4  | LPC_AD0      | A59 | PCIE_TX3-             | B59 | PCIE_RX3-          |
| A5  | GBE0_LINK1000# | B5  | LPC_AD1      | A60 | GND (FIXED)           | B60 | GND (FIXED)        |
| A6  | GBE0_MDI2-     | В6  | LPC_AD2      | A61 | PCIE_TX2+             | B61 | PCIE_RX2+          |
| A7  | GBE0_MDI2+     | B7  | LPC_AD3      | A62 | PCIE_TX2-             | B62 | PCIE_RX2-          |
| A8  | GBE0_LINK#     | В8  | LPC_DRQ0#    | A63 | GPI1                  | B63 | GPO3               |
| A9  | GBE0_MDI1-     | В9  | LPC_DRQ1#    | A64 | PCIE_TX1+             | B64 | PCIE_RX1+          |
| A10 | GBE0_MDI1+     | B10 | LPC_CLK      | A65 | PCIE_TX1-             | B65 | PCIE_RX1-          |
| A11 | GND (FIXED)    | B11 | GND (FIXED)  | A66 | GND                   | B66 | WAKE0#             |
| A12 | GBE0_MDI0-     | B12 | PWRBTN#      | A67 | GPI2                  | B67 | WAKE1#             |
| A13 | GBE0_MDI0+     | B13 | SMB_CK       | A68 | PCIE_TX0+             | B68 | PCIE_RX0+          |
| A14 | GBE0_CTREF (*) | B14 | SMB_DAT      | A69 | PCIE_TX0-             | B69 | PCIE_RX0-          |
| A15 | SUS_S3#        | B15 | SMB_ALERT#   | A70 | GND (FIXED)           | B70 | GND (FIXED)        |
| A16 | SATA0_TX+      | B16 | SATA1_TX+    | A71 | eDP_TX2+/LVDS_A0+     | B71 | LVDS_B0+           |
| A17 | SATA0_TX-      | B17 | SATA1_TX-    | A72 | eDP_TX2-/LVDS_A0-     | B72 | LVDS_B0-           |
| A18 | SUS_S4#        | B18 | SUS_STAT#    | A73 | eDP_TX1+/LVDS_A1+     | B73 | LVDS_B1+           |
| A19 | SATA0_RX+      | B19 | SATA1_RX+    | A74 | eDP_TX1-/LVDS_A1-     | B74 | LVDS_B1-           |
| A20 | SATA0_RX-      | B20 | SATA1_RX-    | A75 | eDP_TX0+/LVDS_A2+     | B75 | LVDS_B2+           |
| A21 | GND (FIXED)    | B21 | GND (FIXED)  | A76 | eDP_TX0-/LVDS_A2-     | B76 | LVDS_B2-           |
| A22 | SATA2_TX+      | B22 | SATA3_TX+    | A77 | eDP/LVDS_VDD_EN       | B77 | LVDS_B3+           |
| A23 | SATA2_TX-      | B23 | SATA3_TX-    | A78 | LVDS_A3+              | B78 | LVDS_B3-           |
| A24 | SUS_S5#        | B24 | PWR_OK       | A79 | LVDS_A3-              | B79 | eDP/LVDS_BKLT_EN   |
| A25 | SATA2_RX+      | B25 | SATA3_RX+    | A80 | GND (FIXED)           | B80 | GND (FIXED)        |
| A26 | SATA2_RX-      | B26 | SATA3_RX-    | A81 | eDP_TX3+/LVDS_A_CK+   | B81 | LVDS_B_CK+         |
| A27 | BATLOW#        | B27 | WDT          | A82 | eDP_TX3-/LVDS_A_CK-   | B82 | LVDS_B_CK-         |
| A28 | (S)ATA_ACT#    | B28 | AC/HDA_SDIN2 | A83 | eDP_AUX+/LVDS_I2C_CK  | B83 | eDP/LVDS_BKLT_CTRL |
| A29 | AC/HDA_SYNC    | B29 | AC/HDA_SDIN1 | A84 | eDP_AUX-/LVDS_I2C_DAT | B84 | VCC_5V_SBY         |
| A30 | AC/HDA_RST#    | B30 | AC/HDA_SDIN0 | A85 | GPI3                  | B85 | VCC_5V_SBY         |

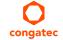

| Pin | Row A         | Pin | Row B         | Pin  | Row A         | Pin  | Row B           |
|-----|---------------|-----|---------------|------|---------------|------|-----------------|
| A31 | GND (FIXED)   | B31 | GND (FIXED)   | A86  | RSVD          | B86  | VCC_5V_SBY      |
| A32 | AC/HDA_BITCLK | B32 | SPKR          | A87  | eDP_HPD       | B87  | VCC_5V_SBY      |
| A33 | AC/HDA_SDOUT  | B33 | I2C_CK        | A88  | PCIE0_CK_REF+ | B88  | BIOS_DIS1#      |
| A34 | BIOS_DIS0#    | B34 | I2C_DAT       | A89  | PCIE0_CK_REF- | B89  | VGA_RED (*)     |
| A35 | THRMTRIP#     | B35 | THRM#         | A90  | GND (FIXED)   | B90  | GND (FIXED)     |
| A36 | USB6-         | B36 | USB7-         | A91  | SPI_POWER     | B91  | VGA_GRN (*)     |
| A37 | USB6+         | B37 | USB7+         | A92  | SPI_MISO      | B92  | VGA_BLU (*)     |
| A38 | USB_6_7_OC#   | B38 | USB_4_5_OC#   | A93  | GPO0          | B93  | VGA_HSYNC (*)   |
| A39 | USB4-         | B39 | USB5-         | A94  | SPI_CLK       | B94  | VGA_VSYNC (*)   |
| A40 | USB4+         | B40 | USB5+         | A95  | SPI_MOSI      | B95  | VGA_I2C_CK (*)  |
| A41 | GND (FIXED)   | B41 | GND (FIXED)   | A96  | TPM_PP        | B96  | VGA_I2C_DAT (*) |
| A42 | USB2-         | B42 | USB3-         | A97  | TYPE10#       | B97  | SPI_CS#         |
| A43 | USB2+         | B43 | USB3+         | A98  | SERO_TX       | B98  | RSVD            |
| A44 | USB_2_3_OC#   | B44 | USB_0_1_OC#   | A99  | SERO_RX       | B99  | RSVD            |
| A45 | USB0-         | B45 | USB1-         | A100 | GND (FIXED)   | B100 | GND (FIXED)     |
| A46 | USB0+         | B46 | USB1+         | A101 | SER1_TX       | B101 | FAN_PWMOUT      |
| A47 | VCC_RTC       | B47 | EXCD1_PERST#  | A102 | SER1_RX       | B102 | FAN_TACHIN      |
| A48 | EXCD0_PERST#  | B48 | EXCD1_CPPE#   | A103 | LID#          | B103 | SLEEP#          |
| A49 | EXCD0_CPPE#   | B49 | SYS_RESET#    | A104 | VCC_12V       | B104 | VCC_12V         |
| A50 | LPC_SERIRQ    | B50 | CB_RESET#     | A105 | VCC_12V       | B105 | VCC_12V         |
| A51 | GND (FIXED)   | B51 | GND (FIXED)   | A106 | VCC_12V       | B106 | VCC_12V         |
| A52 | PCIE_TX5+ (*) | B52 | PCIE_RX5+ (*) | A107 | VCC_12V       | B107 | VCC_12V         |
| A53 | PCIE_TX5- (*) | B53 | PCIE_RX5- (*) | A108 | VCC_12V       | B108 | VCC_12V         |
| A54 | GPI0          | B54 | GPO1          | A109 | VCC_12V       | B109 | VCC_12V         |
| A55 | PCIE_TX4+ (*) | B55 | PCIE_RX4+ (*) | A110 | GND (FIXED)   | B110 | GND (FIXED)     |

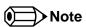

The signals marked with asterisk symbol (\*) are not supported on the conga TC87.

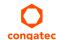

Table 12 Connector C–D Pinout

| Pin | Row C             | Pin | Row D              | Pin | Row C         | Pin | Row D         |
|-----|-------------------|-----|--------------------|-----|---------------|-----|---------------|
| C1  | GND (FIXED)       | D1  | GND (FIXED)        | C56 | PEG_RX1- (*)  | D56 | PEG_TX1- (*)  |
| C2  | GND               | D2  | GND                | C57 | TYPE1#        | D57 | TYPE2#        |
| C3  | USB_SSRX0-        | D3  | USB_SSTX0-         | C58 | PEG_RX2+ (*)  | D58 | PEG_TX2+ (*)  |
| C4  | USB_SSRX0+        | D4  | USB_SSTX0+         | C59 | PEG_RX2- (*)  | D59 | PEG_TX2- (*)  |
| C5  | GND               | D5  | GND                | C60 | GND (FIXED)   | D60 | GND (FIXED)   |
| C6  | USB_SSRX1-        | D6  | USB_SSTX1-         | C61 | PEG_RX3+ (*)  | D61 | PEG_TX3+ (*)  |
| C7  | USB_SSRX1+        | D7  | USB_SSTX1+         | C62 | PEG_RX3- (*)  | D62 | PEG_TX3- (*)  |
| C8  | GND               | D8  | GND                | C63 | RSVD          | D63 | RSVD          |
| C9  | USB_SSRX2- (*)    | D9  | USB_SSTX2- (*)     | C64 | RSVD          | D64 | RSVD          |
| C10 | USB_SSRX2+ (*)    | D10 | USB_SSTX2+ (*)     | C65 | PEG_RX4+ (*)  | D65 | PEG_TX4+ (*)  |
| C11 | GND (FIXED)       | D11 | GND (FIXED)        | C66 | PEG_RX4- (*)  | D66 | PEG_TX4- (*)  |
| C12 | USB_SSRX3- (*)    | D12 | USB_SSTX3- (*)     | C67 | RSVD          | D67 | GND           |
| C13 | USB_SSRX3+ (*)    | D13 | USB_SSTX3+ (*)     | C68 | PEG_RX5+ (*)  | D68 | PEG_TX5+ (*)  |
| C14 | GND               | D14 | GND                | C69 | PEG_RX5- (*)  | D69 | PEG_TX5- (*)  |
| C15 | DDI1_PAIR6+ (*)   | D15 | DDI1_CTRLCLK_AUX+  | C70 | GND (FIXED)   | D70 | GND (FIXED)   |
| C16 | DDI1_PAIR6- (*)   | D16 | DDI1_CTRLDATA_AUX- | C71 | PEG_RX6+ (*)  | D71 | PEG_TX6+ (*)  |
| C17 | RSVD              | D17 | RSVD               | C72 | PEG_RX6- (*)  | D72 | PEG_TX6- (*)  |
| C18 | RSVD              | D18 | RSVD               | C73 | GND           | D73 | GND           |
| C19 | PCIE_RX6+ (*)     | D19 | PCIE_TX6+ (*)      | C74 | PEG_RX7+ (*)  | D74 | PEG_TX7+ (*)  |
| C20 | PCIE_RX6- (*)     | D20 | PCIE_TX6- (*)      | C75 | PEG_RX7- (*)  | D75 | PEG_TX7- (*)  |
| C21 | GND (FIXED)       | D21 | GND (FIXED)        | C76 | GND           | D76 | GND           |
| C22 | PCIE_RX7+ (*)     | D22 | PCIE_TX7+ (*)      | C77 | RSVD          | D77 | RSVD          |
| C23 | PCIE_RX7- (*)     | D23 | PCIE_TX7- (*)      | C78 | PEG_RX8+ (*)  | D78 | PEG_TX8+ (*)  |
| C24 | DDI1_HPD          | D24 | RSVD               | C79 | PEG_RX8- (*)  | D79 | PEG_TX8- (*)  |
| C25 | DDI1_PAIR4+ (*)   | D25 | RSVD               | C80 | GND (FIXED)   | D80 | GND (FIXED)   |
| C26 | DDI1_PAIR4- (*)   | D26 | DDI1_PAIR0+        | C81 | PEG_RX9+ (*)  | D81 | PEG_TX9+ (*)  |
| C27 | RSVD              | D27 | DDI1_PAIR0-        | C82 | PEG_RX9- (*)  | D82 | PEG_TX9- (*)  |
| C28 | RSVD              | D28 | RSVD               | C83 | RSVD          | D83 | RSVD          |
| C29 | DDI1_PAIR5+ (*)   | D29 | DDI1_PAIR1+        | C84 | GND           | D84 | GND           |
| C30 | DDI1_PAIR5- (*)   | D30 | DDI1_PAIR1-        | C85 | PEG_RX10+ (*) | D85 | PEG_TX10+ (*) |
| C31 | GND (FIXED)       | D31 | GND (FIXED)        | C86 | PEG_RX10- (*) | D86 | PEG_TX10- (*) |
| C32 | DDI2_CTRLCLK_AUX+ | D32 | DDI1_PAIR2+        | C87 | GND           | D87 | GND           |

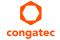

| Pin | Row C                  | Pin | Row D            | Pin  | Row C         | Pin  | Row D         |
|-----|------------------------|-----|------------------|------|---------------|------|---------------|
| C33 | DDI2_CTRLDATA_AUX-     | D33 | DDI1_PAIR2-      | C88  | PEG_RX11+ (*) | D88  | PEG_TX11+ (*) |
| C34 | DDI2_DDC_AUX_SEL       | D34 | DDI1_DDC_AUX_SEL | C89  | PEG_RX11- (*) | D89  | PEG_TX11- (*) |
| C35 | RSVD                   | D35 | RSVD             | C90  | GND (FIXED)   | D90  | GND (FIXED)   |
| C36 | DDI3_CTRLCLK_AUX+ (*)  | D36 | DDI1_PAIR3+      | C91  | PEG_RX12+ (*) | D91  | PEG_TX12+ (*) |
| C37 | DDI3_CTRLDATA_AUX- (*) | D37 | DDI1_PAIR3-      | C92  | PEG_RX12- (*) | D92  | PEG_TX12- (*) |
| C38 | DDI3_DDC_AUX_SEL (*)   | D38 | RSVD             | C93  | GND           | D93  | GND           |
| C39 | DDI3_PAIR0+ (*)        | D39 | DDI2_PAIR0+      | C94  | PEG_RX13+ (*) | D94  | PEG_TX13+ (*) |
| C40 | DDI3_PAIRO- (*)        | D40 | DDI2_PAIR0-      | C95  | PEG_RX13- (*) | D95  | PEG_TX13- (*) |
| C41 | GND (FIXED)            | D41 | GND (FIXED)      | C96  | GND           | D96  | GND           |
| C42 | DDI3_PAIR1+ (*)        | D42 | DDI2_PAIR1+      | C97  | RVSD          | D97  | RSVD          |
| C43 | DDI3_PAIR1- (*)        | D43 | DDI2_PAIR1-      | C98  | PEG_RX14+ (*) | D98  | PEG_TX14+ (*) |
| C44 | DDI3_HPD               | D44 | DDI2_HPD         | C99  | PEG_RX14- (*) | D99  | PEG_TX14- (*) |
| C45 | RSVD                   | D45 | RSVD             | C100 | GND (FIXED)   | D100 | GND (FIXED)   |
| C46 | DDI3_PAIR2+ (*)        | D46 | DDI2_PAIR2+      | C101 | PEG_RX15+ (*) | D101 | PEG_TX15+ (*) |
| C47 | DDI3_PAIR2- (*)        | D47 | DDI2_PAIR2-      | C102 | PEG_RX15- (*) | D102 | PEG_TX15- (*) |
| C48 | RSVD                   | D48 | RSVD             | C103 | GND           | D103 | GND           |
| C49 | DDI3_PAIR3+ (*)        | D49 | DDI2_PAIR3+      | C104 | VCC_12V       | D104 | VCC_12V       |
| C50 | DDI3_PAIR3- (*)        | D50 | DDI2_PAIR3-      | C105 | VCC_12V       | D105 | VCC_12V       |
| C51 | GND (FIXED)            | D51 | GND (FIXED)      | C106 | VCC_12V       | D106 | VCC_12V       |
| C52 | PEG_RX0+ (*)           | D52 | PEG_TX0+ (*)     | C107 | VCC_12V       | D107 | VCC_12V       |
| C53 | PEG_RX0- (*)           | D53 | PEG_TX0- (*)     | C108 | C108 VCC_12V  |      | VCC_12V       |
| C54 | TYPE0#                 | D54 | PEG_LANE_RV# (*) | C109 | VCC_12V       | D109 | VCC_12V       |
| C55 | PEG_RX1+ (*)           | D55 | PEG_TX1+ (*)     | C110 | GND (FIXED)   | D110 | GND (FIXED)   |

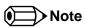

The signals marked with an asterisk symbol (\*) are not supported on the conga-TC87.

Table 13 PCI Express Signal Descriptions (general purpose)

| Signal                         | Pin #      | Description                                                                            | I/O    | PU/PD | Comment                                                                                                    |
|--------------------------------|------------|----------------------------------------------------------------------------------------|--------|-------|----------------------------------------------------------------------------------------------------|
| PCIE_RX0+<br>PCIE_RX0-         | B68<br>B69 | PCI Express channel 0, Receive Input differential pair.                                | I PCIE |       | Supports PCI Express Base Specification, Revision 2.0                                                                                  |
| PCIE_TX0+<br>PCIE_TX0-         | A68<br>A69 | PCI Express channel 0, Transmit Output differential pair.                              | O PCIE |       | Supports PCI Express Base Specification, Revision 2.0                                                                                  |
| PCIE_RX1+<br>PCIE_RX1-         | B64<br>B65 | PCI Express channel 1, Receive Input differential pair.                                | I PCIE |       | Supports PCI Express Base Specification, Revision 2.0                                                                                  |
| PCIE_TX1+<br>PCIE_TX1-         | A64<br>A65 | PCI Express channel 1, Transmit Output differential pair.                              | O PCIE |       | Supports PCI Express Base Specification, Revision 2.0                                                                                  |
| PCIE_RX2+<br>PCIE_RX2-         | B61<br>B62 | PCI Express channel 2, Receive Input differential pair.                                | I PCIE |       | Supports PCI Express Base Specification, Revision 2.0                                                                                  |
| PCIE_TX2+<br>PCIE_TX2-         | A61<br>A62 | PCI Express channel 2, Transmit Output differential pair.                              | O PCIE |       | Supports PCI Express Base Specification, Revision 2.0                                                                                  |
| PCIE_RX3+<br>PCIE_RX3-         | B58<br>B59 | PCI Express channel 3, Receive Input differential pair.                                | I PCIE |       | Supports PCI Express Base Specification, Revision 2.0                                                                                  |
| PCIE_TX3+<br>PCIE_TX3-         | A58<br>A59 | PCI Express channel 3, Transmit Output differential pair.                              | O PCIE |       | Supports PCI Express Base Specification, Revision 2.0                                                                                  |
| PCIE_RX4+<br>PCIE_RX4-         | B55<br>B56 | PCI Express channel 4, Receive Input differential pair.                                | I PCIE |       | Not supported                                                                                                    |
| PCIE_TX4+<br>PCIE_TX4-         | A55<br>A56 | PCI Express channel 4, Transmit Output differential pair.                              | O PCIE |       | Not supported                                                                                                    |
| PCIE_RX5+<br>PCIE_RX5-         | B52<br>B53 | PCI Express channel 5, Receive Input differential pair.                                | I PCIE |       | Not supported                                                                                                    |
| PCIE_TX5+<br>PCIE_TX5-         | A52<br>A53 | PCI Express channel 5, Transmit Output differential pair.                              | O PCIE |       | Not supported                                                                                                    |
| PCIE_RX6+<br>PCIE_RX6-         | C19<br>C20 | PCI Express channel 6, Receive Input differential pair.                                | I PCIE |       | Not supported                                                                                                    |
| PCIE_TX6+<br>PCIE_TX6-         | D19<br>D20 | PCI Express channel 6, Transmit Output differential pair.                              | O PCIE |       | Not supported                                                                                                    |
| PCIE_RX7+<br>PCIE_RX7-         | C22<br>C23 | PCI Express channel 7, Receive Input differential pair.                                | I PCIE |       | Not supported                                                                                                    |
| PCIE_TX7+<br>PCIE_TX7-         | D22<br>D23 | PCI Express channel 7, Transmit Output differential pair.                              | O PCIE |       | Not supported                                                                                                    |
| PCIE_CLK_REF+<br>PCIE_CLK_REF- | A88<br>A89 | PCI Express Reference Clock output for all PCI Express and PCI Express Graphics Lanes. | O PCIE |       | A PCI Express Gen2/3 compliant clock buffer chip must be used on the carrier board if more than one PCI Express device is designed in. |

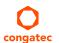

Table 14 PCI Express Signal Descriptions (x16 Graphics)

| Signal    | Pin # | Description                                                                                | I/O    | PU/PD | Comment        |
|-----------|-------|--------------------------------------------------------------------------------------------|--------|-------|----------------|
| PEG_RX0+  | C52   | PCI Express Graphics Receive Input differential pairs.                                     | I PCIE |       | Not supported. |
| PEG_RX0-  | C53   | Note: Can also be used as PCI Express Receive Input differential pairs 16 through 31 known |        |       |                |
| PEG_RX1+  | C55   | as PCIE_RX[16-31] + and                                                                    |        |       |                |
| PEG_RX1-  | C56   |                                                                                            |        |       |                |
| PEG_RX2+  | C58   |                                                                                            |        |       |                |
| PEG_RX2-  | C59   |                                                                                            |        |       |                |
| PEG_RX3+  | C61   |                                                                                            |        |       |                |
| PEG_RX3-  | C62   |                                                                                            |        |       |                |
| PEG_RX4+  | C65   |                                                                                            |        |       |                |
| PEG_RX4-  | C66   |                                                                                            |        |       |                |
| PEG_RX5+  | C68   |                                                                                            |        |       |                |
| PEG_RX5-  | C69   |                                                                                            |        |       |                |
| PEG_RX6+  | C71   |                                                                                            |        |       |                |
| PEG_RX6-  | C72   |                                                                                            |        |       |                |
| PEG_RX7+  | C74   |                                                                                            |        |       |                |
| PEG_RX7-  | C75   |                                                                                            |        |       |                |
| PEG_RX8+  | C78   |                                                                                            |        |       |                |
| PEG_RX8-  | C79   |                                                                                            |        |       |                |
| PEG_RX9+  | C81   |                                                                                            |        |       |                |
| PEG_RX9-  | C82   |                                                                                            |        |       |                |
| PEG_RX10+ | C85   |                                                                                            |        |       |                |
| PEG_RX10- | C86   |                                                                                            |        |       |                |
| PEG_RX11+ | C88   |                                                                                            |        |       |                |
| PEG_RX11- | C89   |                                                                                            |        |       |                |
| PEG_RX12+ | C91   |                                                                                            |        |       |                |
| PEG_RX12- | C92   |                                                                                            |        |       |                |
| PEG_RX13+ | C94   |                                                                                            |        |       |                |
| PEG_RX13- | C95   |                                                                                            |        |       |                |
| PEG_RX14+ | C98   |                                                                                            |        |       |                |
| PEG_RX14- | C99   |                                                                                            |        |       |                |
| PEG_RX15+ | C101  |                                                                                            |        |       |                |
| PEG_RX15- | C102  |                                                                                            |        |       |                |

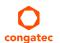

| Signal       | Pin # | Description                                                                                          | I/O  | PU/PD          | Comment        |
|--------------|-------|----------------------------------------------------------------------------------------------------|------|----------------|----------------|
| PEG_TX0+     | D52   | PCI Express Graphics Transmit Output differential pairs.                                             | 0    |                | Not supported. |
| PEG_TX0-     | D53   | Note: Can also be used as PCI Express Transmit Output differential pairs 16 through 31               | PCIE |                |                |
| PEG_TX1+     | D55   | known as PCIE_TX[16-31] + and                                                                        |      |                |                |
| PEG_TX1-     | D56   |                                                                                                    |      |                |                |
| PEG_TX2+     | D58   |                                                                                                    |      |                |                |
| PEG_TX2-     | D59   |                                                                                                    |      |                |                |
| PEG_TX3+     | D61   |                                                                                                    |      |                |                |
| PEG_TX3-     | D62   |                                                                                                    |      |                |                |
| PEG_TX4+     | D65   |                                                                                                    |      |                |                |
| PEG_TX4-     | D66   |                                                                                                    |      |                |                |
| PEG_TX5+     | D68   |                                                                                                    |      |                |                |
| PEG_TX5-     | D69   |                                                                                                    |      |                |                |
| PEG_TX6+     | D71   |                                                                                                    |      |                |                |
| PEG_TX6-     | D72   |                                                                                                    |      |                |                |
| PEG_TX7+     | D74   |                                                                                                    |      |                |                |
| PEG_TX7-     | D75   |                                                                                                    |      |                |                |
| PEG_TX8+     | D78   |                                                                                                    |      |                |                |
| PEG_TX8-     | D79   |                                                                                                    |      |                |                |
| PEG_TX9+     | D81   |                                                                                                    |      |                |                |
| PEG_TX9-     | D82   |                                                                                                    |      |                |                |
| PEG_TX10+    | D85   |                                                                                                    |      |                |                |
| PEG_TX10-    | D86   |                                                                                                    |      |                |                |
| PEG_TX11+    | D88   |                                                                                                    |      |                |                |
| PEG_TX11-    | D89   |                                                                                                    |      |                |                |
| PEG_TX12+    | D91   |                                                                                                    |      |                |                |
| PEG_TX12-    | D92   |                                                                                                    |      |                |                |
| PEG_TX13+    | D94   |                                                                                                    |      |                |                |
| PEG_TX13-    | D95   |                                                                                                    |      |                |                |
| PEG_TX14+    | D98   |                                                                                                    |      |                |                |
| PEG_TX14-    | D99   |                                                                                                    |      |                |                |
| PEG_TX15+    | D101  |                                                                                                    |      |                |                |
| PEG_TX15-    | D102  |                                                                                                    |      |                |                |
| PEG_LANE_RV# | D54   | PCI Express Graphics lane reversal input strap. Pull low on the carrier board to reverse lane order. | I    | PU 10k<br>3.3V | Not supported. |

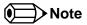

The PCI Express Graphics interface is not supported on the conga-TC87.

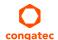

Table 15 DDI Signal Description

| Signal                     | Pin #      | Description                                                                                                    | I/O                     | PU/PD           | Comment                                                                   |
|----------------------------|------------|----------------------------------------------------------------------------------------------------|-------------------------|-----------------|---------------------------------------------------------------------------|
| DDI1_PAIR0+<br>DDI1_PAIR0- | D26<br>D27 | Multiplexed with DP1_LANE0+ and TMDS1_DATA2+. Multiplexed with DP1_LANE0- and TMDS1_DATA2                                                                                                    | O PCIE                  |                 |                                                                           |
| DDI1_PAIR1+<br>DDI1_PAIR1- | D29<br>D30 | Multiplexed with DP1_LANE1+ and TMDS1_DATA1+. Multiplexed with DP1_LANE1- and TMDS1_DATA1                                                                                                    | O PCIE                  |                 |                                                                           |
| DDI1_PAIR2+<br>DDI1_PAIR2- | D32<br>D33 | Multiplexed with DP1_LANE2+ and TMDS1_DATA0+. Multiplexed with DP1_LANE2- and TMDS1_DATA0                                                                                                    | O PCIE                  |                 |                                                                           |
| DDI1_PAIR3+<br>DDI1_PAIR3- | D36<br>D37 | Multiplexed with DP1_LANE3+ and TMDS1_CLK+. Multiplexed with DP1_LANE3- and TMDS1_CLK                                                                                                    | O PCIE                  |                 |                                                                           |
| DDI1_PAIR4+<br>DDI1_PAIR4- | C25<br>C26 | Multiplexed with SDVO1_INT+. Multiplexed with SDVO1_INT                                                                                                    |                         |                 | Not supported                                                             |
| DDI1_PAIR5+<br>DDI1_PAIR5- | C29<br>C30 | Multiplexed with SDVO1_TVCLKIN+. Multiplexed with SDVO1_TVCLKIN                                                                                                    |                         |                 | Not supported                                                             |
| DDI1_PAIR6+<br>DDI1_PAIR6- | C15<br>C16 | Multiplexed with SDVO1_FLDSTALL+. Multiplexed with SDVO1_FLDSTALL                                                                                                    |                         |                 | Not supported                                                             |
| DDI1_HPD                   | C24        | Multiplexed with DP1_HPD and HDMI1_HPD.                                                                                                    | I 3.3V                  | PD 1M           |                                                                           |
| DDI1_CTRLCLK_AUX+          | D15        | Multiplexed with DP1_AUX+ and HMDI1_CTRLCLK. DP AUX+ function if DDI1_DDC_AUX_SEL is no connect. HDMI/DVI I2C CTRLCLK if DDI1_DDC_AUX_SEL is pulled high                                                                                                    | I/O PCIE<br>I/O OD 3.3V | PD100k          |                                                                           |
| DDI1_CTRLDATA_AUX-         | D16        | Multiplexed with DP1_AUX- and HDMI1_CTRLDATA. DP AUX- function if DDI1_DDC_AUX_SEL is no connect. HDMI/DVI I2C CTRLDATA if DDI1_DDC_AUX_SEL is pulled high                                                                                                    | I/O PCIE<br>I/O OD 3.3V | PU 100k<br>3.3V | Boot strap signal (see note below).<br>Enable strap is already populated. |
| DDI1_DDC_AUX_SEL           | D34        | Selects the function of DDI1_CTRLCLK_AUX+ and DDI1_CTRLDATA_AUX This pin shall have a IM pull-down to logic ground on the module. If this input is floating, the AUX pair is used for the DP AUX+/- signals. If pulled-high, the AUX pair contains the CTRLCLK and CTRLDATA signals. | 13.3V                   | PD 1M           |                                                                           |
| DDI2_PAIR0+<br>DDI2_PAIR0- | D39<br>D40 | Multiplexed with DP2_LANE0+ and TMDS2_DATA2+. Multiplexed with DP2_LANE0- and TMDS2_DATA2                                                                                                    | O PCIE                  |                 |                                                                           |
| DDI2_PAIR1+<br>DDI2_PAIR1- | D42<br>D43 | Multiplexed with DP2_LANE1+ and TMDS2_DATA1+. Multiplexed with DP2_LANE1- and TMDS2_DATA1                                                                                                    | O PCIE                  |                 |                                                                           |
| DDI2_PAIR2+<br>DDI2_PAIR2- | D46<br>D47 | Multiplexed with DP2_LANE2+ and TMDS2_DATA0+. Multiplexed with DP2_LANE2- and TMDS2_DATA0                                                                                                    | O PCIE                  |                 |                                                                           |
| DDI2_PAIR3+<br>DDI2_PAIR3- | D49<br>D50 | Multiplexed with DP2_LANE3+ and TMDS2_CLK+. Multiplexed with DP2_LANE3- and TMDS2_CLK                                                                                                    | O PCIE                  |                 |                                                                           |
| DDI2_HPD                   | D44        | Multiplexed with DP2_HPD and HDMI2_HPD.                                                                                                    | I 3.3V                  | PD 1M           |                                                                           |
| DDI2_CTRLCLK_AUX+          | C32        | Multiplexed with DP2_AUX+ and HDMI2_CTRLCLK. DP AUX+ function if DDI2_DDC_AUX_SEL is no connect. HDMI/DVI I2C CTRLCLK if DDI2_DDC_AUX_SEL is pulled high                                                                                                    | I/O PCIE<br>I/O OD 3.3V | PD 100k         |                                                                           |

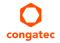

| Signal                     | Pin #      | Description                                                                                                    | I/O                     | PU/PD           | Comment                                                                   |
|----------------------------|------------|----------------------------------------------------------------------------------------------------|-------------------------|-----------------|---------------------------------------------------------------------------|
| DDI2_CTRLDATA_AUX-         | C33        | Multiplexed with DP2_AUX- and HDMI2_CTRLDATA. DP AUX- function if DDI2_DDC_AUX_SEL is no connect. HDMI/DVI I2C CTRLDATA if DDI2_DDC_AUX_SEL is pulled high.                                                                                                    | I/O PCIE<br>I/O OD 3.3V | PU 100k<br>3.3V | Boot strap signal (see note below).<br>Enable strap is already populated. |
| DDI2_DDC_AUX_SEL           | C34        | Selects the function of DDI2_CTRLCLK_AUX+ and DDI2_CTRLDATA_AUX This pin shall have a IM pull-down to logic ground on the module. If this input is floating, the AUX pair is used for the DP AUX+/- signals. If pulled-high, the AUX pair contains the CTRLCLK and CTRLDATA signals | 13.3V                   |                 |                                                                           |
| DDI3_PAIR0+<br>DDI3_PAIR0- | C39<br>C40 | Multiplexed with DP3_LANE0+ and TMDS3_DATA2+. Multiplexed with DP3_LANE0- and TMDS3_DATA2                                                                                                    | O PCIE                  |                 | Not supported                                                             |
| DDI3_PAIR1+<br>DDI3_PAIR1- | C42<br>C43 | Multiplexed with DP3_LANE1+ and TMDS3_DATA1+. Multiplexed with DP3_LANE1- and TMDS3_DATA1                                                                                                    | O PCIE                  |                 | Not supported                                                             |
| DDI3_PAIR2+<br>DDI3_PAIR2- | C46<br>C47 | Multiplexed with DP3_LANE2+ and TMDS3_DATA0+. Multiplexed with DP3_LANE2- and TMDS3_DATA0                                                                                                    | O PCIE                  |                 | Not supported                                                             |
| DDI3_PAIR3+<br>DDI3_PAIR3- | C49<br>C50 | Multiplexed with DP3_LANE3+ and TMDS3_CLK+. Multiplexed with DP3_LANE3- and TMDS3_CLK                                                                                                    | O PCIE                  |                 | Not supported                                                             |
| DDI3_HPD                   | C44        | Multiplexed with DP3_HPD and HDMI3_HPD.                                                                                                    | 1 3.3V                  |                 | Not supported                                                             |
| DDI3_CTRLCLK_AUX+          | C36        | Multiplexed with DP3_AUX+ and HDMI3_CTRLCLK. DP AUX+ function if DDI3_DDC_AUX_SEL is no connect. HDMI/DVI I2C CTRLCLK if DDI3_DDC_AUX_SEL is pulled high                                                                                                    | I/O PCIE<br>I/O OD 3.3V |                 | Not supported                                                             |
| DDI3_CTRLDATA_AUX-         | C37        | Multiplexed with DP3_AUX- and HDMI3_CTRLDATA. DP AUX- function if DDI3_DDC_AUX_SEL is no connect. HDMI/DVI I2C CTRLDATA if DDI3_DDC_AUX_SEL is pulled high.                                                                                                    | I/O PCIE<br>I/O OD 3.3V |                 | Not supported                                                             |
| DDI3_DDC_AUX_SEL           | C38        | Selects the function of DDI3_CTRLCLK_AUX+ and DDI3_CTRLDATA_AUX This pin shall have a IM pull-down to logic ground on the module. If this input is floating, the AUX pair is used for the DP AUX+/- signals. If pulled-high, the AUX pair contains the CTRLCLK and CTRLDATA signals | 13.3V                   |                 | Not supported                                                             |

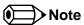

Some signals have special functionality during the reset process. They may bootstrap some basic important functions of the module. For more information refer to section 9.2 "Boot Strap Signals".

Table 16 TMDS Signal Descriptions

| Signal                       | Pin #      | Description                                                                      | I/O            | PU/PD           | Comment                                                                   |
|------------------------------|------------|----------------------------------------------------------------------------------|----------------|-----------------|---------------------------------------------------------------------------|
| TMDS1_CLK +<br>TMDS1_CLK -   | D36<br>D37 | TMDS Clock output differential pair. Multiplexed with DDI1_PAIR3+ and DDI1_PAIR3 | O PCIE         |                 |                                                                           |
| TMDS1_DATA0+<br>TMDS1_DATA0- | D32<br>D33 | TMDS differential pair. Multiplexed with DDI1_PAIR2+ and DDI1_PAIR2              | O PCIE         |                 |                                                                           |
| TMDS1_DATA1+<br>TMDS1_DATA1- | D29<br>D30 | TMDS differential pair. Multiplexed with DDI1_PAIR1+ and DDI1_PAIR1              | O PCIE         |                 |                                                                           |
| TMDS1_DATA2+<br>TMDS1_DATA2- | D26<br>D27 | TMDS differential pair. Multiplexed with DDI1_PAIR0+ and DDI1_PAIR0              | O PCIE         |                 |                                                                           |
| HDMI1_HPD                    | C24        | TMDS Hot-plug detect. Multiplexed with DDI1_HPD.                                 | I PCIE         | PD 1M           |                                                                           |
| HDMI1_CTRLCLK                | D15        | TMDS I <sup>2</sup> C Control Clock Multiplexed with DDI1_CTRLCLK_AUX+           | I/O OD<br>3.3V | PD 100k         |                                                                           |
| HDMI1_CTRLDATA <sup>1</sup>  | D16        | TMDS I <sup>2</sup> C Control Data<br>Multiplexed with DDI1_CTRLDATA_AUX-        | I/O OD<br>3.3V | PU 100k<br>3.3V | Boot strap signal (see note below).<br>Enable strap is already populated. |
| TMDS2_CLK +<br>TMDS2_CLK -   | D49<br>D50 | TMDS Clock output differential pair Multiplexed with DDI2_PAIR3+ and DDI2_PAIR3  | O PCIE         |                 |                                                                           |
| TMDS2_DATA0+<br>TMDS2_DATA0- | D46<br>D47 | TMDS differential pair. Multiplexed with DDI2_PAIR2+ and DDI2_PAIR2              | O PCIE         |                 |                                                                           |
| TMDS2_DATA1+<br>TMDS2_DATA1- | D42<br>D43 | TMDS differential pair. Multiplexed with DDI2_PAIR1+ and DDI2_PAIR1              | O PCIE         |                 |                                                                           |
| TMDS2_DATA2+<br>TMDS2_DATA2- | D39<br>D40 | TMDS differential pair. Multiplexed with DDI2_PAIR0+ and DDI2_PAIR0              | O PCIE         |                 |                                                                           |
| HDMI2_HPD                    | D44        | TMDS Hot-plug detect. Multiplexed with DDI2_HPD                                  | I PCIE         | PD 1M           |                                                                           |
| HDMI2_CTRLCLK                | C32        | TMDS I <sup>2</sup> C Control Clock<br>Multiplexed with DDI2_CTRLCLK_AUX+        | I/O OD<br>3.3V | PD 100k         |                                                                           |
| HDM12_CTRLDATA <sup>1</sup>  | C33        | TMDS I <sup>2</sup> C Control Data<br>Multiplexed with DDI2_CTRLDATA_AUX-        | I/O OD<br>3.3V | PU 100k<br>3.3V | Boot strap signal (see note below).<br>Enable strap is already populated. |
| TMDS3_CLK +<br>TMDS3_CLK -   | C49<br>C50 | TMDS Clock output differential pair Multiplexed with DDI3_PAIR3+ and DDI3_PAIR3  | O PCIE         |                 | Not supported                                                             |
| TMDS3_DATA0+<br>TMDS3_DATA0- | C46<br>C47 | TMDS differential pair. Multiplexed with DDI3_PAIR2+ and DDI3_PAIR2              | O PCIE         |                 | Not supported                                                             |
| TMDS3_DATA1+<br>TMDS3_DATA1- | C42<br>C43 | TMDS differential pair. Multiplexed with DDI3_PAIR1+ and DDI3_PAIR1              | O PCIE         |                 | Not supported                                                             |
| TMDS3_DATA2+<br>TMDS3_DATA2- | C39<br>C40 | TMDS differential pair. Multiplexed with DDI3_PAIR0+ and DDI3_PAIR0              | O PCIE         |                 | Not supported                                                             |

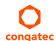

| Signal         | Pin # | Description                                                               | I/O            | PU/PD | Comment       |
|----------------|-------|---------------------------------------------------------------------------|----------------|-------|---------------|
| HDMI3_HPD      | C44   | TMDS Hot-plug detect. Multiplexed with DDI3_HPD.                          | I PCIE         |       | Not supported |
| HDMI3_CTRLCLK  | C36   | TMDS I <sup>2</sup> C Control Clock Multiplexed with DDI3_CTRLCLK_AUX+    | I/O OD<br>3.3V |       | Not supported |
| HDMI3_CTRLDATA | C37   | TMDS I <sup>2</sup> C Control Data<br>Multiplexed with DDI3_CTRLDATA_AUX- | I/O OD<br>3.3V |       | Not supported |

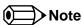

- 1. These signals have special functionality during the reset process. They may bootstrap some basic important functions of the module. For more information refer to section 9.2 of this user's guide.
- 2. The conga-TC87 does not natively support TMDS. A DP++ to TMDS converter (e.g. PTN3360D) needs to be implemented.

Table 17 DisplayPort (DP) Signal Descriptions

| Signal                   | Pin #      | Description                                                                                                    | I/O         | PU/PD           | Comment                                                                   |
|--------------------------|------------|----------------------------------------------------------------------------------------------------|-------------|-----------------|---------------------------------------------------------------------------|
| DP1_LANE3+<br>DP1_LANE3- | D36<br>D37 | Uni-directional main link for the transport of isochronous streams and secondary data.  Multiplexed with DDI1_PAIR3+ and DDI1_PAIR3 | O PCIE      |                 |                                                                           |
| DP1_LANE2+<br>DP1_LANE2- | D32<br>D33 | Uni-directional main link for the transport of isochronous streams and secondary data.  Multiplexed with DDI1_PAIR2+ and DDI1_PAIR2 | O PCIE      |                 |                                                                           |
| DP1_LANE1+<br>DP1_LANE1- | D29<br>D30 | Uni-directional main link for the transport of isochronous streams and secondary data.  Multiplexed with DDI1_PAIR1+ and DDI1_PAIR1 | O PCIE      |                 |                                                                           |
| DP1_LANE0+<br>DP1_LANE0- | D26<br>D27 | Uni-directional main link for the transport of isochronous streams and secondary data.  Multiplexed with DDI1_PAIR0+ and DDI1_PAIR0 | O PCIE      |                 |                                                                           |
| DP1_HPD                  | C24        | Detection of Hot Plug / Unplug and notification of the link layer.<br>Multiplexed with DDI1_HPD.                                    | 13.3V       | PD 1M           |                                                                           |
| DP1_AUX+                 | D15        | Half-duplex bi-directional AUX channel for services such as link configuration or maintenance and EDID access.                      | I/O<br>PCIE | PD 100k         |                                                                           |
| DP1_AUX-                 | D16        | Half-duplex bi-directional AUX channel for services such as link configuration or maintenance and EDID access.                      | I/O<br>PCIE | PU 100k<br>3.3V | Boot strap signal (see note below).<br>Enable strap is already populated. |
| DP2_LANE3+<br>DP2_LANE3- | D49<br>D50 | Uni-directional main link for the transport of isochronous streams and secondary data. Multiplexed with DDI2_PAIR3+ and DDI2_PAIR3- | O PCIE      |                 |                                                                           |

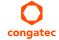

| Signal                   | Pin #      | Description                                                                                                    | I/O         | PU/PD           | Comment                                                                   |
|--------------------------|------------|----------------------------------------------------------------------------------------------------|-------------|-----------------|---------------------------------------------------------------------------|
| DP2_LANE2+<br>DP2_LANE2- | D46<br>D47 | Uni-directional main link for the transport of isochronous streams and secondary data.  Multiplexed with DDI2_PAIR2+ and DDI2_PAIR2- | O PCIE      |                 |                                                                           |
| DP2_LANE1+<br>DP2_LANE1- | D42<br>D43 | Uni-directional main link for the transport of isochronous streams and secondary data.  Multiplexed with DDI2_PAIR1+ and DDI2_PAIR1- | O PCIE      |                 |                                                                           |
| DP2_LANE0+<br>DP2_LANE0- | D39<br>D40 | Uni-directional main link for the transport of isochronous streams and secondary data.  Multiplexed with DDI2_PAIR0+ and DDI1_PAIR0- | O PCIE      |                 |                                                                           |
| DP2_HPD                  | D44        | Detection of Hot Plug / Unplug and notification of the link layer. Multiplexed with DDI2_HPD.                                        | I 3.3V      | PD 1M           |                                                                           |
| DP2_AUX+                 | C32        | Half-duplex bi-directional AUX channel for services such as link configuration or maintenance and EDID access.                       | I/O<br>PCIE | PD 100k         |                                                                           |
| DP2_AUX-                 | C33        | Half-duplex bi-directional AUX channel for services such as link configuration or maintenance and EDID access.                       | I/O<br>PCIE | PU 100k<br>3.3V | Boot strap signal (see note below).<br>Enable strap is already populated. |
| DP3_LANE3+<br>DP3_LANE3- | C49<br>C50 | Uni-directional main link for the transport of isochronous streams and secondary data.  Multiplexed with DDI3_PAIR3+ and DDI3_PAIR3  | O PCIE      |                 | Not supported                                                             |
| DP3_LANE2+<br>DP3_LANE2- | C46<br>C47 | Uni-directional main link for the transport of isochronous streams and secondary data.  Multiplexed with DDI3_PAIR2+ and DDI3_PAIR2  | O PCIE      |                 | Not supported                                                             |
| DP3_LANE1+<br>DP3_LANE1- | C42<br>C43 | Uni-directional main link for the transport of isochronous streams and secondary data.  Multiplexed with DDI3_PAIR1+ and DDI3_PAIR1  | O PCIE      |                 | Not supported                                                             |
| DP3_LANE0+<br>DP3_LANE0- | C39<br>C40 | Uni-directional main link for the transport of isochronous streams and secondary data.  Multiplexed with DDI3_PAIR0+ and DDI3_PAIR0  | O PCIE      |                 | Not supported                                                             |
| DP3_HPD                  | C44        | Detection of Hot Plug / Unplug and notification of the link layer. Multiplexed with DDI3_HPD.                                        | I 3.3V      |                 | Not supported                                                             |
| DP3_AUX+                 | C36        | Half-duplex bi-directional AUX channel for services such as link configuration or maintenance and EDID access.                       | I/O<br>PCIE |                 | Not supported                                                             |
| DP3_AUX-                 | C37        | Half-duplex bi-directional AUX channel for services such as link configuration or maintenance and EDID access.                       | I/O<br>PCIE |                 | Not supported                                                             |

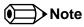

Some signals have special functionality during the reset process. They may bootstrap some basic important functions of the module. For more information refer to section 9.2 "Boot Strap Signals".

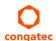

Table 18 CRT Signal Descriptions

| Signal      | Pin # | Description                                                                           |           | PU/PD       | Comment                        |
|-------------|-------|---------------------------------------------------------------------------------------|-----------|-------------|--------------------------------|
| VGA_RED     | B89   | Red for monitor. Analog DAC output, designed to drive a 37.5-Ohm equivalent load.     | O Analog  | PD 150R     | Optional on rev. C.x and later |
| VGA_GRN     | B91   | Green for monitor. Analog DAC output, designed to drive a 37.5-Ohm equivalent load.   |           | PD 150R     | Optional on rev. C.x and later |
| VGA_BLU     | B92   | Blue for monitor. Analog DAC output, designed to drive a 37.5-Ohm equivalent load.    | O Analog  | PD 150R     | Optional on rev. C.x and later |
| VGA_HSYNC   | B93   | Horizontal sync output to VGA monitor                                                 | O 3.3V    |             | Optional on rev. C.x and later |
| VGA_VSYNC   | B94   | Vertical sync output to VGA monitor                                                   | O 3.3V    |             | Optional on rev. C.x and later |
| VGA_I2C_CK  | B95   | DDC clock line (I <sup>2</sup> C port dedicated to identify VGA monitor capabilities) | I/O OD 5V | PU 1k2 3.3V | Optional on rev. C.x and later |
| VGA_I2C_DAT | B96   | DDC data line.                                                                        | I/O OD 5V | PU 1k2 3.3V | Optional on rev. C.x and later |

Table 19 Embedded DisplayPort Signal Descriptions

| Signal                                                                  | Pin #                                                | Description                                                        | I/O                    | PU/PD  | Comment                                                    |
|-------------------------------------------------------------------------|------------------------------------------------------|--------------------------------------------------------------------|------------------------|--------|------------------------------------------------------------|
| eDP_TX3+ eDP_TX3- eDP_TX2+ eDP_TX2- eDP_TX1+ eDP_TX1- eDP_TX0+ eDP_TX0- | A81<br>A82<br>A71<br>A72<br>A73<br>A74<br>A75<br>A76 | eDP differential pairs.                                            | AC coupled off module. |        | eDP_TX2 and eDP_TX3 pairs are not supported on conga-TC87. |
| eDP_VDD_EN                                                              | A77                                                  | eDP power enable.                                                  | O 3.3V                 | PD 10k |                                                            |
| eDP_BKLT_EN                                                             | B79                                                  | eDP backlight enable.                                              | O 3.3V                 | PD 10k |                                                            |
| eDP_BKLT_CTRL                                                           | B83                                                  | eDP backlight brightness control.                                  | O 3.3V                 |        |                                                            |
| eDP_AUX+                                                                | A83                                                  | eDP AUX+.                                                          | AC coupled off module. |        |                                                            |
| eDP_AUX-                                                                | A84                                                  | eDP AUX                                                            | AC coupled off module. |        |                                                            |
| eDP_HPD                                                                 | A87                                                  | Detection of Hot Plug / Unplug and notification of the link layer. | I 3.3V                 |        |                                                            |

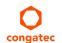

Table 20 LVDS Signal Descriptions

| Signal                                                                                       | Pin #                                                | Description                                          | I/O      | PU/PD       | Comment |
|----------------------------------------------------------------------------------------------|------------------------------------------------------|------------------------------------------------------|----------|-------------|---------|
| LVDS_A0+<br>LVDS_A0-<br>LVDS_A1+<br>LVDS_A1-<br>LVDS_A2+<br>LVDS_A2-<br>LVDS_A3+<br>LVDS_A3- | A71<br>A72<br>A73<br>A74<br>A75<br>A76<br>A78<br>A79 | LVDS Channel A differential pairs                    | O LVDS   |             |         |
| LVDS_A_CK+<br>LVDS_A_CK-                                                                     | A81<br>A82                                           | LVDS Channel A differential clock                    | O LVDS   |             |         |
| LVDS_B0+<br>LVDS_B0-<br>LVDS_B1+<br>LVDS_B1-<br>LVDS_B2+<br>LVDS_B2-<br>LVDS_B3+<br>LVDS_B3- | B71<br>B72<br>B73<br>B74<br>B75<br>B76<br>B77<br>B78 | LVDS Channel B differential pairs                    | O LVDS   |             |         |
| LVDS_B_CK+<br>LVDS_B_CK-                                                                     | B81<br>B82                                           | LVDS Channel B differential clock                    | O LVDS   |             |         |
| LVDS_VDD_EN                                                                                  | A77                                                  | LVDS panel power enable                              | O 3.3V   | PD 10k      |         |
| LVDS_BKLT_EN                                                                                 | B79                                                  | LVDS panel backlight enable                          | O 3.3V   | PD 10k      |         |
| LVDS_BKLT_CTRL                                                                               | B83                                                  | LVDS panel backlight brightness control              | O 3.3V   |             |         |
| LVDS_I2C_CK                                                                                  | A83                                                  | DDC lines used for flat panel detection and control. | O 3.3V   | PU 2k2 3.3V |         |
| LVDS_I2C_DAT                                                                                 | A84                                                  | DDC lines used for flat panel detection and control. | I/O 3.3V | PU 2k2 3.3V |         |

Table 21 Serial ATA Signal Descriptions

| Signal                 | Pin #      | Description                                              | I/O    | PU/PD | Comment                                         |
|------------------------|------------|----------------------------------------------------------|--------|-------|-------------------------------------------------|
| SATAO_RX+<br>SATAO_RX- | A19<br>A20 | Serial ATA channel 0, Receive Input differential pair.   | I SATA |       | Supports Serial ATA specification, Revision 3.0 |
| SATA0_TX+<br>SATA0_TX- | A16<br>A17 | Serial ATA channel 0, Transmit Output differential pair. | O SATA |       | Supports Serial ATA specification, Revision 3.0 |
| SATA1_RX+<br>SATA1_RX- | B19<br>B20 | Serial ATA channel 1, Receive Input differential pair.   | I SATA |       | Supports Serial ATA specification, Revision 3.0 |

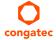

| Signal                 | Pin #      | Description                                                      | I/O      | PU/PD | Comment                                         |
|------------------------|------------|------------------------------------------------------------------|----------|-------|-------------------------------------------------|
| SATA1_TX+<br>SATA1_TX- | B16<br>B17 | Serial ATA channel 1, Transmit Output differential pair.         | O SATA   |       | Supports Serial ATA specification, Revision 3.0 |
| SATA2_RX+<br>SATA2_RX- | A25<br>A26 | Serial ATA channel 2, Receive Input differential pair.           | I SATA   |       | Supports Serial ATA specification, Revision 3.0 |
| SATA2_TX+<br>SATA2_TX- | A22<br>A23 | Serial ATA channel 2, Transmit Output differential pair.         | O SATA   |       | Supports Serial ATA specification, Revision 3.0 |
| SATA3_RX+<br>SATA3_RX- | B25<br>B26 | Serial ATA channel 3, Receive Input differential pair.           | I SATA   |       | Supports Serial ATA specification, Revision 3.0 |
| SATA3_TX+<br>SATA3_TX- | B22<br>B23 | Serial ATA channel 3, Transmit Output differential pair.         | O SATA   |       | Supports Serial ATA specification, Revision 3.0 |
| (S)ATA_ACT#            | A28        | ATA (parallel and serial) or SAS activity indicator, active low. | I/O 3.3v |       |                                                 |

# Table 22 USB 2.0 Signal Descriptions

| Signal      | Pin # | Description                                                                                                    | I/O         | PU/PD            | Comment                                            |
|-------------|-------|----------------------------------------------------------------------------------------------------|-------------|------------------|----------------------------------------------------|
| USB0+       | A46   | USB Port 0, data + or D+                                                                                                    | 1/0         |                  | USB 2.0 compliant. Backwards compatible to USB 1.1 |
| USB0-       | A45   | USB Port 0, data - or D-                                                                                                    | 1/0         |                  | USB 2.0 compliant. Backwards compatible to USB 1.1 |
| USB1+       | B46   | USB Port 1, data + or D+                                                                                                    | 1/0         |                  | USB 2.0 compliant. Backwards compatible to USB 1.1 |
| USB1-       | B45   | USB Port 1, data - or D-                                                                                                    | 1/0         |                  | USB 2.0 compliant. Backwards compatible to USB 1.1 |
| USB2+       | A43   | USB Port 2, data + or D+                                                                                                    | 1/0         |                  | USB 2.0 compliant. Backwards compatible to USB 1.1 |
| USB2-       | A42   | USB Port 2, data - or D-                                                                                                    | 1/0         |                  | USB 2.0 compliant. Backwards compatible to USB 1.1 |
| USB3+       | B43   | USB Port 3, data + or D+                                                                                                    | 1/0         |                  | USB 2.0 compliant. Backwards compatible to USB 1.1 |
| USB3-       | B42   | USB Port 3, data - or D-                                                                                                    | 1/0         |                  | USB 2.0 compliant. Backwards compatible to USB 1.1 |
| USB4+       | A40   | USB Port 4, data + or D+                                                                                                    | 1/0         |                  | USB 2.0 compliant. Backwards compatible to USB 1.1 |
| USB4-       | A39   | USB Port 4, data - or D-                                                                                                    | 1/0         |                  | USB 2.0 compliant. Backwards compatible to USB 1.1 |
| USB5+       | B40   | USB Port 5, data + or D+                                                                                                    | 1/0         |                  | USB 2.0 compliant. Backwards compatible to USB 1.1 |
| USB5-       | B39   | USB Port 5, data - or D-                                                                                                    | 1/0         |                  | USB 2.0 compliant. Backwards compatible to USB 1.1 |
| USB6+       | A37   | USB Port 6, data + or D+                                                                                                    | 1/0         |                  | USB 2.0 compliant. Backwards compatible to USB 1.1 |
| USB6-       | A36   | USB Port 6, data - or D-                                                                                                    | 1/0         |                  | USB 2.0 compliant. Backwards compatible to USB 1.1 |
| USB7+       | B37   | USB Port 7, data + or D+                                                                                                    | 1/0         |                  | USB 2.0 compliant. Backwards compatible to USB 1.1 |
| USB7-       | B36   | USB Port 7, data - or D-                                                                                                    | 1/0         |                  | USB 2.0 compliant. Backwards compatible to USB 1.1 |
| USB_0_1_OC# | B44   | USB over-current sense, USB ports 0 and 1. A pull-up for this line shall be present on the module. An open drain driver from a USB current monitor on the carrier board may drive this line low. | I<br>3.3VSB | PU 10k<br>3.3VSB | Do not pull this line high on the carrier board.   |

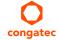

| Signal      | Pin # | Description                                                                                                    | I/O         | PU/PD            | Comment                                          |
|-------------|-------|----------------------------------------------------------------------------------------------------|-------------|------------------|--------------------------------------------------|
| USB_2_3_OC# | A44   | USB over-current sense, USB ports 2 and 3. A pull-up for this line shall be present on the module. An open drain driver from a USB current monitor on the carrier board may drive this line low. | I<br>3.3VSB | PU 10k<br>3.3VSB | Do not pull this line high on the carrier board. |
| USB_4_5_OC# | B38   | USB over-current sense, USB ports 4 and 5. A pull-up for this line shall be present on the module. An open drain driver from a USB current monitor on the carrier board may drive this line low. | I<br>3.3VSB | PU 10k<br>3.3VSB | Do not pull this line high on the carrier board. |
| USB_6_7_OC# | A38   | USB over-current sense, USB ports 6 and 7. A pull-up for this line shall be present on the module. An open drain driver from a USB current monitor on the carrier board may drive this line low. | I<br>3.3VSB | PU 10k<br>3.3VSB | Do not pull this line high on the carrier board. |

# Table 23 USB 3.0 Signal Descriptions

| Signal     | Pin # | Description                                                                    | I/O | PU/PD | Comment        |
|------------|-------|--------------------------------------------------------------------------------|-----|-------|----------------|
| USB_SSRX0+ | C4    | Additional receive signal differential pairs for the Superspeed USB data path  | I   |       |                |
| USB_SSRX0- | C3    |                                                                                | I   |       |                |
| USB_SSTX0+ | D4    | Additional transmit signal differential pairs for the Superspeed USB data      | 0   |       |                |
| USB_SSTX0- | D3    | path                                                                           | 0   |       |                |
| USB_SSRX1+ | C7    | Additional receive signal differential pairs for the Superspeed USB data path  | I   |       |                |
| USB_SSRX1- | C6    |                                                                                | I   |       |                |
| USB_SSTX1+ | D7    | Additional transmit signal differential pairs for the Superspeed USB data path |     |       |                |
| USB_SSTX1- | D6    |                                                                                |     |       |                |
| USB_SSRX2+ | C10   | Additional receive signal differential pairs for the Superspeed USB data path  | I   |       | Not supported. |
| USB_SSRX2- | C9    |                                                                                | T   |       | Not supported. |
| USB_SSTX2+ | D10   | Additional transmit signal differential pairs for the Superspeed USB data      | 0   |       | Not supported. |
| USB_SSTX2- | D9    | path                                                                           | 0   |       | Not supported. |
| USB_SSRX3+ | C13   | Additional receive signal differential pairs for the Superspeed USB data path  | I   |       | Not supported. |
| USB_SSRX3- | C12   |                                                                                |     |       | Not supported. |
| USB_SSTX3+ | D13   | Additional transmit signal differential pairs for the Superspeed USB data      | 0   |       | Not supported. |
| USB_SSTX3- | D12   | path                                                                           |     |       | Not supported. |

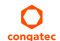

Table 24 Gigabit Ethernet Signal Descriptions

| Gigabit<br>Ethernet      | Pin<br>#   | Description                                                                                                    |                                                                                                    | I/O                      | PU/<br>PD | Comment  |  |                          |
|--------------------------|------------|----------------------------------------------------------------------------------------------------|----------------------------------------------------------------------------------------------------|--------------------------|-----------|----------|--|--------------------------|
| GBE0_MDI0+<br>GBE0_MDI0- | A13<br>A12 | Gigabit Ethernet Controller 0: Media Dependent Interface Differential Pairs 0, 1, 2, 3. The MDI can operate in 1000, 100, and 10Mbit/sec modes. Some pairs are unused in some modes according to the following: |                                                                                                    |                          |           |          |  | Twisted pair signals for |
| GBE0_MDI1+<br>GBE0 MDI1- | A10<br>A9  |                                                                                                    | 1000                                                                                                    | 100                      | 10        |          |  | external transformer.    |
| GBE0_MDI2+               | A7         | MDI[0]+/-                                                                                                    | B1_DA+/-                                                                                                    | TX+/-                    | TX+/-     |          |  | transformer.             |
| GBE0_MDI2-<br>GBE0 MDI3+ | A6<br>A3   | MDI[1]+/-                                                                                                    | B1_DB+/-                                                                                                    | RX+/-                    | RX+/-     |          |  |                          |
| GBE0_MDI3-               | A2         | MDI[2]+/-                                                                                                    | B1_DC+/-                                                                                                    |                          |           |          |  |                          |
|                          |            | MDI[3]+/-                                                                                                    | B1_DD+/-                                                                                                    |                          |           |          |  |                          |
| GBE0_ACT#                | B2         | Gigabit Ethernet Co                                                                                                    | ntroller 0 activity indica                                                                                                    | ator, active low.        |           | O 3.3VSB |  |                          |
| GBE0_LINK#               | A8         | Gigabit Ethernet Co                                                                                                    | ntroller 0 link indicator,                                                                                                    | active low.              |           | O 3.3VSB |  |                          |
| GBE0_LINK100#            | A4         | Gigabit Ethernet Co                                                                                                    | ntroller 0 100Mbit/sec                                                                                                    | link indicator, active l | ow.       | O 3.3VSB |  |                          |
| GBE0_LINK1000#           | A5         | Gigabit Ethernet Co                                                                                                    | ntroller 0 1000Mbit/sed                                                                                                    | c link indicator, active | low.      | O 3.3VSB |  |                          |
| GBE0_CTREF               | A14        | determined by the reference voltage or                                                                                                    | ference voltage for Carrier Board Ethernet channel 0 magnetics center tap. The reference voltage is termined by the requirements of the module PHY and may be as low as 0V and as high as 3.3V. The erence voltage output shall be current limited on the module. In the case in which the reference is ported to ground, the current shall be limited to 250mA or less. |                          |           |          |  | Not connected            |

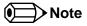

- 1. The GBEO\_LINK# output is not active during a 10 Mb connection. It is only active during a 100 Mb or 1 Gb connection. This is a limitation of Ethernet Phy since it has only three LED outputs—ACT#, LINK100# and LINK1000#.
- 2. The GBE0\_LINK# signal is a logic AND of the GBE0\_LINK100# and GBE0\_LINK1000# signals on the conga-TC87 module.
- 3. The Intel i218 device driver sets the controller's LED outputs to tri-state mode if in ULP mode. This may lit the Ethernet link and activity LEDs when Ethernet cable is not connected. This issue is common with older driver versions because their ULP feature is enabled by default and cannot be disabled. With newer driver versions, you can disable this feature. Therefore, for correct LED status, use the latest i218 device driver on the congatec website and also disable the ULP mode.

Table 25 Intel® High Definition Audio Link Signals Descriptions

| Signal           | Pin #   | Description                                                                                                    | I/O      | PU/PD           | Comment                                                                                    |
|------------------|---------|----------------------------------------------------------------------------------------------------|----------|-----------------|--------------------------------------------------------------------------------------------|
| AC/HDA_RST#      | A30     | Intel® High Definition Audio Reset: This signal is the master hardware reset to external codec(s).                                                                                                    | O 3.3VSB |                 | AC'97 codecs are not supported.                                                            |
| AC/HDA_SYNC      | A29     | <b>Intel® High Definition Audio Sync:</b> This signal is a 48 kHz fixed rate sample sync to the codec(s). It is also used to encode the stream number.                                                         | O 3.3VSB |                 | AC'97 codecs are not supported.                                                            |
| AC/HDA_BITCLK    | A32     | Intel® High Definition Audio Bit Clock Output: This signal is a 24.000MHz serial data clock generated by the Intel® High Definition Audio controller.                                                          | O 3.3VSB |                 | AC'97 codecs are not supported.                                                            |
| AC/HDA_SDOUT     | A33     | Intel® High Definition Audio Serial Data Out: This signal is the serial TDM data output to the codec(s). This serial output is double-pumped for a bit rate of 48 Mb/s for Intel® High Definition Audio.       | O 3.3VSB | PU 1K<br>3.3VSB | AC'97 codecs are not supported.<br>AC/HDA_SDOUT is a boot strap signal<br>(see note below) |
| AC/HDA_SDIN[2:0] | B28-B30 | Intel® High Definition Audio Serial Data In [0]: These signals are serial TDM data inputs from the three codecs. The serial input is single-pumped for a bit rate of 24 Mb/s for Intel® High Definition Audio. | I 3.3VSB |                 | AC'97 codecs are not supported.                                                            |

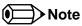

Some signals have special functionality during the reset process. They may bootstrap some basic important functions of the module. For more information refer to section 9.2 "Boot Strap Signals".

Table 26 ExpressCard Support Pins Signal Descriptions

| Signal                       | Pin #      | Description                       | I/O    | PU/PD       | Comment |
|------------------------------|------------|-----------------------------------|--------|-------------|---------|
| EXCD0_CPPE#<br>EXCD1_CPPE#   | A49<br>B48 | ExpressCard capable card request. | 13.3V  | PU 10k 3.3V |         |
| EXCD0_PERST#<br>EXCD1_PERST# | A48<br>B47 | ExpressCard Reset                 | O 3.3V | PU 10k 3.3V |         |

Table 27 LPC Signal Descriptions

| Signal        | Pin # | Description                                   | I/O         | PU/PD       | Comment |
|---------------|-------|-----------------------------------------------|-------------|-------------|---------|
| LPC_AD[0:3]   | B4-B7 | LPC multiplexed address, command and data bus | I/O 3.3V    |             |         |
| LPC_FRAME#    | В3    | LPC frame indicates the start of an LPC cycle | O 3.3V      |             |         |
| LPC_DRQ[0:1]# | B8-B9 | LPC serial DMA request                        | I 3.3V      | PU 10k 3.3V |         |
| LPC_SERIRQ    | A50   | LPC serial interrupt                          | I/O OD 3.3V | PU 10k 3.3V |         |
| LPC_CLK       | B10   | LPC clock output - 24 MHz nominal             | O 3.3V      |             |         |

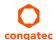

Table 28 SPI BIOS Flash Interface Signal Descriptions

| Signal     | Pin # | Description                                                                                                    | I/O      | PU/PD            | Comment                                                                  |
|------------|-------|----------------------------------------------------------------------------------------------------|----------|------------------|--------------------------------------------------------------------------|
| SPI_CS#    | B97   | Chip select for Carrier Board SPI BIOS Flash.                                                                       | O 3.3VSB |                  | Carrier shall pull to SPI_POWER when external SPI provided but not used. |
| SPI_MISO   | A92   | Data in to module from carrier board SPI BIOS flash.                                                                | I 3.3VSB |                  |                                                                          |
| SPI_MOSI   | A95   | Data out from module to carrier board SPI BIOS flash.                                                               | O 3.3VSB |                  |                                                                          |
| SPI_CLK    | A94   | Clock from module to carrier board SPI BIOS flash.                                                                  | O 3.3VSB |                  |                                                                          |
| SPI_POWER  | A91   | Power source for carrier board SPI BIOS flash. SPI_POWER shall be used to power SPI BIOS flash on the carrier only. | + 3.3VSB |                  |                                                                          |
| BIOS_DIS0# | A34   | Selection strap to determine the BIOS boot device.                                                                  | I 3.3VSB | PU 10K<br>3.3VSB | Carrier shall be left as no-connect.                                     |
| BIOS_DIS1# | B88   | Selection strap to determine the BIOS boot device.                                                                  | I 3.3VSB | PU 10K<br>3.3VSB | Carrier shall be left as no-connect                                      |

Table 29 Miscellaneous Signal Descriptions

| Signal     | Pin # | Description                                                                                                    | I/O          | PU/PD         | Comment                                         |
|------------|-------|----------------------------------------------------------------------------------------------------|--------------|---------------|-------------------------------------------------|
| I2C_CK     | B33   | General purpose I <sup>2</sup> C port clock output/input                                                                                                    | I/O 3.3V     | PU 2K2 3.3VSB |                                                 |
| I2C_DAT    | B34   | General purpose I <sup>2</sup> C port data I/O line                                                                                                    | I/O 3.3V     | PU 2K2 3.3VSB |                                                 |
| SPKR       | B32   | Output for audio enunciator, the "speaker" in PC-AT systems                                                                                                    | O 3.3V       |               | SPEAKER is a boot strap signal (see note below) |
| WDT        | B27   | Output indicating that a watchdog time-out event has occurred.                                                                                                    | O 3.3V       | PD 10K        |                                                 |
| FAN_PWMOUT | B101  | Fan speed control. Uses the Pulse Width Modulation (PWM) technique to control the fan's RPM.                                                                           | O OD<br>3.3V | PU 10K 3.3V   |                                                 |
| FAN_TACHIN | B102  | Fan tachometer input.                                                                                                    | IOD          | PU 10K 3.3V   | Requires a fan with a two pulse output.         |
| TPM_PP     | A96   | Physical Presence pin of Trusted Platform Module (TPM). Active high. TPM chip has an internal pull-down. This signal is used to indicate Physical Presence to the TPM. | 13.3V        |               | Trusted Platform Module chip is optional.       |

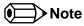

Some signals have special functionality during the reset process. They may bootstrap some basic important functions of the module. For more information refer to section 9.2 "Boot Strap Signals".

Table 30 General Purpose I/O Signal Descriptions

| Signal | Pin # | Description                                                                                                   | I/O    | PU/PD       | Comment                                           |
|--------|-------|----------------------------------------------------------------------------------------------------|--------|-------------|---------------------------------------------------|
| GPO0   | A93   | General purpose output pins. Shared with SD_CLK. Output from COM Express, input to SD                         | O 3.3V |             | SDIO interface is not supported on the conga-TC87 |
| GPO1   | B54   | General purpose output pins. Shared with SD_CMD. Output from COM Express, input to SD                         | O 3.3V |             | SDIO interface is not supported on the conga-TC87 |
| GPO2   | B57   | General purpose output pins. Shared with SD_WP. Output from COM Express, input to SD                          | O 3.3V |             | SDIO interface is not supported on the conga-TC87 |
| GPO3   | B63   | General purpose output pins. Shared with SD_CD. Output from COM Express, input to SD                          | O 3.3V |             | SDIO interface is not supported on the conga-TC87 |
| GPI0   | A54   | General purpose input pins. Pulled high internally on the module. Shared with SD_DATA0. Bidirectional signal  | 1 3.3V | PU 10K 3.3V | SDIO interface is not supported on the conga-TC87 |
| GPI1   | A63   | General purpose input pins. Pulled high internally on the module. Shared with SD_DATA1. Bidirectional signal  | 1 3.3V | PU 10K 3.3V | SDIO interface is not supported on the conga-TC87 |
| GPI2   | A67   | General purpose input pins. Pulled high internally on the module. Shared with SD_DATA2. Bidirectional signal  | 1 3.3V | PU 10K 3.3V | SDIO interface is not supported on the conga-TC87 |
| GPI3   | A85   | General purpose input pins. Pulled high internally on the module. Shared with SD_DATA3. Bidirectional signal. | 13.3V  | PU 10K 3.3V | SDIO interface is not supported on the conga-TC87 |

Table 31 Power and System Management Signal Descriptions

| Signal     | Pin # | Description                                                                                                    | I/O      | PU/PD         | Comment                                 |
|------------|-------|----------------------------------------------------------------------------------------------------|----------|---------------|-----------------------------------------|
| PWRBTN#    | B12   | Power button to bring system out of S5 (soft off), active on falling edge. Note: For proper detection, assert a pulse width of at least 16 ms.                                                                                                    | I 3.3VSB | PU 10k 3.3VSB |                                         |
| SYS_RESET# | B49   | Reset button input. Active low input. Edge triggered. System will not be held in hardware reset while this input is kept low. Note: For proper detection, assert a pulse width of at least 16 ms.                                                                                 | I 3.3VSB | PU 10k 3.3VSB |                                         |
| CB_RESET#  | B50   | Reset output from module to Carrier Board. Active low. Issued by module chipset and may result from a low SYS_RESET# input, a low PWR_OK input, a VCC_12V power input that falls below the minimum specification, a watchdog timeout, or may be initiated by the module software. | O 3.3V   | PD 100k       |                                         |
| PWR_OK     | B24   | Power OK from main power supply. A high value indicates that the power is good.                                                                                                    | I 3.3V   |               | Set by resistor divider to accept 3.3V. |
| SUS_STAT#  | B18   | Indicates imminent suspend operation; used to notify LPC devices.                                                                                                    | O 3.3VSB | PU 10k 3.3VSB |                                         |
| SUS_S3#    | A15   | Indicates system is in Suspend to RAM state. Active-low output. An inverted copy of SUS_S3# on the carrier board (also known as "PS_ON") may be used to enable the non-standby power on a typical ATX power supply.                                                               | O 3.3VSB |               |                                         |

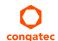

| Signal     | Pin # | Description                                                                                                    | I/O              | PU/PD         | Comment                                   |
|------------|-------|----------------------------------------------------------------------------------------------------|------------------|---------------|-------------------------------------------|
| SUS_S4#    | A18   | Indicates system is in Suspend to Disk state. Active low output.                                                                                                    |                  |               |                                           |
| SUS_S5#    | A24   | Indicates system is in Soft Off state.                                                                                                    | O 3.3VSB         |               |                                           |
| WAKE0#     | B66   | PCI Express wake up signal.                                                                                                    | I 3.3VSB         | PU 1k 3.3VSB  |                                           |
| WAKE1#     | B67   | General purpose wake up signal. May be used to implement wake-up on PS/2 keyboard or mouse activity.                                                                                  | I 3.3VSB         | PU 10k 3.3VSB |                                           |
| BATLOW#    | A27   | Battery low input. This signal may be driven low by external circuitry to signal that the system battery is low, or may be used to signal some other external power-management event. | I 3.3VSB         | PU 10k 3.3VSB |                                           |
| THRM#      | B35   | Input from off-module temp sensor indicating an over-temp situation.                                                                                                    | 13.3V            | PU 10k 3.3V   |                                           |
| THERMTRIP# | A35   | Active low output indicating that the CPU has entered thermal shutdown.                                                                                                    | O 3.3V           | PU 10k 3.3V   |                                           |
| SMB_CK     | B13   | System Management Bus bidirectional clock line.                                                                                                    | I/O 3.3VSB       | PU 2k2 3.3VSB |                                           |
| SMB_DAT#   | B14   | System Management Bus bidirectional data line.                                                                                                    | I/O OD<br>3.3VSB | PU 2k2 3.3VSB |                                           |
| SMB_ALERT# | B15   | System Management Bus Alert – active low input can be used to generate an SMI# (System Management Interrupt) or to wake the system.                                                   | I 3.3VSB         |               | Revisions A.x and B.x<br>have 10k pull-up |
| LID#       | A103  | Lid button. Used by the ACPI operating system for a LID switch.  Note: For proper detection, assert a pulse width of at least 16 ms.                                                  | I OD 3.3V        | PU 10k 3.3VSB |                                           |
| SLEEP      | B103  | Sleep button. Used by the ACPI operating system to bring the system to sleep state or to wake it up again.  Note: For proper detection, assert a pulse width of at least 16 ms.       | I OD 3.3V        | PU 10k 3.3VSB |                                           |

 Table 32
 General Purpose Serial Interface Signal Descriptions

| Signal  | Pin # | Description                             | I/O    | PU/PD       | Comment |
|---------|-------|-----------------------------------------|--------|-------------|---------|
| SER0_TX | A98   | General purpose serial port transmitter | O 3.3V |             |         |
| SER1_TX | A101  | General purpose serial port transmitter | O 3.3V |             |         |
| SERO_RX | A99   | General purpose serial port receiver    | 13.3V  | PU 50k 3.3V |         |
| SER1_RX | A102  | General purpose serial port receiver    | I 3.3V | PU 50k 3.3V |         |

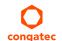

Table 33 Module Type Definition Signal Description

| Signal                     | Pin #             | Description                                                                                                    | I/O                                                                                                    | Comment                                  |                                                                                                    |  |                                                                                                    |  |
|----------------------------|-------------------|----------------------------------------------------------------------------------------------------|----------------------------------------------------------------------------------------------------|------------------------------------------|----------------------------------------------------------------------------------------------------|--|----------------------------------------------------------------------------------------------------|--|
| TYPE0#<br>TYPE1#<br>TYPE2# | C54<br>C57<br>D57 |                                                                                                    | The TYPE pins indicate to the Carrier Board the Pin-out Type that is implemented on the module. The pins are tied on the module to either ground (GND) or are no-connects (NC). For Pinout Type 1, these pins are don't care (X). |                                          |                                                                                                    |  |                                                                                                    |  |
|                            |                   | TYPE2#                                                                                                    | TYPE1#                                                                                                    | TYPE0#                                   |                                                                                                    |  | Pinout standard. The conga-TC87 is based                                                                     |  |
|                            |                   | X<br>NC<br>NC<br>NC<br>NC<br>GND                                                                                                    | X<br>NC<br>NC<br>GND<br>GND<br>NC                                                                                                    | X<br>NC<br>GND<br>NC<br>GND<br>NC        | Pinout Type 1 Pinout Type 2 Pinout Type 3 (no IDE) Pinout Type 4 (no PCI) Pinout Type 5 (no IDE, no PCI) Pinout Type 6 (no IDE, no PCI) |  | on the COM Express Type 6 pinout therefore the pins 0 and 1 are not connected and pin 2 is connected to GND. |  |
|                            |                   | The Carrier Board off (e.g deactivates detected. The Carr                                                                                                    |                                                                                                    |                                          |                                                                                                    |  |                                                                                                    |  |
| TYPE10#                    | A97               | Dual use pin. Indic<br>Rev. 1.0/2.0 modu                                                                                                    | PDS                                                                                                    | Not connected to indicate "Pinout R2.0". |                                                                                                    |  |                                                                                                    |  |
|                            |                   | TYPE10#                                                                                                    |                                                                                                    |                                          |                                                                                                    |  |                                                                                                    |  |
|                            |                   | NC<br>PD<br>12V                                                                                                    |                                                                                                    |                                          |                                                                                                    |  |                                                                                                    |  |
|                            |                   | Pinout R1.0  This pin is reclaimed from VCC_12V pool. In R1.0 modules this pin will connect to other VCC_12V pins. In R2.0 this pin is defined as a no-connect for Types 1-6. A carrier can detect a R1.0 module by the presence of 12V on this pin. R2.0 module Types 1-6 will no-connect this pin. Type 10 modules shall pull this pin to ground through a 4.7k resistor. |                                                                                                    |                                          |                                                                                                    |  |                                                                                                    |  |

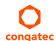

Table 34 Power and GND Signal Descriptions

| Signal     | Pin #                                                                                                    | Description                                                                                                    | I/O | PU/PD | Comment |
|------------|----------------------------------------------------------------------------------------------------|----------------------------------------------------------------------------------------------------|-----|-------|---------|
| VCC_12V    | A104-A109<br>B104-B109<br>C104-C109<br>D104-D109                                                                                                    | Primary power input: +12V nominal. All available VCC_12V pins on the connector(s) shall be used.                                                                                                    | Р   |       |         |
| VCC_5V_SBY | B84-B87                                                                                                    | Standby power input: +5.0V nominal. If VCC5_SBY is used, all available VCC_5V_SBY pins on the connector(s) shall be used. Only used for standby and suspend functions. May be left unconnected if these functions are not used in the system design. | Р   |       |         |
| VCC_RTC    | A47                                                                                                    | Real-time clock circuit-power input. Nominally +3.0V.                                                                                                    | Р   |       |         |
| GND        | A1, A11, A21, A31, A41, A51, A57, A60, A66, A70, A80, A90, A100, A110, B1, B11, B21, B31, B41, B51, B60, B70, B80, B90, B100, B110 C1, C2, C5, C8, C11, C14, C21, C31, C41, C51, C60, C70, C73, C76, C80, C84, C87, C90, C93, C96, C100, C103, C110, D1, D2, D5, D8, D11, D14, D21, D31, D41, D51, D60, D67, D70, D73, D76, D80, D84, D87, D90, D93, D96, D100, D103, D110 | Ground - DC power and signal and AC signal return path. All available GND connector pins shall be used and tied to Carrier Board GND plane.                                                                                                    | P   |       |         |

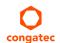

# 9.2 Boot Strap Signals

Table 35 Boot Strap Signal Descriptions

| Signal             | Pin # | Description of Boot Strap Signal                                                                                                    | I/O                        | PU/PD           | Comment                                                           |
|--------------------|-------|----------------------------------------------------------------------------------------------------|----------------------------|-----------------|-------------------------------------------------------------------|
| AC/HDA_SDOUT       | A33   | <b>High Definition Audio Serial Data Out:</b> This signal is the serial TDM data output to the codec(s). This serial output is double-pumped for a bit rate of 48 Mb/s for High Definition Audio. | O 3.3VSB                   | PU 1K<br>3.3VSB | AC/HDA_SDOUT is a boot strap signal (see caution statement below) |
| SPKR               | B32   | Output for audio enunciator, the "speaker" in PC-AT systems                                                                                                    | O 3.3V                     |                 | SPKR is a boot strap signal (see caution statement below)         |
| DDI1_CTRLDATA_AUX- | D16   | Multiplexed with DP1_AUX- and HDMI1_CTRLDATA                                                                                                    | I/O PCIE or<br>I/O OD 3.3V | PU100k<br>3.3V  | DDI1_CTRLDATA_AUX- is a boot strap signal (see not below).        |
| DDI2_CTRLDATA_AUX- | C33   | Multiplexed with DP2_AUX- and HDMI2_CTRLDATA                                                                                                    | I/O PCIE or<br>I/O OD 3.3V | PU100k<br>3.3V  | DDI2_CTRLDATA_AUX- is a boot strap signal (see not below).        |

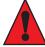

#### **Caution**

- 1. The signals listed in the table above are used as chipset configuration straps during system reset. In this condition (during reset), they are inputs that are pulled to the correct state by either COM Express™ internally implemented resistors or chipset internally implemented resistors that are located on the module.
- 2. No external DC loads or external pull-up or pull-down resistors should change the configuration of the signals listed in the above table. External resistors may override the internal strap states and cause the COM Express™ module to malfunction and/or cause irreparable damage to the module.

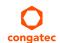

# 10 System Resources

## 10.1 I/O Address Assignment

The I/O address assignment of the conga-TC87 module is functionally identical with a standard PC/AT.

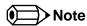

The BIOS assigns PCI and PCI Express I/O resources from FFF0h downwards. Non PnP/PCI/PCI Express compliant devices must not consume I/O resources in that area.

#### 10.1.1 LPC Bus

On the conga-TC87, the PCI Express Bus acts as the subtractive decoding agent. All I/O cycles that are not positively decoded are forwarded to the internal PCI Bus not the LPC Bus. Only specified I/O ranges are forwarded to the LPC Bus. In the congatec Embedded BIOS, the following I/O address ranges are sent to the LPC Bus:

2Eh – 2Fh 4Eh – 4Fh 60h, 64h A00h – BFFh C00h – CFFh (always used internally)

Parts of these ranges are not available if a Super I/O is used on the carrier board. If a Super I/O is not implemented on the carrier board, then these ranges are available for customer use. If you require additional LPC Bus resources other than those mentioned above, or more information about this subject, contact congatec technical support for assistance.

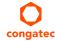

# 10.2 PCI Configuration Space Map

Table 36 PCI Configuration Space Map

| Bus Number<br>(hex) | Device Number (hex) | Function Number (hex) | Description                            |  |  |  |  |  |  |
|---------------------|---------------------|-----------------------|----------------------------------------|--|--|--|--|--|--|
| 00h                 | 00h                 | 00h                   | Host Bridge                            |  |  |  |  |  |  |
| 00h                 | 02h                 | 00h                   | Graphics                               |  |  |  |  |  |  |
| 00h                 | 03h                 | 00h                   | Intel High Definition Audio controller |  |  |  |  |  |  |
| 00h                 | 14h                 | 00h                   | XHCI Host Controller                   |  |  |  |  |  |  |
| 00h( Note1)         | 16h                 | 00h                   | Management Engine (ME) Interface 1     |  |  |  |  |  |  |
| 00h( Note1)         | 16h                 | 01h                   | Intel ME Interface 2                   |  |  |  |  |  |  |
| 00h( Note1)         | 16h                 | 02h                   | ME IDE Redirection (IDE-R) Interface   |  |  |  |  |  |  |
| 00h( Note1)         | 16h                 | 03h                   | ME KT (Remote Keyboard and Text)       |  |  |  |  |  |  |
| 00h                 | 19h                 | 00h                   | Onboard Gigabit LAN Controller         |  |  |  |  |  |  |
| 00h (Note2)         | 1Ch                 | 00h                   | PCI Express Root Port 0                |  |  |  |  |  |  |
| 00h (Note2)         | 1Ch                 | 01h                   | PCI Express Root Port 1                |  |  |  |  |  |  |
| 00h (Note2)         | 1Ch                 | 02h                   | PCI Express Root Port 2                |  |  |  |  |  |  |
| 00h (Note2)         | 1Ch                 | 03h                   | PCI Express Root Port 3                |  |  |  |  |  |  |
| 00h                 | 1Dh                 | 00h                   | EHCI Host Controller                   |  |  |  |  |  |  |
| 00h                 | 1Fh                 | 00h                   | PCI to LPC Bridge                      |  |  |  |  |  |  |
| 00h                 | 1Fh                 | 02h                   | Serial ATA Controller                  |  |  |  |  |  |  |
| 00h                 | 1Fh                 | 03h                   | SMBus Host Controller                  |  |  |  |  |  |  |
| 00h                 | 1Fh                 | 06h                   | Thermal Subsystem                      |  |  |  |  |  |  |
| 01h (Note3)         | 00h                 | 00h                   | PCI Express Port 0                     |  |  |  |  |  |  |
| 02h (Note3)         | 00h                 | 00h                   | PCI Express Port 1                     |  |  |  |  |  |  |
| 03h (Note3)         | 00h                 | 00h                   | PCI Express Port 2                     |  |  |  |  |  |  |
| 04h (Note3)         | 00h                 | 00h                   | PCI Express Port 3                     |  |  |  |  |  |  |

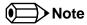

- 1. In the standard configuration, the Intel Management Engine (ME) related devices are partly present or not present at all.
- 2. The PCI Express Ports are visible only if a device is attached behind them to the PCI Express Slot on the carrier board.
- 3. The table represents a case when a single function PCI/PCIe device is connected to all possible slots on the carrier board. The given bus numbers will change based on actual hardware configuration.

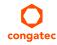

# 10.3 PCI Interrupt Routing Map

Table 37 PCI Interrupt Routing Map

| PIRQ | PCI<br>BUS<br>INT<br>Line <sup>1</sup> | APIC<br>Mode<br>IRQ | Graphic | HDA | XHCI | EHCI | SM Bus<br>+<br>Thermal | LAN | SATA | PCI-EX<br>Root<br>Port 0 | PCI-EX<br>Root<br>Port 1 | PCI-EX<br>Root<br>Port 2 | PCI-EX<br>Root<br>Port 3 | PCI-<br>EX<br>Port 0 | PCI-<br>EX<br>Port 1 | PCI-<br>EX<br>Port 2 | PCI-<br>EX<br>Port 3 |
|------|----------------------------------------|---------------------|---------|-----|------|------|------------------------|-----|------|--------------------------|--------------------------|--------------------------|--------------------------|----------------------|----------------------|----------------------|----------------------|
| Α    | INTA                                   | 16                  | х       | x   | х    |      |                        |     |      | х                        |                          |                          |                          | x <sup>2</sup>       | x <sup>5</sup>       | x 4                  | x 3                  |
| В    | INTB                                   | 17                  |         |     |      |      |                        |     |      |                          | х                        |                          |                          | x <sup>3</sup>       | x <sup>2</sup>       | x 5                  | x 4                  |
| С    | INTC                                   | 18                  |         |     |      |      | х                      |     |      |                          |                          | х                        |                          | x 4                  | x <sup>3</sup>       | x <sup>2</sup>       | x <sup>5</sup>       |
| D    | INTD                                   | 19                  |         |     |      |      |                        |     | x    |                          |                          |                          | x                        | x 5                  | x 4                  | x 3                  | x <sup>2</sup>       |
| E    |                                        | 20                  |         |     |      |      |                        | х   |      |                          |                          |                          |                          |                      |                      |                      |                      |
| F    |                                        | 21                  |         |     |      |      |                        |     |      |                          |                          |                          |                          |                      |                      |                      |                      |
| G    |                                        | 22                  |         |     |      |      |                        |     |      |                          |                          |                          |                          |                      |                      |                      |                      |
| Н    |                                        | 23                  |         |     |      | x    |                        |     |      |                          |                          |                          |                          |                      |                      |                      |                      |

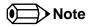

<sup>&</sup>lt;sup>1</sup> These interrupt lines are virtual (message based).

<sup>&</sup>lt;sup>2</sup> Interrupt used by single function PCI Express devices (INTA).

<sup>&</sup>lt;sup>3</sup> Interrupt used by multifunction PCI Express devices (INTB).

<sup>&</sup>lt;sup>4</sup> Interrupt used by multifunction PCI Express devices (INTC).

<sup>&</sup>lt;sup>5</sup> Interrupt used by multifunction PCI Express devices (INTD).

### 10.4 I<sup>2</sup>C Bus

There are no onboard resources connected to the I<sup>2</sup>C bus. Address 16h is reserved for congatec Battery Management solutions.

### 10.5 SM Bus

System Management (SM) bus signals are connected to the Intel® 8 Series PCH-LP and the SM bus is not intended to be used by off-board non-system management devices. For more information about this subject, contact congatec technical support.

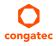

# 11 BIOS Setup Description

The following section describes the BIOS setup program. The BIOS setup program can be used to view and change the BIOS settings for the module. Only experienced users should change the default BIOS settings.

### 11.1 Entering the BIOS Setup Program.

The BIOS setup program can be accessed by pressing the <DEL> or <F2> key during POST.

### 11.1.1 Boot Selection Popup

Press the <F11> key during POST to access the Boot Selection Popup menu. A selection menu displays immediately after POST, allowing the operator to select either the boot device that should be used or an option to enter the BIOS setup program.

### 11.2 Setup Menu and Navigation

The congatec BIOS setup screen is composed of the menu bar, left frame and right frame. The menu bar is shown below:

Main Advanced Chipset Boot Security Save & Exit

The left frame displays all the options that can be configured in the selected menu. Grayed-out options cannot be configured. Only the blue options can be configured. When an option is selected, it is highlighted in white.

The right frame displays the key legend. Above the key legend is an area reserved for text messages. These text messages explain the options and the possible impacts when changing the selected option in the left frame.

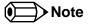

Entries in the option column that are displayed in bold indicate BIOS default values.

The setup program uses a key-based navigation system. Most of the keys can be used at any time while in setup. The table below explains the supported keys:

| Key            | Description                                                  |
|----------------|--------------------------------------------------------------|
| ← → Left/Right | Select a setup menu (e.g. Main, Boot, Exit).                 |
| ↑↓ Up/Down     | Select a setup item or sub menu.                             |
| + - Plus/Minus | Change the field value of a particular setup item.           |
| Tab            | Select setup fields (e.g. in date and time).                 |
| F1             | Display General Help screen.                                 |
| F2             | Load previous settings.                                      |
| F9             | Load optimal default settings.                               |
| F10            | Save changes and exit setup.                                 |
| ESC            | Discard changes and exit setup.                              |
| ENTER          | Display options of a particular setup item or enter submenu. |

## 11.3 Main Setup Screen

When you first enter the BIOS setup, you will enter the main setup screen. The main setup screen reports BIOS, processor, memory and board information and is for configuring the system date and time. You can always return to the main setup screen by selecting the 'Main' tab.

| Feature                | Options                         | Description                                                                    |
|------------------------|---------------------------------|--------------------------------------------------------------------------------|
| Main BIOS Version      | No option                       | Displays the main BIOS version.                                                |
| OEM BIOS Version       | No option                       | Displays the additional OEM BIOS version.                                      |
| Build Date             | No option                       | Displays the date the BIOS was built.                                          |
| Product Revision       | No option                       | Displays the hardware revision of the board.                                   |
| Serial Number          | No option                       | Displays the serial number of the board.                                       |
| BC Firmware Revision   | No option                       | Displays the firmware revision of the congatec board controller.               |
| MAC Address            | No option                       | Displays the MAC address of the onboard Ethernet controller.                   |
| Boot Counter           | No option                       | Displays the number of boot-ups. (max. 16777215).                              |
| Running Time           | No option                       | Displays the time the board is running [in hours max. 65535].                  |
| ► Platform Information | Submenu                         | Opens the platform information submenu.                                        |
| System Date            | Day of week, month/<br>day/year | Specifies the current system date  Note: The date is in month/day/year format. |
| System Time            | Hour:Minute:Second              | Specifies the current system time.  Note: The time is in 24 hour format.       |

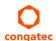

#### 11.3.1 Platform Information Submenu

The platform information submenu offers additional hardware and software information.

| Feature               | Options   | Description                                                                                             |
|-----------------------|-----------|----------------------------------------------------------------------------------------------------|
| Processor Information | No option | Subtitle                                                                                                |
| Processor Type        | No option | Displays the processor ID string. The "Processor Type" text itself is not displayed just the ID string. |
| Codename              | No option | Displays the processor codename                                                                         |
| Processor Speed       | No option | Displays the processor speed.                                                                           |
| Processor Signature   | No option | Displays the processor signature.                                                                       |
| Stepping              | No option | Displays the processor stepping.                                                                        |
| Processor Cores       | No option | Displays the number of processor cores.                                                                 |
| Microcode Revision    | No option | Displays the processor microcode revision .                                                             |
| IGD HW Version        | No option | Displays the version of the graphics controller.                                                        |
| IGD VBIOS Version     | No option | Displays the video BIOS version.                                                                        |
| Total Memory          | No option | Displays the total amount of installed memory.                                                          |
| PCH Information       | No option | subtitle                                                                                                |
| Codename              | No option | Displays the codename of the platform controller hub (PCH).                                             |
| PCH SKU               | No option | Displays the SKU name of the PCH.                                                                       |
| Stepping              | No option | Displays the PCH stepping.                                                                              |

# 11.4 Advanced Setup

Select the advanced tab from the setup menu to enter the advanced BIOS setup screen. The menu is used for setting advanced features and only features described within this user's guide are listed.

| Main | Advanced                   | Chipset | Boot | Security | Save & Exit |
|------|----------------------------|---------|------|----------|-------------|
|      | Graphics                   |         |      |          |             |
|      | Watchdog                   |         |      |          |             |
|      | Module Serial Ports        |         |      |          |             |
|      | Hardware Health Monitoring |         |      |          |             |
|      | PCI & PCI Express          |         |      |          |             |
|      | ACPI                       |         |      |          |             |
|      | RTC Wake                   |         |      |          |             |

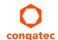

| Main | Advanced                             | Chipset     | Boot | Security | Save & Exit |
|------|--------------------------------------|-------------|------|----------|-------------|
|      | Trusted Computing                    |             |      |          |             |
|      | CPU                                  |             |      |          |             |
|      | SATA                                 |             |      |          |             |
|      | Intel(R) Rapid Start Technology      |             |      |          |             |
|      | Acoustic Management                  |             |      |          |             |
|      | USB                                  |             |      |          |             |
|      | SMART Settings                       |             |      |          |             |
|      | Super IO                             |             |      |          |             |
|      | Serial Port Console Redirection      |             |      |          |             |
|      | UEFI Network Stack                   |             |      |          |             |
|      | PC Speaker Configuration             |             |      |          |             |
|      | Intel(R) Ethernet Connection I218-LM | <del></del> |      |          |             |

# 11.4.1 Graphics Submenu

| Feature                              | Options                                                                                                    | Description                                                                                                    |  |  |
|--------------------------------------|----------------------------------------------------------------------------------------------------|----------------------------------------------------------------------------------------------------|--|--|
| Primary Graphics Device              | Auto<br>IGD<br>PCI/PCIe                                                                                              | Select primary graphics adapter to be used during boot up. Auto: BIOS will select it automatically. IGD: Internal Graphics Device (IGD) located in chipset. PCI/PCIe: PCI/PCIe graphics card attached to some other (not PEG) PCI/PCIe port.                                                                                                    |  |  |
| Internal Graphics Device             | <b>Auto</b><br>Disabled<br>Enabled                                                                                   | Enable or disable Internal Graphics Device (IGD).                                                                                                    |  |  |
| IGD Pre-Allocated Graphics<br>Memory | 32M <b>, 64M</b> , 96M, 128M, 160M,<br>192M, 224M, 256M, 288M,<br>320M, 352M, 384M, 416M,<br>448M, 480M, 512M, 1024M | Select amount of pre-allocated (fixed) graphics memory used by the Internal Graphics Device.                                                                                                    |  |  |
| IGD Total Graphics Memory            | 128MB<br><b>256MB</b><br>MAX                                                                                         | Select amount of total graphics memory that may be used by the Internal Graphics Device. Memory above the fixed graphics memory will be dynamically allocated by the graphics driver according to DVMT 5.0 specification.  MAX = Use as much graphics memory as possible. Depends on total system memory installed and the operating system used (see DVMT 5.0 specification). |  |  |

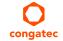

| Feature                              | Options                                                                                                    | Description                                                                                                    |
|--------------------------------------|----------------------------------------------------------------------------------------------------|----------------------------------------------------------------------------------------------------|
| Primary IGD Boot Display<br>Device   | Auto<br>LFP<br>EFP<br>EFP2                                                                                                    | Select the Primary IGD display device(s) used for boot up.  LFP (Local Flat Panel) selects a LVDS panel connected to the integrated LVDS port.  EFPx (External Flat Panel) selects a HDMI/DVI or DisplayPort device connected to the Digital  Display Interfaces DDI1, DDI2 and DDI3.  Examples for EFPx name assignment to DDI1, DDI2, DDI3:  1. If only DDI2 is enabled then the EFP name is assigned to DDI2.  2. If both port DDI1 and DDI2 are enabled then EFP is assigned to DDI1 and EFP2 is assigned to  DDI2.  EFP selections are valid only when DDI1, DDI2 and/or DDI3 are enabled. |
| Secondary IGD Boot Display<br>Device | <b>Disabled</b> LFP EFP EFP2                                                                                                    | Select the Secondary IGD display device(s) used for boot up.  VGA modes will be supported only on Primary display.  For other details see Primary IGD Boot Display Device.                                                                                                    |
| Active LFP Configuration             | No Local Flat Panel<br>Integrated LVDS<br>eDP                                                                                                    | Select the active local flat panel configuration.                                                                                                    |
| Always Try Auto Panel Detect         | No<br>Yes                                                                                                    | If set to 'Yes' the BIOS will first look for an EDID data set in an external EEPROM to configure the Local Flat Panel. Only if no external EDID data set can be found, the data set selected under 'Local Flat Panel Type' will be used as a fallback data set.                                                                                                    |
| Local Flat Panel Type                | Auto  VGA 640x480 1x18 (002h)  VGA 640x480 1x18 (013h)  WVGA 800x480 1x18 (015h)  WVGA 800x480 1x24 (016h)  SVGA 800x600 1x18 (01Ah)  XGA 1024x768 1x18 (006h)  XGA 1024x768 2x18 (007h)  XGA 1024x768 1x24 (008h)  XGA 1024x768 2x24 (012h)  WXGA 1280x800 1x18 (016h)  WXGA 1280x768 1x24 (001Ch)  SXGA 1280x1024 2x24 (00Ah)  SXGA 1280x1024 2x24 (00Ch)  HD 1920x1080 2x24 (01Dh)  WUXGA 1920x1200 2x18 (015h)  WUXGA 1920x1200 2x24 (00Dh)  Customized EDID™ 1  Customized EDID™ 2  Customized EDID™ 3 | Select a predefined LFP type or choose Auto to let the BIOS automatically detect and configure the attached LVDS panel.  Auto detection is performed by reading an EDID data set via the video I²C bus.  The number in brackets specifies the congatec internal number of the respective panel data set.  Note: Customized EDID™ utilizes an OEM defined EDID™ data set stored in the BIOS flash device.                                                                                                    |
| Backlight Inverter Type              | None<br><b>PWM</b><br>I2C                                                                                                    | Select the type of backlight inverter used.  PWM = Use IGD PWM signal.  I2C = Use I2C backlight inverter device connected to the video I <sup>2</sup> C bus.                                                                                                    |

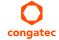

| Feature                               | Options                                            | Description                                                                                                    |
|---------------------------------------|----------------------------------------------------|----------------------------------------------------------------------------------------------------|
| PWM Inverter Polarity                 | Normal<br>Inverted                                 | Select PWM inverter polarity. Only visible if Backlight Inverter Type is set to PWM .                                                                                                    |
| PWM Inverter Frequency (Hz)           | <b>200</b> - 40000                                 | Set the PWM inverter frequency in Hz. Only visible if Backlight Inverter Type is set to PWM.                                                                                                    |
| Backlight Setting                     | 0%, 10%, 25%, 40%, 50%, 60%, 75%, 90%, <b>100%</b> | Actual backlight value in percent of the maximum setting.                                                                                                    |
| Inhibit Backlight                     | No<br>Permanent<br>Until End Of POST               | Decide whether the backlight on signal should be activated when the panel is activated or whether it should remain inhibited until the end of BIOS POST or permanently.                                                   |
| Invert Backlight Setting              | No<br>Yes                                          | Allow to invert backlight control values if required for the actual I2C type backlight hardware controller.                                                                                                    |
| LVDS SSC                              | <b>Disabled</b> , 0.5%, 1.0%, 1.5%, 2.0%, 2.5%     | Configure LVDS spread spectrum clock modulation depth with center spreading and fixed modulation frequency of 32.9kHz.                                                                                                    |
| Digital Display Interface 1<br>(DDI1) | Auto Selection Disabled Display Port HDMI/DVI      | Select the output type of the digital display interface.                                                                                                    |
| Digital Display Interface 2<br>(DDI2) | Auto Selection Disabled Display Port HDMI/DVI      | Select the output type of the digital display interface.                                                                                                    |
| ►GOP Configuration                    | Submenu                                            | Configure graphics output when using the UEFI Graphics Output Protocol (GOP) driver instead of legacy video BIOS. Only visible if GOP driver is configured to be used in the 'Video Option ROM Launch Policy' setup node. |

## 11.4.1.1 GOP Configuration Submenu

| Feature       | Options                                      | Description                                                                    |
|---------------|----------------------------------------------|--------------------------------------------------------------------------------|
| Output Device | (options depend on detected display devices) | Select boot display device in GOP driver mode.                                 |
| BIST Enable   | <b>Disabled</b><br>Enabled                   | Starts or stops the BIST (built in self test) on the integrated display panel. |

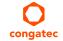

# 11.4.2 Watchdog Submenu

| Feature                               | Options                                                      | Description                                                                                                    |
|---------------------------------------|--------------------------------------------------------------|----------------------------------------------------------------------------------------------------|
| POST Watchdog                         | Disabled 30sec 1min 2min 5min 10min 30min                    | Select the timeout value for the POST watchdog.  The watchdog is only active during the power-on-self-test of the system and provides a facility to prevent errors during boot up by performing a reset.                                                                                                    |
| Stop Watchdog for<br>User Interaction | No<br><b>Yes</b>                                             | Select whether the POST watchdog should be stopped during the popup boot selection menu or while waiting for setup password insertion.                                                                                                    |
| Runtime Watchdog                      | <b>Disabled</b> One-time Trigger Single Event Repeated Event | Selects the operating mode of the runtime watchdog. This watchdog will be initialized just before the operating system starts booting.  If set to 'One-time Trigger' the watchdog will be disabled after the first trigger.  If set to 'Single Event', every stage will be executed only once, then the watchdog will be disabled.  If set to 'Repeated Event' the last stage will be executed repeatedly until a reset occurs. |
| Delay                                 | Disabled 10sec 30sec 1min 2min 5min 10min 30min              | Select the delay time before the runtime watchdog becomes active. This ensures that an operating system has enough time to load.                                                                                                    |
| Event 1                               | ACPI Event<br><b>Reset</b><br>Power Button                   | Selects the type of event that will be generated when timeout 1 is reached. For more information about ACPI Event, see note below.                                                                                                    |
| Event 2                               | <b>Disabled</b> ACPI Event Reset Power Button                | Selects the type of event that will be generated when timeout 2 is reached.                                                                                                    |
| Event 3                               | <b>Disabled</b> ACPI Event Reset Power Button                | Selects the type of event that will be generated when timeout 3 is reached.                                                                                                    |

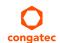

| Feature                | Options                                               | Description                                                                                                    |
|------------------------|-------------------------------------------------------|----------------------------------------------------------------------------------------------------|
| Timeout 1              | 1sec 2sec 5sec 10sec 30sec 1min 2min 5min 10min 30min | Selects the timeout value for the first stage watchdog event.                                                                                                    |
| Timeout 2              | see above                                             | Selects the timeout value for the second stage watchdog event.                                                                                                    |
| Timeout 3              | see above                                             | Selects the timeout value for the third stage watchdog event.                                                                                                    |
| Watchdog ACPI<br>Event | <b>Shutdown</b><br>Restart                            | Select the operating system event that is initiated by the watchdog ACPI event. These options perform a critical but orderly operating system shutdown or restart. |

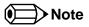

In ACPI mode, it is not possible for a "Watchdog ACPI Event" handler to directly restart or shutdown the OS. For this reason the congatec BIOS will do one of the following:

For Shutdown: An over temperature notification is executed. This causes the OS to shut down in an orderly fashion.

For Restart: An ACPI fatal error is reported to the OS.

Additionally, the conga-TC87 module does not support the watchdog NMI mode.

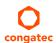

### 11.4.3 Module Serial Ports Submenu

| Feature          | Options                                                                | Description                             |
|------------------|------------------------------------------------------------------------|-----------------------------------------|
| Serial Port 0    | <b>Disabled</b><br>Enabled                                             | Enable or disable module serial port 0. |
| I/O Base Address | 3F8h, 2F8h, 220h,<br>228h, 238h, 2E8h,<br>338h, <b>3E8h</b>            | Set serial port base address.           |
| Interrupt        | None, IRQ3, IRQ4,<br>IRQ5, IRQ6, <b>IRQ10</b> ,<br>IRQ11, IRQ14, IRQ15 | Set serial port interrupt.              |
| PNP ID           | None<br>PNP0501<br><b>CGT0501</b>                                      | Set serial port ACPI ID.                |
| Baudrate         | <b>2400</b> , 4800, 9600,<br>19200, 38400, 57600,<br>115200            | Set serial port initial baudrate.       |
| Serial Port 1    | <b>Disabled</b><br>Enabled                                             | Enable or disable module serial port 1. |
| I/O Base Address | 3F8h, 2F8h, 220h,<br>228h, 238h, <b>2E8h</b> ,<br>338h, 3E8h           | Set serial port base address.           |
| Interrupt        | None, IRQ3, IRQ4,<br>IRQ5, IRQ6, IRQ10,<br><b>IRQ11</b> , IRQ14, IRQ15 | Set serial port interrupt.              |
| PNP ID           | None<br>PNP0501<br>CGT0501<br>CGT0502                                  | Set serial port ACPI ID.                |
| Baudrate         | <b>2400</b> , 4800, 9600, 19200, 38400, 57600, 115200                  | Set serial port initial baudrate.       |

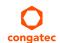

# 11.4.4 Hardware Health Monitoring Submenu

| Feature                      | Options                                                                                 | Description                                                                                           |
|------------------------------|-----------------------------------------------------------------------------------------|----------------------------------------------------------------------------------------------------|
| CPU Temperature              | No option                                                                               | Displays the actual CPU temperature in °C.                                                            |
| Board Temperature            | No option                                                                               | Displays the actual module board temperature in °C                                                    |
| 12V Standard                 | No option                                                                               | Displays the actual voltage of the 12V standard power supply.                                         |
| 5V Standby                   | No option                                                                               | Displays the actual voltage of the 5V standby power supply.                                           |
| Input Current (12V Standard) | No option                                                                               | Displays the module's input current from 12V standard voltage.                                        |
| CPU Fan Speed                | No option                                                                               | Displays the actual CPU fan speed in RPM.                                                             |
| Fan PWM Frequency Mode       | Low Frequency<br>High Frequency                                                         | Select fan PWM base frequency mode.<br>Low Frequency: 11.0Hz - 88.2Hz<br>High Frequency: 1kHz - 63kHz |
| Fan PWM Frequency            | 11.0 Hz, 14.7 Hz, 22.1<br>Hz, 29.4 Hz, <b>35.3 Hz</b> ,<br>44.1 Hz, 58.8 Hz, 88.2<br>Hz | Select fan PWM base frequency (11.0Hz-88.2Hz).<br>(Only visible in low frequency mode)                |
| Fan PWM Frequency (kHz)      | 1-63<br>default: <b>31</b>                                                              | Select fan PWM base frequency (1kHz-63kHz).<br>(Only visible in high frequency mode)                  |
| Fan Speed Setting            | 0%, 10%, 25%, 40%, 50%, 60%, 75%, 90%, <b>100%</b>                                      | Boot up fan speed in percent of the maximum supported speed.                                          |

# 11.4.5 PCI & PCI Express Submenu

| Feature           | Options                                                          | Description                                                    |
|-------------------|------------------------------------------------------------------|----------------------------------------------------------------|
| PCI Settings      |                                                                  |                                                                |
| PCI Latency Timer | <b>32</b> , 64, 96, 128,<br>160, 192, 224, 248<br>PCI Bus Clocks | Select value to be programmed into PCI latency timer register. |
| VGA Palette Snoop | <b>Disabled</b><br>Enabled                                       | Enable or disable VGA palette registers snooping.              |
| PERR# Generation  | <b>Disabled</b><br>Enabled                                       | Enable or disable PCI device to generate PERR#.                |
| SERR# Generation  | <b>Disabled</b><br>Enabled                                       | Enable or disable PCI device to generate SERR#.                |

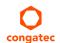

| Feature                             | Options                                            | Description                                                                                                    |
|-------------------------------------|----------------------------------------------------|----------------------------------------------------------------------------------------------------|
| Generate EXCD0/1_PERST#             | Disabled 1ms 5ms 10ms 50ms 100ms 150ms 200ms 250ms | Select whether the COM Express EXCD0_PERST# and EXCD1_PERST# pins should be driven low during POST and how long it will be, if enabled. |
| ►PCI Express Settings               | Submenu                                            | PCI Express device and link settings.                                                                                                   |
| ▶PCI Express GEN 2 Settings         | Submenu                                            | PCI Express Gen2 device and link settings                                                                                               |
| ► PIRQ Routing & IRQ<br>Reservation | Submenu                                            | Manual PIRQ routing and interrupt reservation for legacy devices.                                                                       |
| PCIE Root Port Function<br>Swapping | <b>Disabled</b><br>Enabled                         | Enable or disable PCI Express root port function swapping.                                                                              |
| Subtractive Decode                  | <b>Disabled</b><br>Enabled                         | Enable or disable PCI Express subtractive decode.                                                                                       |
| ▶PCI Express Port 0                 | Submenu                                            | Opens the PCI Express Port submenu                                                                                                    |
| ▶PCI Express Port 1                 | Submenu                                            | Opens the PCI Express Port submenu                                                                                                    |
| ▶PCI Express Port 2                 | Submenu                                            | Opens the PCI Express Port submenu                                                                                                    |
| ▶PCI Express Port 3                 | Submenu                                            | Opens the PCI Express Port submenu                                                                                                    |

# 11.4.5.1 PCI Express Settings Submenu

| Feature          | Options                                                             | Description                                                                          |
|------------------|---------------------------------------------------------------------|--------------------------------------------------------------------------------------|
| Relaxed Ordering | <b>Disabled</b><br>Enabled                                          | Enable or disable PCI Express device relaxed ordering.                               |
| Extended Tag     | <b>Disabled</b><br>Enabled                                          | If enabled a device may use an 8-bit tag filed as a requester.                       |
| No Snoop         | Disabled<br><b>Enabled</b>                                          | Enable or disable PCI Express device 'No Snoop' option.                              |
| Maximum Payload  | Auto 128 Bytes 256 Bytes 512 Bytes 1024 Bytes 2048 Bytes 4096 Bytes | Set maximum payload of PCI Express devices or allow system BIOS to select the value. |

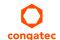

| Feature                    | Options                                                             | Description                                                                                                    |
|----------------------------|---------------------------------------------------------------------|----------------------------------------------------------------------------------------------------|
| Maximum Read Request       | Auto 128 Bytes 256 Bytes 512 Bytes 1024 Bytes 2048 Bytes 4096 Bytes | Set maximum read request size of PCI Express devices or allow system BIOS to select the value.                                                                                                    |
| ASPM                       | <b>Disabled</b> Auto Force LOs                                      | PCI Express Active State Power Management settings.                                                                                                    |
| Extended Synch             | <b>Disabled</b><br>Enabled                                          | If enabled, the generation of extended PCI Express synchronization patterns is allowed.                                                                                                    |
| Link Training Retry        | Disabled, 2, 3, <b>5</b>                                            | Defines number of retry attempts software will take to retrain the link if previous training attempt was unsuccessful.                                                                                                    |
| Link Training Timeout (us) | 10-10000<br><b>Default : 100</b>                                    | Defines number of microseconds software will wait before polling link training bit in the link status register. Value ranges from 10 to 10000 us.                                                                                                    |
| Unpopulated Links          | <b>Keep Link On</b> Disabled                                        | In order to save power, software will disable unpopulated PCI Express links, if this option is set to disabled.                                                                                                    |
| Restore PCIe Registers     | Enabled<br><b>Disabled</b>                                          | On non-PCI Express aware operating systems some devices may not be re-initialized correctly after S3. Setting this node to Enabled restores PCI Express configuration on S3 resume.  Warning: Enabling this may cause issues with other hardware after S3 resume. |

# 11.4.5.2 PCI Express GEN 2 Settings Submenu

| Feature                   | Options                    | Description                                      |
|---------------------------|----------------------------|--------------------------------------------------|
| Completion Timeout        | <b>Default</b><br>Shorter  | Device functions that support completion timeout |
|                           | Longer<br>Disabled         |                                                  |
| ARI Forwarding            | <b>Disabled</b><br>Enabled |                                                  |
| AtomicOp Requester Enable | <b>Disabled</b><br>Enabled |                                                  |
| AtomicOp Egress Blocking  | <b>Disabled</b><br>Enabled |                                                  |
| IDO Request Enable        | <b>Disabled</b><br>Enabled |                                                  |
| IDO Completion Enable     | <b>Disabled</b><br>Enabled |                                                  |

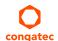

| Feature                      | Options                                        | Description |
|------------------------------|------------------------------------------------|-------------|
| LTR Mechanism Enable         | <b>Disabled</b><br>Enabled                     |             |
| End-End TLP Prefix Blocking  | <b>Disabled</b><br>Enabled                     |             |
| Target Link Speed            | Auto<br>Force to 2.5 GT/s<br>Force to 5.0 GT/s |             |
| Clock Power Management       | <b>Disabled</b><br>Enabled                     |             |
| Compliance SOS               | <b>Disabled</b><br>Enabled                     |             |
| Hardware Autonomous<br>Width | Disabled<br><b>Enabled</b>                     |             |
| Hardware Autonomous<br>Speed | Disabled<br><b>Enabled</b>                     |             |

# 11.4.5.3 PIRQ Routing & IRQ Reservation Submenu

| Feature                    | Options                                                          | Description                                                                                                    |
|----------------------------|------------------------------------------------------------------|----------------------------------------------------------------------------------------------------|
| PIRQA                      | <b>Auto</b> , IRQ3, IRQ4, IRQ5, IRQ6, IRQ10, IRQ11, IRQ14, IRQ15 | Set interrupt for selected PIRQ. Please refer to the board's resource list for a detailed list of devices connected to the respective PIRQ.  NOTE: These settings will only be effective while operating in PIC (non-IOAPIC) interrupt mode. |
| PIRQB                      | same as PIRQA                                                    | same as PIRQA                                                                                                    |
| PIRQC                      | same as PIRQA                                                    | same as PIRQA                                                                                                    |
| PIRQD                      | same as PIRQA                                                    | same as PIRQA                                                                                                    |
| PIRQE                      | same as PIRQA                                                    | same as PIRQA                                                                                                    |
| PIRQF                      | same as PIRQA                                                    | same as PIRQA                                                                                                    |
| PIRQG                      | same as PIRQA                                                    | same as PIRQA                                                                                                    |
| PIRQH                      | same as PIRQA                                                    | same as PIRQA                                                                                                    |
| Reserve Legacy Interrupt 1 | <b>None</b> , IRQ3, IRQ4, IRQ5, IRQ6, IRQ10, IRQ11, IRQ14, IRQ15 | The interrupt reserved here will not be assigned to any PCI or PCI Express device and thus maybe available for some legacy bus device.                                                                                                    |
| Reserve Legacy Interrupt 2 | same as Reserve Legacy<br>Interrupt 1                            | same as Reserve Legacy Interrupt 1                                                                                                    |

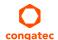

### 11.4.5.4 PCI Express Port Submenu

| Feature            | Options                                        | Description                                                                                                    |
|--------------------|------------------------------------------------|----------------------------------------------------------------------------------------------------|
| PCI Express Port x | Disabled<br><b>Enabled</b>                     | Enable or disable the respective PCI Express port x.  Note: Unless the Always Enable Port (see below) is enabled as well, an unpopulated port will still be disabled if no PCI Express device is connected.                                      |
| ASPM               | <b>Disabled</b> L0s L1 L0sL1 Auto              | PCI Express Active State Power Management settings.                                                                                                    |
| L1 Substates       | <b>Disabled</b><br>L1.1<br>L1.2<br>L1.1 & L1.2 | PCI Express L1 substates settings.                                                                                                    |
| URR                | <b>Disabled</b><br>Enabled                     | Enable or disable PCI Express Unsupported Request Reporting.                                                                                                    |
| FER                | <b>Disabled</b><br>Enabled                     | Enable or disable PCI Express device Fatal Error Reporting.                                                                                                    |
| NFER               | <b>Disabled</b><br>Enabled                     | Enable or disable PCI Express device Non-Fatal Error Reporting.                                                                                                    |
| CER                | <b>Disabled</b><br>Enabled                     | Enable or disable PCI Express device Correctable Error Reporting.                                                                                                    |
| СТО                | <b>Disabled</b><br>Enabled                     | Enable or disable PCI Express Completion Timeout timer.                                                                                                    |
| SEFE               | <b>Disabled</b><br>Enabled                     | Enable or disable Root PCI Express System Error on Fatal Error.                                                                                                    |
| SENFE              | <b>Disabled</b><br>Enabled                     | Enable or disable Root PCI Express System Error on Non-Fatal Error.                                                                                                    |
| SECE               | <b>Disabled</b><br>Enabled                     | Enable or disable Root PCI Express System Error on Correctable Error.                                                                                                    |
| PME SCI            | Disabled<br><b>Enabled</b>                     | Enable or disable PCI Express PME (power management event) SCI.                                                                                                    |
| Always Enable Port | <b>Disabled</b><br>Enabled                     | Disabled = Disable the internal PCI Express interface device if no device is detected on the port.<br>Enabled = Enable the internal PCI Express interface device also if no device is detected on the port.                                      |
| PCIe Speed         | <b>Auto</b><br>Gen1                            | Maximum speed of the PCIe port. Auto = Gen1 or Gen2 Gen1 = 2.5GT/s Some older non-compliant PCI Express devices will function only if Gen1 is selected. Some Gen2 devices start up in Gen1 mode and then their OS driver sets them to Gen2 mode. |

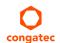

| Feature                     | Options                                                            | Description                                                                                  |
|-----------------------------|--------------------------------------------------------------------|----------------------------------------------------------------------------------------------|
| Detect Non-compliant Device | <b>Disabled</b><br>Enabled                                         | Try to detect also a non-compliant PCI Express device. If enabled, POST time will be longer. |
| Extra Bus Reserved          | 0-7<br>Default : <b>0</b>                                          | Extra bus reserved (0-7) for bridges behind this root bridge.                                |
| Reserved Memory             | 1-20<br>Default : <b>10</b>                                        | Reserved memory range for this root bridge.                                                  |
| Prefetchable Memory         | 1-20<br>Default : <b>10</b>                                        | Prefetchable memory range for this root bridge.                                              |
| Reserved I/O                | 4-20<br>Default : <b>4</b>                                         | Reserved I/O range for this root bridge.                                                     |
| PCIe LTR                    | Disabled<br><b>Enabled</b>                                         | Enable or disable PCI Express Latency Tolerance Reporting (LTR).                             |
| PCIe LTR Lock               | Disabled<br><b>Enabled</b>                                         | PCIe LTR configuration lock.                                                                 |
| Snoop Latency Override      | Disabled<br>Manual<br><b>Auto</b>                                  | Snoop latency override for PCH PCIe.                                                         |
| Snoop Latency Multiplier    | 1 ns, 32 ns, <b>1024 ns</b><br>32768 ns, 1048576 ns<br>33554432 ns | Snoop latency multiplier for PCH PCIe.                                                       |
| Snoop Latency Value         | 0-252<br>Default : <b>60</b>                                       | Snoop latency value for PCH PCIe.                                                            |
| No-Snoop Latency Override   | Disabled<br>Manual<br><b>Auto</b>                                  | No-Snoop latency override for PCH PCIe.                                                      |
| No-Snoop Latency Multiplier | 1 ns, 32 ns, 1024 <b>ns</b><br>32768 ns, 1048576 ns<br>33554432 ns | No-Snoop latency multiplier for PCH PCIe.                                                    |
| No-Snoop Latency Value      | 0-252<br>Default : <b>60</b>                                       | No-Snoop latency override for PCH PCIe.                                                      |

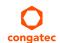

# 11.4.6 ACPI Submenu

| Feature                       | Options                                                                                                    | Description                                                                                                    |
|-------------------------------|----------------------------------------------------------------------------------------------------|----------------------------------------------------------------------------------------------------|
| Hibernation Support           | Disabled<br><b>Enabled</b>                                                                                                    | Enable or disable system ability to hibernate (operating system S4 sleep state). This option may not be effective with some operating systems.                                                                                              |
| ACPI Sleep State              | Suspend Disabled<br>S1 only (CPU Stop Clock)<br><b>S3 (Suspend to RAM)</b><br>Both S1 and S3 available for OS<br>to choose from | Select the state used for ACPI system sleep/suspend.                                                                                                    |
| Lock Legacy Resources         | <b>Disabled</b><br>Enabled                                                                                                    | Enable or disable locking of legacy resources.                                                                                                    |
| S3 Video Repost               | <b>Disabled</b><br>Enabled                                                                                                    | Enable or disable video BIOS re-post on S3 resume. Required by some operating systems.                                                                                                    |
| ACPI Low Power S0 Idle        | <b>Disabled</b><br>Enabled                                                                                                    | Enable or disable ACPI Low Power S0 Idle support.                                                                                                    |
| Native PCI Express Support    | Disabled<br><b>Enabled</b>                                                                                                    | Enable or disable native OS PCI Express support.                                                                                                    |
| Native ASPM                   | <b>Disabled</b><br>Enabled                                                                                                    | Enabled = The OS will control the ASPM support of the PCI Express device.  Disabled = The BIOS will control the ASPM support of the PCI Express device.                                                                                     |
| ACPI Debug                    | <b>Disabled</b><br>Enabled                                                                                                    | Open a memory buffer for storing debug strings. Use method ADBG to write strings to buffer.                                                                                                    |
| ACPI 5.0 CPPC Support         | <b>Disabled</b><br>Enabled                                                                                                    | Enable ACPI 5.0 Collaborative Processor Performance Control (CPPC) support. When enabled, platform exposes CPPC interfaces to operating system. When disabled, platform exposes legacy (non-CPPC) processor interfaces to operating system. |
| ACPI 5.0 CPPC Platform SCI    | <b>Disabled</b><br>Enabled                                                                                                    | Enable ACPI 5.0 platform generation of SCI on CPPC command completion. When enabled, platform generates GPE/SCI. When disabled platform does not generate GPE/SCI and OS polls for command completion.                                      |
| Active Trip Point             | Disabled, 15 C, 23 C, 31 C, 39 C,<br>47 C, 55 C, 63 C, <b>71 C</b> ,<br>79 C, 87 C, 95 C,<br>103 C, 111 C, 119 C                | Specifies the temperature threshold at which the ACPI aware OS turns the fan on/off.                                                                                                    |
| Automatic Critical Trip Point | <b>Disabled</b><br>Enabled                                                                                                    | Enabled = Configure the critical trip point - the temperature threshold at which the ACPI aware OS performs a critical shutdown - automatically to recommended value.  Disabled = Configure the critical trip point manually.               |
| Critical Trip Point Value     | 71 C, 79 C, 87 C, 95 C, 103 C,<br><b>106 C</b> , 111 C, 119 C, 127 C                                                            | Specifies the temperature threshold at which the ACPI aware OS performs a critical shutdown.                                                                                                    |
| Lid Support                   | <b>Disabled</b><br>Enabled                                                                                                    | Configure COM Express LID# Signal to act as ACPI lid.                                                                                                    |
| Sleep Button Support          | <b>Disabled</b><br>Enabled                                                                                                    | Configure COM Express SLEEP# signal to act as ACPI sleep button.                                                                                                    |

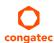

### 11.4.7 RTC Wake Submenu

| Feature                   | Options                    | Description                                                            |
|---------------------------|----------------------------|------------------------------------------------------------------------|
| Wake System At Fixed Time | <b>Disabled</b><br>Enabled | Enable system to wake from S5 using RTC alarm.                         |
| Wake up hour              |                            | Specify wake up hour. For example, enter "3" for 3am and "15" for 3pm. |
| Wake up minute            |                            | Specify wake up minute.                                                |
| Wake up second            |                            | Specify wake up second.                                                |

# 11.4.8 Trusted Computing Submenu

| Feature                 | Options                                                                       | Description                                                                                                    |
|-------------------------|-------------------------------------------------------------------------------|----------------------------------------------------------------------------------------------------|
| Security Device Support | <b>Disabled</b><br>Enabled                                                    | Enable or disable TPM support. System reset is required after change.                                                       |
| TPM State               | <b>Disabled</b><br>Enabled                                                    | Enable or disable TPM chip.<br>Note: System might restart several times during POST to acquire target state.                |
| Pending operation       | None,<br>Enable Take<br>Ownership,<br>Disable Take<br>Ownership,<br>TPM Clear | Perform selected TPM chip operation.<br>Note: System might restart several times during POST to perform selected operation. |

### 11.4.9 CPU Submenu

| Feature         | Options   | Description                                                                                  |
|-----------------|-----------|----------------------------------------------------------------------------------------------|
| Processor Type  | No option | Displays the processor ID string. The "Processor Type" is not displayed, just the ID string. |
| CPU Signature   | No option | Displays the CPU Signature.                                                                  |
| Microcode Patch | No option | Displays the revision of the Microcode Patch.                                                |
| FSB Speed       | No option | Displays the FSB Speed.                                                                      |
| Max CPU Speed   | No option | Displays the Max CPU Speed.                                                                  |
| Min CPU Speed   | No option | Displays the Min CPU Speed.                                                                  |
| CPU Speed       | No option | Displays the current CPU Speed.                                                              |
| Processor Cores | No option | Displays the number of the Processor Cores.                                                  |

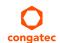

| Feature                         | Options                    | Description                                                                                                    |
|---------------------------------|----------------------------|----------------------------------------------------------------------------------------------------|
| Intel HT Technology             | No option                  | Displays whether Intel HT Technology is supported.                                                                                                    |
| Intel VT-x Technology           | No option                  | Displays whether Intel VT-x Technology is supported.                                                                                                    |
| Intel SMX Technology            | No option                  | Displays whether Intel SMX Technology is supported.                                                                                                    |
| 64-bit                          | No option                  | Displays whether 64-bit is supported.                                                                                                    |
| EIST Technology                 | No option                  | Displays whether Enhanced Intel SpeedStep Technology (EIST) is supported.                                                                                                    |
| CPU C3 State                    | No option                  | Displays whether CPU C3 State is supported.                                                                                                    |
| CPU C6 State                    | No option                  | Displays whether CPU C6 State is supported.                                                                                                    |
| CPU C7 State                    | No option                  | Displays whether CPU C7 State is supported.                                                                                                    |
| L1 Data Cache                   | No option                  | Displays the size of the L1 Data Cache.                                                                                                    |
| L1 Code Cache                   | No option                  | Displays the size of the L1 Code Cache.                                                                                                    |
| L2 Cache                        | No option                  | Displays the size of the L2 Cache.                                                                                                    |
| L3 Cache                        | No option                  | Displays the size of the L3 Cache.                                                                                                    |
| Set Boot Freq Ratio             | 8-23<br>Default : 255      | Range: 8 - 23. This sets the boot ratio. If ratio is out of range, maximum ratio is used. Non-ACPI OSes will use this ratio. The range 8-23 is just an example as the possible range depends on processor variant.                                                                                                    |
| Hyper-Threading                 | Disabled<br><b>Enabled</b> | Enable or Disable Hyper-Threading technology.                                                                                                    |
| Active Processor Cores          | All<br>1<br>2<br>3         | Set number of cores to be enabled.                                                                                                    |
| Overclocking Lock               | <b>Disabled</b><br>Enabled | FLEX_RATIO(194) MSR                                                                                                    |
| Limit CPUID Maximum             | <b>Disabled</b><br>Enabled | When enabled, the processor limits the maximum CPUID input value to 03h when queried, even if the processor supports a higher CPUID input value.  When disabled, the processor returns the actual maximum CPUID input value of the processor when queried. Limiting the CPUID input value may be required for older operating systems that cannot handle the extra CPUID information returned when using the full CPUID input value. |
| Execute Disable Bit             | Disabled<br><b>Enabled</b> | Enable or disable the Execute Disable Bit (XD) of the processor. With the XD bit set to enabled, certain classes of malicious buffer overflow attacks can be prevented when combined with a supporting OS.                                                                                                    |
| Intel Virtualization Technology | Disabled<br><b>Enabled</b> | When enabled, a VMM can utilize the integrated hardware virtualization support.                                                                                                    |
| Hardware Prefetcher             | Disabled<br><b>Enabled</b> | Enable or disable the Mid Level Cache (L2) streamer prefetcher.                                                                                                    |
| Adjacent Cache Line Prefetch    | Disabled<br><b>Enabled</b> | Enable or disable the Mid Level Cache (L2) prefetching of adjacent cache lines.                                                                                                    |
| CPU AES                         | Disabled<br><b>Enabled</b> | Enable or disable CPU Advanced Encryption Standard (AES) instructions.                                                                                                    |

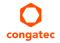

| Feature                     | Options                                                        | Description                                                                                                    |
|-----------------------------|----------------------------------------------------------------|----------------------------------------------------------------------------------------------------|
| EIST                        | Disabled<br><b>Enabled</b>                                     | Enable or disable Enhanced Intel SpeedStep Technology (EIST).                                                            |
| Energy Performance          | Performance Balanced Perform. Balanced Energy Energy Efficient | Optimize between performance and power savings.                                                                          |
| Turbo Mode                  | Disabled<br><b>Enabled</b>                                     | Enable or disable Turbo Mode.                                                                                            |
| Package Power Limit Lock    | Disabled<br><b>Enabled</b>                                     | When enabled, PACKAGE_POWER_LIMIT MSR will be locked and a reset will be required to unlock the register.                |
| CPU Power Limit1            | 0-255<br>Default : 0                                           | CPU Power Limit1 value                                                                                                   |
| CPU Power Limit1 Time       | 0-255<br>Default : 0                                           | Time window in which the Power Limit1 is maintained.                                                                     |
| CPU Power Limit2            | 0-255<br>Default : 0                                           | CPU Power Limit2 value                                                                                                   |
| Platform Power Limit Lock   | Disabled<br><b>Enabled</b>                                     | When enabled, PLATFORM_POWER_LIMIT MSR will be locked and a reset will be required to unlock the register.               |
| CPU Power Limit3            | 0-255<br>Default : 0                                           | CPU Power Limit3 value                                                                                                   |
| CPU Power Limit3 Time       | 0-255<br>Default : 0                                           | Time window in which the Power Limit3 is maintained.                                                                     |
| CPU Power Limit3 Duty Cycle | 0-100<br>Default : 0                                           | Specify in percentage the duty cycle that the CPU is required to maintain over the configured Power Limit3 time windows. |
| DDR Power Limit1            | 0-255<br>Default : 0                                           | DDR Power Limit1 value                                                                                                   |
| DDR Power Limit1 Time       | 0-255<br>Default : 0                                           | Time window in which the DDR Power Limit1 is maintained.                                                                 |
| DDR Power Limit2            | 0-255<br>Default : 0                                           | DDR Power Limit2 value                                                                                                   |
| 1-Core Ratio Limit          | 0-255<br>Default : 0                                           | Limit for 1 active core. 0 means using the factory-configured value.                                                     |
| 2-Core Ratio Limit          | 0-255<br>Default : 0                                           | Limit for 2 active cores. 0 means using the factory-configured value.                                                    |
| 3-Core Ratio Limit          | 0-255<br>Default : 0                                           | Limit for 3 active cores. 0 means using the factory-configured value.                                                    |
| 4-Core Ratio Limit          | 0-255<br>Default : 0                                           | Limit for 4 active cores. 0 means using the factory-configured value.                                                    |

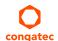

| Feature                    | Options                       | Description                                                                                          |
|----------------------------|-------------------------------|----------------------------------------------------------------------------------------------------|
| VR Current Value Lock      | Disabled<br><b>Enabled</b>    | Locks VR current value from further writes until a reset.                                            |
| VR Current Value           | 0-8191<br>Default : 0         | Voltage regulator current limit. 0 means automatic.                                                  |
| CPU C States               | <b>Disabled</b><br>Enabled    | Enable or disable CPU C states.                                                                      |
| Enhanced C1 State          | <b>Disabled</b><br>Enabled    | Enhanced C1 state                                                                                    |
| CPU C3 Report              | Disabled<br><b>Enabled</b>    | Enable or disable CPU C3 report to OS.                                                               |
| CPU C6 Report              | Disabled<br><b>Enabled</b>    | Enable or disable CPU C6 report to OS.                                                               |
| C6 Latency                 | <b>Short</b><br>Long          | Configure Short/Long latency for C6.                                                                 |
| CPU C7 Report              | Disabled<br>CPU C7<br>CPU C7s | Enable or disable CPU C7 report to OS.                                                               |
| C7 Latency                 | Short<br><b>Long</b>          | Configure Short/Long latency for C7.                                                                 |
| CPU C8 Report              | Disabled<br><b>Enabled</b>    | Enable or disable CPU C8 report to OS.<br>Note: Not displayed/supported on all Processors types.     |
| CPU C9 Report              | Disabled<br><b>Enabled</b>    | Enable or disable CPU C9 report to OS.<br>Note: Not displayed/supported on all Processors types.     |
| CPU C10 Report             | Disabled<br><b>Enabled</b>    | Enable or disable CPU C10 report to OS.<br>Note: Not displayed/supported on all Processors types.    |
| C1 State Auto Demotion     | Disabled<br><b>Enabled</b>    | Processor will conditionally demote C3/C6/C7 requests to C1 based on uncore auto-demote information. |
| C3 State Auto Demotion     | Disabled<br><b>Enabled</b>    | Processor will conditionally demote C6/C7 requests to C3 based on uncore auto-demote information.    |
| Package C State Demotion   | Disabled<br><b>Enabled</b>    | Enable or disable package C state demotion.                                                          |
| C1 State Auto Undemotion   | Disabled<br><b>Enabled</b>    | Enable or disable Un-demotion from demoted C1.                                                       |
| C3 State Auto Undemotion   | Disabled<br><b>Enabled</b>    | Enable or disable Un-demotion from demoted C3.                                                       |
| Package C State Undemotion | Disabled<br><b>Enabled</b>    | Enable or disable package C state undemotion.                                                        |
| C State Pre-Wake           | Disabled<br><b>Enabled</b>    | Enable or disable C state Pre-Wake feature.                                                          |

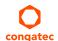

| Feature                | Options                                                       | Description                                                                                                    |
|------------------------|---------------------------------------------------------------|----------------------------------------------------------------------------------------------------|
| CFG Lock               | Disabled<br><b>Enabled</b>                                    | Configure MSR 0xE2[15], CFG lock bit.                                                                                                    |
| Package C State Limit  | C0/C1, C2, C3,<br>C6,<br>C7, C7s, C8, C9,<br>C10, <b>AUTO</b> | Set Package C state limit                                                                                                    |
| Lake Tiny Feature      | <b>Disabled</b><br>Enabled                                    | Enable or disable Lake Tiny feature for C state configuration.                                                                                                    |
| ACPI CTDP BIOS         | <b>Disabled</b><br>Enabled                                    | Enable or disable ACPI CTDP BIOS support.                                                                                                    |
| Configurable TDP Level | TDP NOMINAL<br>TDP DOWN<br>TDP UP<br>Disabled                 | Allow reconfiguration of TDP levels base on current power and thermal delivery capabilities of the system.                                                                                                    |
| Config TDP Lock        | <b>Disabled</b><br>Enabled                                    | Lock the config TDP control register.                                                                                                    |
| TCC Activation Offset  | 0-50<br>Default : <b>0</b>                                    | Offset from the Intel factory Thermal Control Circuit (TCC) activation temperature. TCC activation will lower CPU core and graphics core frequency, voltage or both. The factory TCC activation temperature is normally 100C. By entering 10 for TCC offset, the TCC will be activated at 90C. |
| Intel TXT(LT) Support  | <b>Disabled</b><br>Enabled                                    | Enable or disable Intel(R) TXT(LT) support.                                                                                                    |
| Debug Interface        | <b>Disabled</b><br>Enabled                                    | Enable or disable CPU debug feature.                                                                                                    |
| Debug Interface Lock   | <b>Disabled</b><br>Enabled                                    | Lock CPU debug feature setting.                                                                                                    |
| IOUT Offset Sign       | 0-1<br>Default : <b>0</b>                                     | 0 means positive offset. 1 means negative offset.                                                                                                    |
| IOUT Offset            | 0-625<br>Default : <b>0</b>                                   | VR IOUT offset configuration The range is 0 - 625.                                                                                                    |
| IOUT Slope             | 0-1023<br>Default : <b>512</b>                                | VR IOUT slope configuration The range is 0 - 1023.                                                                                                    |

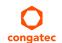

### 11.4.10 SATA Submenu

| Feature                                  | Options                                     | Description                                                                                                    |
|------------------------------------------|---------------------------------------------|----------------------------------------------------------------------------------------------------|
| SATA Controller(s)                       | <b>Enabled</b><br>Disabled                  | Enable or disable the onboard SATA controller(s).                                                                                                    |
| SATA Mode Selection                      | AHCI<br>RAID                                | Select SATA controller mode. RAID option is not supported on all chipsets.                                                                                                    |
| SATA Test Mode                           | Enabled<br><b>Disabled</b>                  | Should be set to Disabled. Test Mode is used just for verification measurements.                                                                                                    |
| Aggressive LPM Support                   | <b>Enabled</b><br>Disabled                  | Enable PCH to aggressively enter link power state.                                                                                                    |
| SATA Controller Speed                    | <b>Default</b><br>Gen1<br>Gen2<br>Gen3      | Indicates the maximum speed the SATA controller can support.  Default = maximum speed supported by the chipset  Gen1 = 1.5 Gbit/s  Gen2 = 3 Gbit/s  Gen3 = 6 Gbit/s                                                                             |
|                                          |                                             | On conga-TC87, the supported maximum speed is 6 Gbit/s.                                                                                                    |
| ► Software Feature Mask<br>Configuration | Submenu                                     | RAID option ROM and Intel Rapid Storage Technology driver will refer to the Software Feature Mask Configuration to enable or disable the storage features.                                                                                      |
| Alternate ID                             | Enabled<br><b>Disabled</b>                  | Report alternate Device ID. Displayed just for RAID SATA Mode.                                                                                                    |
| Serial ATA Port 0, 1, 2, 3               | No option                                   | Displays the name of the connected Hard Disk or DVDROM when the port is enabled. Empty is displayed when the port is disabled or when the port is enabled but nothing is connected to it.                                                       |
|                                          |                                             | On conga-TC87 variants equipped with mainstream chipset, the SATA ports 2 and 3 are not available.                                                                                                    |
| Software Preserve                        | No option                                   | Displays whether the detected drive supports Software Settings Preservation.                                                                                                    |
| SATA Port                                | Disabled<br><b>Enabled</b>                  | Enable or disable the relevant SATA port.                                                                                                    |
| Hot Plug                                 | <b>Disabled</b><br>Enabled                  | Select hot plug support for relevant SATA port.                                                                                                    |
| External SATA                            | <b>Disabled</b><br>Enabled                  | Enable or disable external SATA support on relevant SATA port.                                                                                                    |
| SATA Device Type                         | <b>Hard Disk Drive</b><br>Solid State Drive | Identify if the relevant SATA port is connected to solid state drive or hard disk drive.                                                                                                    |
| Spin Up Device                           | <b>Disabled</b><br>Enabled                  | When enabled, the controller runs an initialization sequence for the connected device during startup at the relevant SATA port. Some hard disks and special Solid-state Drives (SSD) will function correctly only when this feature is enabled. |

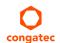

# 11.4.10.1 Software Feature Mask Configuration Submenu

| Feature                            | Options                                          | Description                                                                                                    |
|------------------------------------|--------------------------------------------------|----------------------------------------------------------------------------------------------------|
| RAID0                              | Disabled<br><b>Enabled</b>                       | Enable or disable RAID0 feature.                                                                                                    |
| RAID1                              | Disabled<br><b>Enabled</b>                       | Enable or disable RAID1 feature.                                                                                                    |
| RAID10                             | Disabled<br><b>Enabled</b>                       | Enable or disable RAID10 feature.                                                                                                    |
| RAID5                              | Disabled<br><b>Enabled</b>                       | Enable or disable RAID5 feature.                                                                                                    |
| Intel Rapid Recovery<br>Technology | Disabled<br><b>Enabled</b>                       | Enable or disable Intel Rapid Recovery Technology.                                                                                                    |
| Option ROM UI and Banner           | Disabled<br><b>Enabled</b>                       | If enabled, then the option ROM user interface is shown. Otherwise, no option ROM banner or information will be displayed if all disks and RAID volumes are normal.                            |
| HDD Unlock                         | Disabled<br><b>Enabled</b>                       | If enabled, indicates that the HDD password unlock in the OS is enabled.                                                                                                    |
| LED Locate                         | Disabled<br><b>Enabled</b>                       | LED locate                                                                                                    |
| IRRT Only on eSATA                 | Disabled<br><b>Enabled</b>                       | If enabled, then only Intel Rapid Recovery Technology (IRRT) volumes can span internal and external SATA (eSATA) drives. If disabled, then any RAID volume can span internal and eSATA drives. |
| Intel Smart Response<br>Technology | Disabled<br><b>Enabled</b>                       | Enable or disable Intel Smart Response Technology.                                                                                                    |
| Option ROM UI Delay                | 2 Seconds<br>4 Seconds<br>6 Seconds<br>8 Seconds | If enabled, indicates the delay of the option ROM user interface splash screen in a normal status.                                                                                             |

# 11.4.11 Intel(R) Rapid Start Technology Submenu

| Feature                         | Options                      | Description                                                                            |
|---------------------------------|------------------------------|----------------------------------------------------------------------------------------|
| Intel(R) Rapid Start Technology | <b>Disabled</b><br>Enabled   | Enable or disable Intel(R) Rapid Start Technology.                                     |
| No valid partition              | No option                    | Warning message when the Intel(R) Rapid Start Technology is not completely set up.     |
| Entry on S3 RTC Wake            | Disabled<br><b>Enabled</b>   | Rapid Start invocation upon S3 RTC wake.                                               |
| Entry After                     | 0-120<br>Default : <b>10</b> | Enable RTC wake timer at S3 entry. Value range is from 0 (immediately) to 120 minutes. |

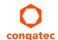

| Feature                              | Options                                   | Description                                                                                              |
|--------------------------------------|-------------------------------------------|----------------------------------------------------------------------------------------------------|
| Active Page Threshold Support        | <b>Disabled</b><br>Enabled                | Support RST with small partition.                                                                        |
| Active Memory Threshold              | 0-65535<br>Default : <b>0</b>             | Try to support RST when partition size > Active Page Threshold size in MB. Value 0 means automatic mode. |
| Hybrid Hard Disk Support             | <b>Disabled</b><br>Enabled                | Hybrid Hard Disk Support                                                                                 |
| Rapid Start Display Save/<br>Restore | <b>Disabled</b><br>Enabled                | Rapid Start Display Save/Restore                                                                         |
| Rapid Start Display Type             | BIOS Save/Restore<br>Desktop Save/Restore | Rapid Start Display Type                                                                                 |

# 11.4.12 Acoustic Management Submenu

| Feature                                         | Options                                   | Description                                                                                                    |
|-------------------------------------------------|-------------------------------------------|----------------------------------------------------------------------------------------------------|
| Automatic Acoustic<br>Management                | Enabled<br><b>Disabled</b>                | Enable or disable Automatic Acoustic Management (AAM) on optical or hard disk drives.                                                                                                    |
| SATA Port 0<br>Disk drive name<br>Acoustic Mode | <b>Bypass</b><br>Quiet<br>Max Performance | Acoustic noise level and performance optimization of optical or hard disk drives Bypass: Use drive's preset value. Quiet: Drive is slower, but quieter. Max Performance: Drive is faster, but possibly noisier. |
| SATA Port 1<br>Disk drive name<br>Acoustic Mode | <b>Bypass</b><br>Quiet<br>Max Performance | Same as at SATA Port 0.                                                                                                    |
| SATA Port 2<br>Disk drive name<br>Acoustic Mode | <b>Bypass</b><br>Quiet<br>Max Performance | Same as at SATA Port 0.                                                                                                    |
| SATA Port 3<br>Disk drive name<br>Acoustic Mode | <b>Bypass</b><br>Quiet<br>Max Performance | Same as at SATA Port 0.                                                                                                    |

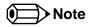

This menu displays only the SATA ports on which the optical or hard disk drive is detected.

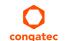

## 11.4.13 USB Submenu

| Feature             | Options                                                           | Description                                                                                                    |
|---------------------|-------------------------------------------------------------------|----------------------------------------------------------------------------------------------------|
| USB Devices         | No option                                                         | Displays the detected USB devices.                                                                                                    |
| xHCl Mode           | Smart Auto<br><b>Auto</b><br>Enabled<br>Disabled                  | Smart Auto – The BIOS will store the USB mode set by the OS and at next boot the BIOS will set this previously used mode. At G3 boot (first boot after mechanical disconnection of the power supply) the USB ports will function identically as in Auto mode.              |
|                     | Manual                                                            | Auto – All USB ports are initially set to operate in USB2.0 Mode and the USB3.0 OS driver (if available) will switch the USB3.0 capable ports to USB3.0 mode. If USB3.0 OS driver is not available then the ports will function correctly but will operate in USB2.0 mode. |
|                     |                                                                   | Enabled – USB2.0 and USB3.0 ports will function correctly in BIOS but will not function at all under OS if the USB3.0 OS driver is not installed.                                                                                                    |
|                     |                                                                   | Disabled – All USB ports will function in USB2.0 mode only. No USB3.0 OS driver required.                                                                                                    |
|                     |                                                                   | Manual – Using the settings under USB2.0 Pins Routing and USB3.0 Pins, the characteristics of the USB ports can be set individually.                                                                                                    |
| EHCI (Ports USB0-7) | Disabled<br><b>Enabled</b>                                        | Enable or disable EHCI (USB 2.0) controller. One EHCI controller must always be enabled.                                                                                                    |
| USB2.0 Pins Routing | Route Per-Pin<br>Route all Pins to EHCI<br>Route all Pins to xHCI | Route USB2.0 pins to EHCI or xHCI controller.                                                                                                    |
| USB2.0 Port 0 Pins  | Route to EHCI<br>Route to xHCI                                    | Route the respective USB2.0 port to EHCI or xHCI controller.                                                                                                    |
| USB2.0 Port 1 Pins  | Route to EHCI<br>Route to xHCI                                    | Route the respective USB2.0 port to EHCI or xHCI controller.                                                                                                    |
| USB2.0 Port 2 Pins  | Route to EHCI<br>Route to xHCI                                    | Route the respective USB2.0 port to EHCI or xHCI controller.                                                                                                    |
| USB2.0 Port 3 Pins  | Route to EHCI<br>Route to xHCI                                    | Route the respective USB2.0 port to EHCI or xHCI controller.                                                                                                    |
| USB2.0 Port 4 Pins  | Route to EHCI<br>Route to xHCI                                    | Route the respective USB2.0 port to EHCI or xHCI controller.                                                                                                    |
| USB2.0 Port 5 Pins  | Route to EHCI<br>Route to xHCI                                    | Route the respective USB2.0 port to EHCI or xHCI controller.                                                                                                    |
| USB2.0 Port 6 Pins  | Route to EHCI<br>Route to xHCI                                    | Route the respective USB2.0 port to EHCI or xHCI controller.                                                                                                    |
| USB2.0 Port 7 Pins  | Route to EHCI<br>Route to xHCI                                    | Route the respective USB2.0 port to EHCI or xHCI controller.                                                                                                    |

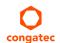

| Feature                                 | Options                                           | Description                                                                                                    |
|-----------------------------------------|---------------------------------------------------|----------------------------------------------------------------------------------------------------|
| USB3.0 Pins                             | Select Per-Pin  Disable all Pins  Enable all Pins | Enable or disable xHCl SuperSpeed support.                                                                                                    |
| USB3.0 Port 0 Pins                      | <b>Disabled</b><br>Enabled                        | Enable or disable the xHCl SuperSpeed support on respective USB port.                                                                                                    |
| USB3.0 Port 1 Pins                      | <b>Disabled</b><br>Enabled                        | Enable or disable the xHCl SuperSpeed support on respective USB port.                                                                                                    |
| Overcurrent Protection                  | <b>Disabled</b><br>Enabled                        | Enable or disable overcurrent protection chipset handling (e.g send operating system overcurrent condition inofmration) on all USB ports                                                                                 |
| ► USB Ports Per-Port Disable<br>Control | Submenu                                           | Individual disabling of USB ports                                                                                                    |
| Legacy USB Support                      | <b>Enabled</b><br>Disabled<br>Auto                | Enable USB legacy support.  Auto option disables legacy support if no USB devices are connected. Disable option will keep USB devices available only for EFI applications and BIOS setup.                                |
| xHCI Hand-off                           | <b>Enabled</b><br>Disabled                        | This is a workaround for OSes without xHCl hand-off support. The xHCl ownership change should be claimed by xHCl OS driver.                                                                                              |
| EHCI Hand-off                           | <b>Disabled</b><br>Enabled                        | This is a workaround for OSes without EHCI hand-off support. The EHCI ownership change should be claimed by EHCI OS driver.                                                                                              |
| USB Mass Storage Driver<br>Support      | Disabled<br><b>Enabled</b>                        | Enable or disable USB mass storage driver support.                                                                                                    |
| USB Transfer Timeout                    | 1 sec<br>5 sec<br>10 sec<br><b>20 sec</b>         | The timeout value for control, bulk, and interrupt transfers.                                                                                                    |
| Device Reset Timeout                    | 10 sec<br><b>20 sec</b><br>30 sec<br>40 sec       | USB mass storage device Start Unit command timeout.                                                                                                    |
| Device Power -Up Delay<br>Selection     | <b>Auto</b><br>Manual                             | Define the maximum time a USB device might need before it properly reports itself to the host controller. Auto selects a default value which is 100ms for a root port or derived from the hub descriptor for a hub port. |
| Device Power -Up Delay Value            | 1-40<br>Default : <b>5</b>                        | Actual power-up delay value in seconds.                                                                                                    |

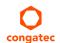

| Feature                                                                                                    | Options                                             | Description                                                                                                    |
|----------------------------------------------------------------------------------------------------|-----------------------------------------------------|----------------------------------------------------------------------------------------------------|
| USB Mass Storage Device<br>Name<br>(Auto detected USB mass<br>storage devices are listed here<br>dynamically) | Auto<br>Floppy<br>Forced FDD<br>Hard Disk<br>CD-ROM | Every USB mass storage device that is enumerated by the BIOS will have an emulation type setup option. This option specifies the type of emulation the BIOS has to provide for the device. Note: The device's formatted type and the emulation type provided by the BIOS must match for the device to boot properly.  Select AUTO to let the BIOS auto detect the current formatted media. If Floppy is selected then the device will be emulated as a floppy drive. Forced FDD allows a hard disk image to be connected as a floppy image. Works only for drives formatted with FAT12, FAT16 or FAT32.  Hard disk allows the device to be emulated as hard disk.  CDROM assumes the CD-ROM is formatted as bootable media, specified by the 'El Torito' Format Specification. |

#### 11.4.13.1 USB Ports Per-Port Disable Control Submenu

| Feature                               | Options                    | Description                                   |
|---------------------------------------|----------------------------|-----------------------------------------------|
| USB Ports Per-Port Disable<br>Control | <b>Disabled</b><br>Enabled | Individual disabling of USB ports.            |
| USB Port 0                            | Disabled<br><b>Enabled</b> | Enable or disable the respective USB2.0 port. |
| USB Port 1                            | Disabled<br><b>Enabled</b> | Enable or disable the respective USB2.0 port. |
| USB Port 2                            | Disabled<br><b>Enabled</b> | Enable or disable the respective USB2.0 port. |
| USB Port 3                            | Disabled<br><b>Enabled</b> | Enable or disable the respective USB2.0 port. |
| USB Port 4                            | Disabled<br><b>Enabled</b> | Enable or disable the respective USB2.0 port. |
| USB Port 5                            | Disabled<br><b>Enabled</b> | Enable or disable the respective USB2.0 port. |
| USB Port 6                            | Disabled<br><b>Enabled</b> | Enable or disable the respective USB2.0 port. |
| USB Port 7                            | Disabled<br><b>Enabled</b> | Enable or disable the respective USB2.0 port. |
| USB3.0 Port 0                         | Disabled<br><b>Enabled</b> | Enable or disable the respective USB3.0 port. |
| USB3.0 Port 1                         | Disabled<br><b>Enabled</b> | Enable or disable the respective USB3.0 port. |

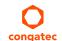

## 11.4.14 SMART Settings Submenu

| Feature         | Options  | Description                                                                                                    |
|-----------------|----------|----------------------------------------------------------------------------------------------------|
| SMART Self Test | Disabled | Run SMART self test on all hard disk drives during POST.                                                        |
|                 | Enabled  | Self-Monitoring, Analysis and Reporting Technology (SMART) predicts hard disk drives degradation and/or faults. |

## 11.4.15 Super I/O Submenu

| Feature                     | Options                                                               | Description                                               |
|-----------------------------|-----------------------------------------------------------------------|-----------------------------------------------------------|
| SIO Clock                   | <b>24MHz</b><br>48MHz                                                 | Select Super I/O base clock                               |
| PS/2 Keyboard/Mouse Support | <b>Disabled</b><br>Enabled                                            | Enable or disable PS/2 keyboard/mouse controller support. |
| Serial Port 0               | Disabled<br><b>Enabled</b>                                            | Enable or disable serial port 0.                          |
| Device Settings             | IO=3F8h; IRQ=4;                                                       | Fixed configuration of serial port 0 if enabled.          |
| Serial Port 1               | Disabled<br><b>Enabled</b>                                            | Enable or disable serial port 1.                          |
| Device Settings             | IO=2F8h; IRQ=3;                                                       | Fixed configuration of serial port 1 if enabled.          |
| Parallel Port               | <b>Disabled</b><br>Enabled                                            | Enable or disable parallel port.                          |
| Device Settings             | IO=378h; IRQ=7;                                                       | Fixed configuration of the parallel port if enabled.      |
| Device Mode                 | Standard Parallel Mode<br>EPP Mode<br>ECP Mode<br>EPP Mode & ECP Mode | Set the parallel port mode.                               |

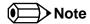

This setup menu is only available if an external Winbond W83627 Super I/O has been implemented on the carrier board.

#### 11.4.16 Serial Port Console Redirection Submenu

| Feature                        | Options                    | Description                                          |
|--------------------------------|----------------------------|------------------------------------------------------|
| COM0<br>Console Redirection    | <b>Disabled</b><br>Enabled | Enable or disable serial port 0 console redirection. |
| ► Console Redirection Settings | Submenu                    | Opens console redirection configuration sub menu.    |

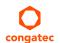

| Feature                        | Options                    | Description                                          |
|--------------------------------|----------------------------|------------------------------------------------------|
| COM1 Console Redirection       | <b>Disabled</b><br>Enabled | Enable or disable serial port 1 console redirection. |
| ► Console Redirection Settings |                            | Opens console redirection configuration sub menu.    |

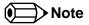

The Serial Port Console Redirection can be enabled (functional) only if an external Super I/O offering UARTs has been implemented on the carrier board

### 11.4.16.1 Console Redirection Settings Submenu

| Feature                             | Options                                     | Description                                                                                                    |
|-------------------------------------|---------------------------------------------|----------------------------------------------------------------------------------------------------|
| Terminal Type                       | VT100<br>VT100+<br>VT-UTF8<br><b>ANSI</b>   | Select terminal type.                                                                                                    |
| Baudrate                            | 9600, 19200, 38400,<br>57600, <b>115200</b> | Select baud rate.                                                                                                    |
| Data Bits                           | 7,<br><b>8</b>                              | Set number of data bits.                                                                                                    |
| Parity                              | None<br>Even<br>Odd<br>Mark<br>Space        | Select parity.                                                                                                    |
| Stop Bits                           | <b>1</b> 2                                  | Set number of stop bits.                                                                                                    |
| Flow Control                        | None<br>Hardware RTS/CTS                    | Select flow control.                                                                                                    |
| VT-UTF8 Combo Key Support           | Disabled<br><b>Enabled</b>                  | Enable VT-UTF8 combination key support for ANSI/VT100 terminals                                                                   |
| Recorder Mode                       | <b>Disabled</b><br>Enabled                  | With recorder mode enabled, only text output will be sent over the terminal. This is helpful to capture and record terminal data. |
| Resolution 100x31                   | <b>Disabled</b><br>Enabled                  | Enables or disables extended terminal resolution.                                                                                 |
| Legacy OS Redirection<br>Resolution | <b>80x24</b><br>80x25                       | Number of rows and columns supported for legacy OS redirection.                                                                   |

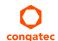

| Feature                     | Options                                           | Description                                                       |
|-----------------------------|---------------------------------------------------|-------------------------------------------------------------------|
| Putty KeyPad                | VT100<br>LINUX<br>XTERMR6<br>SCO<br>ESCN<br>VT400 | Select FunctionKey and KeyPad on Putty.                           |
| Redirection After BIOS POST | <b>Enabled</b> Disabled                           | Select whether serial redirection should be continued after POST. |

#### 11.4.17 UEFI Network Stack Submenu

| Feature            | Options                    | Description                                                                         |
|--------------------|----------------------------|-------------------------------------------------------------------------------------|
| UEFI Network Stack | <b>Disabled</b><br>Enabled | Enable or disable the UEFI network stack.                                           |
| IPv4 PXE Support   | Disabled<br><b>Enabled</b> | Enable IPv4 PXE boot support. If disabled IPv4 PXE boot option will not be created. |
| IPv6 PXE Support   | Disabled<br><b>Enabled</b> | Enable IPv6 PXE boot support. If disabled IPv6 PXE boot option will not be created. |

# 11.4.18 PC Speaker Configuration Submenu

| Feature                   | Options                    | Description                                                |
|---------------------------|----------------------------|------------------------------------------------------------|
| Debug Beeps               | Disabled<br><b>Enabled</b> | Enable or disable general debug / status beep generatioin. |
| Input Device Debug Beeps  | <b>Disabled</b><br>Enabled | Enable or disable input device debug beeps.                |
| Output Device Debug Beeps | <b>Disabled</b><br>Enabled | Enable or disable output device debug beeps.               |
| USB Driver Beeps          | <b>Disabled</b><br>Enabled | Enable or disable USB driver beeps.                        |

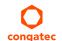

## 11.4.19 Intel (R) Ethernet Connection I218-LM Submenu

| Feature             | Options                    | Description                                                                   |
|---------------------|----------------------------|-------------------------------------------------------------------------------|
| ► NIC Configuration | Submenu                    | Opens the NIC Configuration submen.                                           |
| Blink LEDs          | 0-15<br>Default : <b>0</b> | The Ethernet LEDs will blink so many seconds long as entered.                 |
| UEFI Driver         | No option                  | Displays the UEFI Driver version.                                             |
| Adapter PBA         | No option                  | Displays the Adapter PBA.                                                     |
| Chip Type           | No option                  | Displays the type of the Chip in which the Ethernet controller is integrated. |
| PCI Device ID       | No option                  | Displays the PCI Device ID of the Ethernet controller.                        |
| Bus:Device:Function | No option                  | Displays the PCI Bus:Device:Function number of the Ethernet controller.       |
| Link Status         | No option                  | Displays the Link Status.                                                     |
| MAC Address         | No option                  | Displays the MAC Address.                                                     |

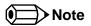

The MAC address is also displayed in the submenu title.

# 11.4.20 NIC Configuration Submenu

| Feature     | Options                                                                                  | Description                                                        |
|-------------|------------------------------------------------------------------------------------------|--------------------------------------------------------------------|
| Link Speed  | <b>Auto Negotiated</b><br>10 Mbps Half<br>10 Mbps Full<br>100 Mbps Half<br>100 Mbps Full | Specifies the port speed used for the selected boot protocol.      |
| Wake On LAN | Disabled<br><b>Enabled</b>                                                               | Enables the server to be powered on using an in-band magic packet. |

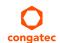

# 11.5 Chipset Setup

Select the Chipset tab from the setup menu to enter the Chipset BIOS Setup screen. The menu is used for setting chipset features.

| Main                              | Advanced                      | Chipset | Boot | Security | Save & Exit |
|-----------------------------------|-------------------------------|---------|------|----------|-------------|
|                                   | Platform Controller Hub (PCH) |         |      |          |             |
| Processor (Integrated Components) |                               |         |      |          |             |

### 11.5.1 Platform Controller Hub (PCH) Submenu

| Feature                            | Options                                                     | Description                                                                                                    |
|------------------------------------|-------------------------------------------------------------|----------------------------------------------------------------------------------------------------|
| Intel PCH SKU Name                 | No option                                                   | Displays the SKU Name of the PCH.                                                                                                    |
| PCI Express Clock Gating           | <b>Disabled</b><br>Enabled                                  | Enable or disable PCI Express clock gating for each root port.                                                                                                    |
| DMI Link ASPM PCH Side             | <b>Disabled</b><br>Enabled                                  | Active State Power Management (ASPM) of DMI link PCH side. DMI link is the main bus between the Processor and Platform Controller Hub (PCH).                                                                                                    |
| DMI Link Extended Synch<br>Control | <b>Disabled</b><br>Enabled                                  | The control of extended synch on PCH side of the DMI link.                                                                                                    |
| Isolate SMBus Segments             | Never<br>During POST<br><b>Always</b>                       | Allows to cut off the off-board SMBus segment. This can be a workaround for external SMBus devices that do not conform to specification.                                                                                                    |
| PCIe-USB Glitch W/A                | <b>Disabled</b><br>Enabled                                  | PCIe-USB glitch W/A for bad USB device(s) connected behind PCIe/PEG port.                                                                                                    |
| USB Precondition                   | <b>Disabled</b><br>Enabled                                  | Precondition work on USB host controller and root ports for faster enumeration.                                                                                                    |
| xHCl Idle L1                       | <b>Enabled</b><br>Disabled                                  | Enable or disable xHCI Idle L1. The xHCI Idle L1 should be set to 'Disabled' for PCH Ax stepping (early prototype) to work around USB3.0 hot plug failure after one hot plug removal.                                                                     |
| BTCG                               | <b>Enabled</b><br>Disabled                                  | Enable or disable USB related trunk clock gating.                                                                                                    |
| HDA Controller                     | Disabled<br>Enabled<br><b>Auto</b>                          | Control activation of the HDA controller device.  Disabled = HDA Controller will be unconditionally disabled.  Enabled = HDA Controller will be unconditionally enabled.  Auto = HDA Controller will be enabled if HDA codec present, disabled otherwise. |
| Onboard HDA Codec<br>Configuration | Auto High Definition Front Panel Legacy Front Panel Disable | Select different output configuration verb tables for the onboard HDA codec.                                                                                                    |

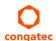

| Feature                  | Options                                                                                    | Description                                                                                                    |
|--------------------------|--------------------------------------------------------------------------------------------|----------------------------------------------------------------------------------------------------|
| HDA PME                  | <b>Disabled</b><br>Enabled                                                                 | Enable or disable the power management capability of the audio controller.                                                              |
| PCH LAN Controller       | <b>Enabled</b><br>Disabled                                                                 | Enable or disable the onboard, PCH integrated ethernet controller.                                                                      |
| Wake on LAN              | <b>Enabled</b><br>Disabled                                                                 | Enable or disable the wake on LAN capability of the onboard, PCH integrated ethernet controller.                                        |
| SLP_LAN# Low on DC Power | Disabled<br><b>Enabled</b>                                                                 | Enable or disable SLP_LAN# low on DC power.                                                                                             |
| Board Capability         | SUS_PWR_DN_ACK<br>DeepSx                                                                   | SUS_PWR_DN_ACK = Send disabled to PCH. DeepSx = Show DeepSx policies.                                                                   |
| DeepSx Power Policies    | <b>Disabled</b> Enabled in S5/Battery Enabled in S4-S5/Battery Enabled in S3-S4-S5/Battery | Configure the DeepSx mode configuration. Activate DeepSx transition generally or in DC/battery powered mode only for selected Sx state. |
| GP27 Wake From DeepSx    | Disabled<br><b>Enabled</b>                                                                 | Wake from DeepSx by the assertion of GP27 pin.                                                                                          |
| PCIe Wake From DeepSx    | <b>Disabled</b><br>Enabled                                                                 | Wake from DeepSx by the assertion of PCIe.                                                                                              |
| Serial IRQ Mode          | Quiet<br>Continuous                                                                        | Configure serial IRQ mode.                                                                                                    |
| SB CRID                  | <b>Disabled</b><br>Enabled                                                                 | Enable or disable southbridge compatible revision ID support.                                                                           |
| PCH Cross Throttling     | <b>Disabled</b><br>Enabled                                                                 | Enable or disable the PCH cross throttling feature.                                                                                     |
| SLP_S4 Assertion Width   | Disabled 1-2 Seconds 2-3 Seconds 3-4 Seconds 4-5 Seconds                                   | Select a minimum assertion width of the SLP_S4# signal.                                                                                 |
| Port 80h Redirection     | LPC Bus<br>PCle Bus                                                                        | Control where the port 80h cycles are sent.                                                                                             |

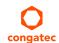

# 11.5.2 Processor (Integrated Components) Submenu

| Feature                           | Options                    | Description                                                                                                    |  |
|-----------------------------------|----------------------------|----------------------------------------------------------------------------------------------------|--|
| Processor Codename                | No option                  | Displays the Processor codename.                                                                                                    |  |
| VT-d Capability                   | No option                  | Displays whether the VT-d is supported by the Processor.                                                                                    |  |
| VT-d                              | Disabled<br><b>Enabled</b> | Enable or disable VT-d support.<br>Displayed only if the VT-d capability is supported by the Processor.                                     |  |
| Thermal Device<br>(B0:D4:F0)      | Enabled<br><b>Disabled</b> | Enable or disable thermal device.                                                                                                    |  |
| Audio Device (B0:D3:F0)           | <b>Enabled</b><br>Disabled | Enable or disable the integrated audio device in the Processor.                                                                             |  |
| NB CRID                           | <b>Disabled</b><br>Enabled | Enable or disable northbridge compatible revision ID support.                                                                               |  |
| BDAT ACPI Table<br>Support        | Enabled<br><b>Disabled</b> | Enable support for the BDAT ACPI table.                                                                                                    |  |
| ►DMI Configuration                | Submenu                    | Control various DMI functions.  DMI link is the main, but exclusively internal bus between the Processor and Platform Controller Hub (PCH). |  |
| ► Memory Configuration            | Submenu                    | Memory configuration parameters                                                                                                    |  |
| ►GT - Power<br>Management Control | Submenu                    | Processor Graphics Controller (GT) power management control options                                                                         |  |

### 11.5.2.1 DMI Configuration Submenu

| Feature                         | Options                               | Description                                                                                                    |
|---------------------------------|---------------------------------------|----------------------------------------------------------------------------------------------------|
| DMI                             | No option                             | Displays the DMI bus characteristics.                                                                                                    |
| DMI Vc1 Control                 | Enabled<br><b>Disabled</b>            | Enable or disable DMI Vc1.                                                                                                    |
| DMI Vcp Control                 | <b>Enabled</b><br>Disabled            | Enable or disable DMI Vcp.                                                                                                    |
| DMI Vcm Control                 | <b>Enabled</b><br>Disabled            | Enable or disable DMI Vcm.                                                                                                    |
| DMI Link ASPM<br>Processor Side | <b>Disabled</b><br>LOs<br>L1<br>LOsL1 | Active State Power Management (ASPM) of the DMI link on the Processor side.  DMI link is the main bus between the Processor and Platform Controller Hub (PCH). |
| DMI Extended Synch<br>Control   | Enabled<br><b>Disabled</b>            | Enable or disable DMI extended synchronization.                                                                                                    |

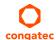

| Feature                    | Options                            | Description                               |
|----------------------------|------------------------------------|-------------------------------------------|
| DMI Gen 2                  | <b>Auto</b><br>Enabled<br>Disabled | Enable or disable DMI Gen2.               |
| DMI De-emphasis<br>Control | <b>-6 dB</b><br>-3.5 dB            | Configure the de-emphasis control on DMI. |
| DMI IOT                    | Enabled<br><b>Disabled</b>         | Enable or disable DMI IOT.                |

# 11.5.2.2 Memory Configuration Submenu

| Feature                       | Options                                                                                       | Description                                                                                                    |  |  |
|-------------------------------|-----------------------------------------------------------------------------------------------|----------------------------------------------------------------------------------------------------|--|--|
| Memory Frequency              | No option                                                                                     | Displays the memory frequency.                                                                                                    |  |  |
| Total Memory                  | No option                                                                                     | Displays the total amount of installed memory.                                                                                                    |  |  |
| Memory Voltage                | No option                                                                                     | Displays the memory voltage.                                                                                                    |  |  |
| DIMM#0 (Bottom)               | No option                                                                                     | Displays bottom memory socket DIMM information.                                                                                                    |  |  |
| DIMM#2 (Top)                  | No option                                                                                     | Displays top memory socket DIMM information.                                                                                                    |  |  |
| CAS Latency (tCL)             | No option                                                                                     | Displays the CAS Latency (tCL).                                                                                                    |  |  |
| CAS to RAS (tRCDmin)          | No option                                                                                     | Displays the CAS to RAS (tRCDmin).                                                                                                    |  |  |
| Row Precharge (tRPmin)        | No option                                                                                     | Displays the Row Precharge (tRPmin).                                                                                                    |  |  |
| Active to Precharge (tRASmin) | No option                                                                                     | Displays the Active to Precharge (tRASmin).                                                                                                    |  |  |
| DIMM Profile                  | Default DIMM Profile<br>Custom Profile<br>XMP Profile 1<br>XMP Profile 2                      | Select the DIMM timing profile that should be used. XMP profiles cannot work on current modules and MUST not be selected. <b>CAUTION:</b> For congatec internal debugging only. DO NOT CHANGE. |  |  |
| ► Custom Profile<br>Control   | Submenu                                                                                       | Configure the custom DIMM profile options. <b>CAUTION:</b> For congatec internal debugging only. DO NOT CHANGE.                                                                                |  |  |
| Memory Frequency<br>Limiter   | <b>Auto,</b> 1067,1333, 1600, 1867, 2133, 2400, 2667                                          | Maximum memory frequency selections in [MHz] (Hidden if DIMM profile is set to 'Custom Profile').                                                                                              |  |  |
| DDR Reset Wait Time           | 0-3000000<br><b>Default : 0</b>                                                               | The amount of time (in nano seconds) to wait for switch DDR voltage.                                                                                                    |  |  |
| Max TOLUD                     | <b>Dynamic,</b> 1 GB, 1.25 GB, 1.5 GB, 1.75 GB, 2 GB, 2.25 GB, 2.5 GB, 2.75 GB, 3 GB, 3.25 GB | Maximum value of TOLUD Dynamic assignment would adjust TOLUD automatically based on largest MMIO length of installed graphic controller.                                                       |  |  |

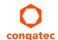

| Feature                  | Options                                                      | Description                                                                                                    |  |
|--------------------------|--------------------------------------------------------------|----------------------------------------------------------------------------------------------------|--|
| Enh Interleave Support   | Disabled<br>Enabled                                          | Enable or disable Enhanced Interleave support.                                                                                                    |  |
| RI Support               | Disabled<br>Enabled                                          | Enable or disable Rank Interleave support. Note: RI and HORI can not be enabled at the same time.                                                         |  |
| DLL Weak Lock<br>Support | Disabled<br>Enabled                                          | Enable or disable DLL weak lock support.                                                                                                    |  |
| Mc Lock                  | Disabled<br>Enabled                                          | Enable or disable capacity to lock or not MC registers.                                                                                                   |  |
| Ch Hash Support          | Disabled<br>Enabled                                          | Enable or disable channel hash support. Note: Only if memory interleaved mode.                                                                            |  |
| Ch Hash Mask             | 1-0x3FFF<br>Default : 0x30CE                                 | Set the bit(s) to be included in the XOR function. Note: Bit mask corresponds to bits[19:6].                                                              |  |
| Ch Hash Interleaved Bit  | BIT06, BIT07, BIT08,<br>BIT09                                | Select the bit to be used for channel interleaved mode. Note: BIT07 will interleave the channels at a 2 cacheline granularity, BIT08 at 4 and BIT09 at 8. |  |
| NMode Support            | Auto<br>1N Mode<br>2N Mode                                   | NMode support option                                                                                                    |  |
| Memory Scrambler         | Enabled<br>Disabled                                          | Enable or disable memory scrambler support.                                                                                                    |  |
| RMT Crosser Support      | Enabled<br>Disabled                                          | Enable or disable RMT crosser support.                                                                                                    |  |
| MRC Fast Boot            | Enabled<br>Disabled                                          | Enable or disable MRC fast boot.                                                                                                    |  |
| DIMM Exit Mode           | Auto<br>Slow Exit<br>Fast Exit                               | DIMM Exit Mode control                                                                                                    |  |
| Power Down Mode          | No Power Down<br>APD<br>PPD<br>PPD-DLLoff<br>APD-PPD<br>Auto | Power Down Mode control Default is: Auto - when DIMM Exit Mode is set to Slow Exit and PPD - when DIMM Exit Mode is set to Fast Exit.                     |  |
| Memory Remap             | Enabled<br>Disabled                                          | Enable or disable memory remap above 4G.                                                                                                    |  |
| GDXC Support             | Enabled<br>Disabled                                          | Enable or disable GDXC support.                                                                                                    |  |

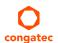

### 11.5.2.3 GT - Power Management Control Submenu

| Feature                            | Options               | Description                                                                  |
|------------------------------------|-----------------------|------------------------------------------------------------------------------|
| Processor Graphics Controller Info | No option             | Displays the Processor Graphics Controller Info.                             |
| RC6 (Render Standby)               | Disabled<br>Enabled   | Check to enable render standby support.                                      |
| GT Overclocking Support            | Disabled<br>Enabled   | Enable or disable GT overclocking support.                                   |
| GT Overclocking Frequency          | 0-255<br>Default : 22 | Overclocked RP0 frequency (MLCCIk) in multiples of 50 MHz.                   |
| GT Overclocking Voltage            | 0-255<br>Default : 0  | Extra voltage needed above the original RPO voltage. The unit is 1/256 volt. |

# 11.6 Boot Setup

Select the Boot tab from the setup menu to enter the Boot setup screen.

## 11.6.1 Boot Settings Configuration

| -<br>eature Options  |                                     | Description                                                                                                    |  |  |
|----------------------|-------------------------------------|----------------------------------------------------------------------------------------------------|--|--|
| Quiet Boot           | <b>Disabled</b><br>Enabled          | Disabled displays normal POST diagnostic messages.<br>Enabled displays OEM logo instead of POST messages.<br>Note: The default OEM logo is a dark screen.                                                                                                    |  |  |
| Setup Prompt Timeout | <b>1</b><br>0 - 65535               | Number of seconds to wait for setup activation key.  O means no wait for fastest boot (not recommended), 65535 means infinite wait.                                                                                                    |  |  |
| Bootup NumLock State | On<br>Off                           | Select the keyboard numlock state.                                                                                                    |  |  |
| System Off Mode      | G3/Mech Off<br>S5/Soft Off          | Define system state after shutdown when a battery system is present.                                                                                                    |  |  |
| Power Loss Control   | Remain Off<br>Turn On<br>Last State | Specifies the mode of operation if an AC power loss occurs. Remain Off keeps the power off until the power button is pressed. Turn On restores power to the computer. Last State restores the previous power state before power loss occurred. Note: Only works with an ATX type power supply. |  |  |
| AT Shutdown Mode     | System Reboot<br>Hot <b>S5</b>      | Determines the behavior of an AT-powered system after a shutdown.                                                                                                    |  |  |

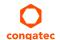

| Feature                                                                                                    | Options                                                                                                    | Description                                                                                                    |
|----------------------------------------------------------------------------------------------------|----------------------------------------------------------------------------------------------------|----------------------------------------------------------------------------------------------------|
| Enter Setup If No Boot<br>Device                                                                                                    | No<br>Yes                                                                                                    | Select whether the setup menu should be started if no boot device is connected.                                                                                                    |
| Enable Popup Boot<br>Menu                                                                                                    | No<br><b>Yes</b>                                                                                                    | Select whether the popup boot menu can be started.                                                                                                    |
| Boot Priority Selection                                                                                                    | UEFI Standard<br><b>Type Based</b>                                                                                                    | Set boot priority selection method. Select between device and type based boot priority lists.  UEFI Standard: Determines boot priority by specific device selection. Devices must be present. Priority changes if devices are removed or added.  Type Based: Determines boot priority by device type. |
| Boot Option Sorting<br>Method                                                                                                    | UEFI First<br>Legacy First<br>UEFI Before Legacy<br>Legacy Before UEFI                                                                                                  | Set boot option sorting method. UEFI First: Tries all UEFI boot options before first legacy boot option. Legacy First: Vice versa. UEFI Before Legacy: Tries UEFI boot option before legacy boot option for a selected device. Afterwards checks next device. Legacy Before UEFI: Vice versa.         |
| 1st, 2nd, 3rd, Boot Device  (Up to 12 boot devices can be prioritized if 'UEFI Standard' priority list control is selected. If "Type Based" priority list control is enabled only 8 boot devices can be prioritized.) | Disabled SATA 0 Drive SATA 1 Drive USB Harddisk USB CDROM Other USB Device Onboard SD Card Storage Onboard LAN External LAN Firmware-based UEFI Bootloader Other Device | This view is only available when in the default "Type Based" mode.  When in "UEFI Standard" mode you will only see the devices that are currently connected to the system.                                                                                                    |
| ► CSM & Option ROM<br>Control                                                                                                    | Submenu                                                                                                    | Opens submenu which controls the execution of UEFI and legacy option ROMs.                                                                                                    |
| UEFI Fast Boot                                                                                                    | <b>Disabled</b><br>Enabled                                                                                                    | Enable or disable boot with initialization of a minimal set of devices required to launch active boot option. Has no effect for BBS / legacy boot options.                                                                                                    |
| SATA Support                                                                                                    | Last Boot HDD Only,<br>All SATA Devices<br>HDD Only                                                                                                    |                                                                                                    |
| VGA Support                                                                                                    | Auto<br><b>UEFI Driver</b>                                                                                                    | If set to Auto, the legacy video option ROM will be installed for legacy OS boot; boot logo will NOT be shown during POST. For UEFI OS boot the UEFI GOP driver will be installed.                                                                                                    |
| USB Support                                                                                                    | Disabled<br>Full Init<br><b>Partial Init</b>                                                                                                    | If set to Disabled, no USB device will be available before OS boot. If set to Partial Init, specific USB ports/devices will NOT be available before OS boot. If set to Enabled, all USB devices will be available during POST and after OS boot.                                                      |
| PS/2 Device Support                                                                                                    | Disabled<br><b>Enabled</b>                                                                                                    | If set to Disabled, PS/2 devices will be skipped.                                                                                                    |
| Network Stack Driver<br>Support                                                                                                    | <b>Disabled</b><br>Enabled                                                                                                    | If set to Disabled, the UEFI network stack driver installation will be skipped.                                                                                                    |

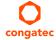

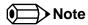

- 1. The term 'AC power loss' stands for the state when the module looses the standby voltage on the 5V\_SB pins. On congatec modules, the standby voltage is continuously monitored after the system is turned off. If within 30 seconds the standby voltage is no longer detected, then this is considered an AC power loss condition. If the standby voltage remains stable for 30 seconds, then it is assumed that the system was switched off properly.
- 2. Inexpensive ATX power supplies often have problems with short AC power sags. When using these ATX power supplies it is possible that the system turns off but does not switch back on, even when the PS\_ON# signal is asserted correctly by the module. In this case, the internal circuitry of the ATX power supply has become confused. Usually another AC power off/on cycle is necessary to recover from this situation.

#### 11.6.1.1 CSM & Option ROM Control Submenu

| Feature                             | Options                                                                                 | Description                                                                                                    |  |
|-------------------------------------|-----------------------------------------------------------------------------------------|----------------------------------------------------------------------------------------------------|--|
| Launch CSM                          | Enabled<br>Disabled                                                                     | Controls the execution of the CSM module. Only disable for pure UEFI operating system support.                                                                                           |  |
| Boot Option Filter                  | UEFI and Legacy<br>Legacy Only<br>UEFI Only                                             | Controls which devices / boot loaders the system should boot to.                                                                                                    |  |
| PXE Option ROM Launch<br>Policy     | Do Not Launch<br>UEFI ROM Only<br>Legacy ROM Only<br>Legacy ROM First<br>UEFI ROM First | Controls the execution of UEFI and legacy PXE option ROMs.                                                                                                    |  |
| Storage Option ROM Launch<br>Policy | Do Not Launch<br>UEFI ROM Only<br>Legacy ROM Only<br>Legacy ROM First<br>UEFI ROM First | Controls the execution of UEFI and legacy mass storage device option ROMs.                                                                                                    |  |
| Video Option ROM Launch<br>Policy   | Do Not Launch<br>UEFI ROM Only<br>Legacy ROM Only<br>Legacy ROM First<br>UEFI ROM First |                                                                                                    |  |
| Other Option ROM Launch<br>Policy   | UEFI ROM Only<br>Legacy ROM Only                                                        | Controls the execution of option ROMs for PCI / PCI Express devices other than network, mass storage or video.                                                                           |  |
| GateA20 Active                      | Upon Request<br>Always                                                                  | Gate A20 control. Upon Request: Gate A20 can be disabled using BIOS services. Always: Do not allow disabling Gate A20 This option is useful when any runtime code is executed above 1MB. |  |

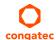

| Feature             | Options                    | Description                       |
|---------------------|----------------------------|-----------------------------------|
| Option ROM Messages | Force BIOS<br>Keep Current | Set display mode for option ROMs. |

### 11.7 Security Setup

Select the Security tab from the setup menu to enter the Security setup screen.

#### 11.7.1 Security Settings

| Feature                                                                   | Options                                                     | Description                                                                                                    |
|---------------------------------------------------------------------------|-------------------------------------------------------------|----------------------------------------------------------------------------------------------------|
| BIOS Password                                                             | enter password                                              | Specifies the BIOS and setup administrator password                                                                                                    |
| BIOS Lock                                                                 | Disabled<br><b>Enabled</b>                                  | Enable or disable BIOS Lock Enable (BLE) and SMM BIOS Write Protect (SMM_BWP) bits. Once enabled, BIOS flash write accesses are only possible via dedicated BIOS SMM interfaces. |
| BIOS Update & Write Protection                                            | <b>Disabled</b><br>Enabled                                  | Enable or disable BIOS write protection. When enabled, the congatec flash software will require BIOS password for write and erase operations.                                    |
| HDD Security Configuration                                                |                                                             |                                                                                                    |
| List of all detected hard disks<br>supporting the security feature<br>set | Select device to open device security configuration submenu |                                                                                                    |
| ►Secure Boot Menu                                                         | Submenu                                                     |                                                                                                    |

#### 11.7.1.1 BIOS Security Features

#### BIOS Password/ BIOS Write Protection

A BIOS password protects the BIOS setup program from unauthorized access. This ensures that end users cannot change the system configuration without authorization. With an assigned BIOS password, the BIOS prompts the user for a password on a setup entry. If the password entered is wrong, the BIOS setup program will not launch.

The congatec BIOS uses a SHA256 based encryption for the password, which is more secured than the original AMI encryption. The BIOS password is case sensitive with a minimum of 3 characters and a maximum of 20 characters. Once a BIOS password has been assigned, the BIOS activates the grayed out 'BIOS Update and Write Protection' option. If this option is set to 'enabled', only authorized users (users with the correct password) can update the BIOS.

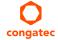

To update the BIOS, use the congatec system utility cgutlcmd.exe with the following syntax:

CGUTLCMD BFLASH <BIOS file> /BP: password> is the assigned BIOS password.

For more information about "Updating the BIOS" refer to the congatec system utility user's guide, which is called CGUTLm1x.pdf and can be found on the congatec GmbH website at www.congatec.com.

With the BIOS password protection and the BIOS update and write protection, the system configuration is completely secured. If the BIOS is password protected, you cannot change the configuration of an end application without the correct password.

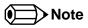

Use cgutlcmd.exe version 1.5.3 or later.

Built in BIOS recovery is disabled in the congatec BIOS firmware to prevent the BIOS from updating itself due to the user pressing a special key combination or a corrupt BIOS being detected. congatec considers such a recovery update a security risk because the BIOS internal update process bypasses the implemented BIOS security explained above.

Only the congatec utility interface to the SMI handler of the BIOS flash update is enabled. Other interfaces to the SMI handler are disabled to prevent non congatec tools from writing to the BIOS flash. As a result of this restriction, flash utilities supplied by AMI or Intel will not work.

#### **UEFI Secure Boot**

Secure Boot is a security standard defined in UEFI specification 2.3.1 that helps prevent malicious software applications and unauthorized operating systems from loading during system start up process. Without secure boot enabled (not supported or disabled), the computer simply hands over control to the bootloader without checking whether it is a trusted operating system or malware. With secure boot supported and enabled, the UEFI firmware starts the bootloader only if the bootloader's signature has maintained integrity and also if one of the following conditions is true:

- The bootloader was signed by a trusted authority that is registered in the UEFI database.
- The user has added the bootloader's digital signature to the UEFI database. The BIOS provides the key management setup sub-menu for this purpose.

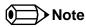

The congatec BIOS by default enables CSM (Compatibility Support Module) and disables secure boot because most of the industrial computers today boot in legacy (non-UEFI) mode. Since secure boot is only enabled when booting in native UEFI mode, you must therefore disable the CSM (compatibility support module) in the BIOS setup to enable Secure Boot.

A full description of secure boot is beyond the scope of this users guide. For more information about how secure boot leverages signature databases and keys, see the secure boot overview in the windows deployment options section of the Microsoft TechNet Library at http://technet.microsoft.com.

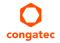

#### 11.7.1.2 Hard Disk Security Features

Hard Disk Security uses the Security Mode feature commands defined in the ATA specification. This functionality allows users to protect data using drive-level passwords. The passwords are kept within the drive, so data is protected even if the drive is moved to another computer system.

The BIOS provides the ability to 'lock' and 'unlock' drives using the security password. A 'locked' drive will be detected by the system, but no data can be accessed. Accessing data on a 'locked' drive requires the proper password to 'unlock' the disk.

The BIOS enables users to enable/disable hard disk security for each hard drive in setup. A master password is available if the user can not remember the user password. Both passwords can be set independently however the drive will only lock if a user password is installed. The max length of the passwords is 32 bytes.

During POST each hard drive is checked for security mode feature support. In case the drive supports the feature and it is locked, the BIOS prompts the user for the user password. If the user does not enter the correct user password within four attempts, the user is notified that the drive is locked and POST continues as normal. If the user enters the correct password, the drive is unlocked until the next reboot.

In order to ensure that the ATA security features are not compromised by viruses or malicious programs when the drive is typically unlocked, the BIOS disables the ATA security features at the end of POST to prevent their misuse. Without this protection it would be possible for viruses or malicious programs to set a password on a drive thereby blocking the user from accessing the data.

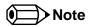

If the user enables password support, a power cycle must occur for the hard drive to lock using the new password. Both user and master password can be set independently however the drive will only lock if a user password is installed.

# 11.8 Save & Exit Menu

Select the Save & Exit tab from the setup menu to enter the Save & Exit setup screen.

You can display a Save & Exit screen option by highlighting it using the <Arrow> keys.

| Feature                                                                                                    | Description                                                                                       |  |
|----------------------------------------------------------------------------------------------------|---------------------------------------------------------------------------------------------------|--|
| Save Changes and Exit                                                                                                    | Exit setup menu after saving the changes. The system is only reset if settings have been changed. |  |
| Discard Changes and Exit                                                                                                    | Exit setup menu without saving any changes.                                                       |  |
| Save Changes and Reset                                                                                                    | Save changes and reset the system.                                                                |  |
| Discard Changes and Reset                                                                                                    | Reset the system without saving any changes.                                                      |  |
| Save Options                                                                                                    |                                                                                                   |  |
| Save Changes                                                                                                    | Save changes made so far to any of the setup options. Stay in setup menu.                         |  |
| Discard Changes                                                                                                    | Discard changes made so far to any of the setup options. Stay in setup menu.                      |  |
| Restore Defaults                                                                                                    | Restore default values of all the setup options.                                                  |  |
| ► Boot Override List of all boot devices currently detected.  Select device to leave setup menu and boot from the selected device. Only visible and active Selection setup node is set to "Device Based". |                                                                                                   |  |

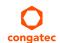

# 12 Additional BIOS Features

The BIOS setup description of the conga-TC87 can be viewed without having access to the module. However, access to the restricted area of the congatec website is required in order to download the necessary tool (CgMlfViewer) and Menu Layout File (MLF).

The MLF contains the BIOS setup description of a particular BIOS revision. The MLF can be viewed with the CgMlfViewer tool. This tool offers a search function to quickly check for supported BIOS features. It also shows where each feature can be found in the BIOS setup menu.

For more information, read the application note "AN42 - BIOS Setup Description" available at www.congatec.com.

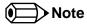

If you do not have access to the restricted area of the congatec website, contact your local congatec sales representative

#### 12.1 BIOS Versions

The BIOS displays the BIOS project name and the revision code during POST, and on the main setup screen. The initial production BIOS is identified as BV87R1xx or BU87R1xx where:

- BV87 is the BIOS for modules with premium chipset
- BU87 is the BIOS for modules with mainstream chipset
- R is the identifier for a BIOS ROM file
- 1 is the so called feature number
- xx is the major and minor revision number.

The BV87 BIOS binary size is 16MB. The BU87 BIOS binary size is 8MB.

### 12.2 Updating the BIOS

BIOS updates are recommeded to correct platform issues or enhance the feature set of the module. The conga-TCG features a congatec/AMI AptioEFI firmware on an onboard flash ROM chip. You can update the firmware with the congatec System Utility. The utility has five versions—UEFI shell, DOS based command line <sup>1</sup>, Win32 command line, Win32 GUI, and Linux version.

For more information about "Updating the BIOS" refer to the user's guide for the congatec System Utility "CGUTLm1x.pdf" on the congatec website at www.congatec.com.

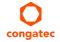

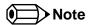

<sup>1.</sup> Deprecated

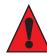

#### Caution

The DOS command line tool is not officially supported by congatec and therefore not recommended for critical tasks such as firmware updates. We recommend to use only the UEFI shell for critical updates.

### 12.3 Supported Flash Devices

The conga-TC87 supports the following flash device:

• Winbond W25Q128JVSIQ (8MB

The flash device listed above can be used on the carrier board for external BIOS support. For more information about external BIOS support, refer to the Application Note AN7\_External\_BIOS\_Update.pdf on the congatec website at http://www.congatec.com.

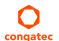